## **Text resource changes in Pure (backend)**

This is an overview of the text additions and modifications to Pure's default text resources for the locale **nl** between versions **5.15.0** and **5.16.0**.

This content is confidential and should not be shared or reproduced.

12

**Note:** It does not include text changes made for individual customer sites, and may include some texts that are not visible on your Pure instance (used for Elsevier supporter role, inactive modules or modules from other countries such as REF, or different system configurations).

The keys in the translations are not necessarily indicative of the functionality. Changes in key between releases will override any custom text resource changes in your Pure.

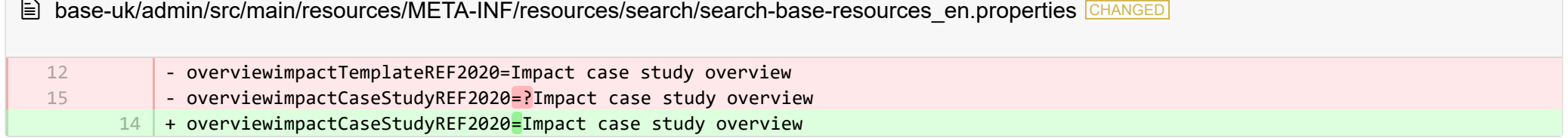

E base-uk/admin/src/main/resources/META-INF/resources/search/search-base-resources nl.properties CHANGED

- overviewimpactTemplateREF2020=Overzicht impact casestudy

**E** pure-core/admin/client/components/modules/report/properties/report-resources en.properties CHANGED

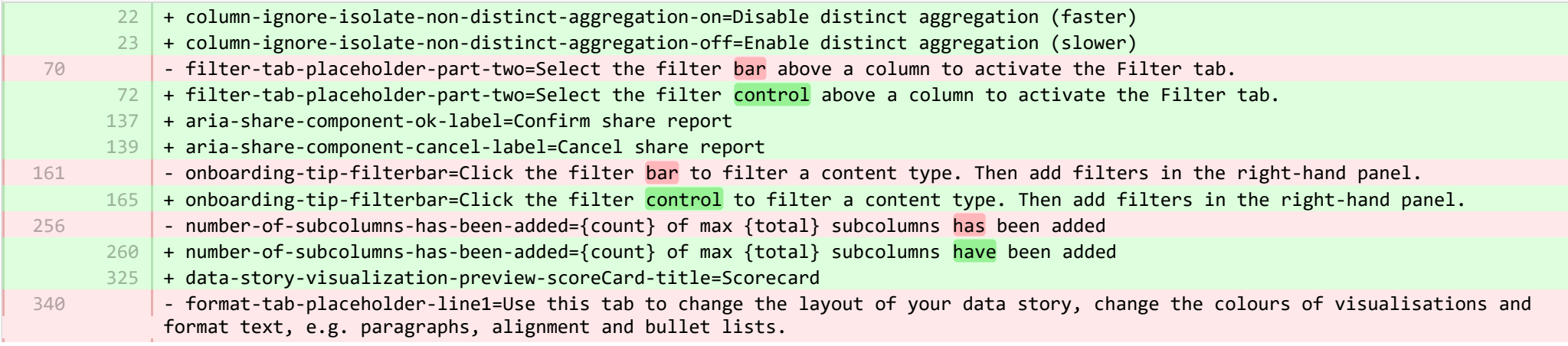

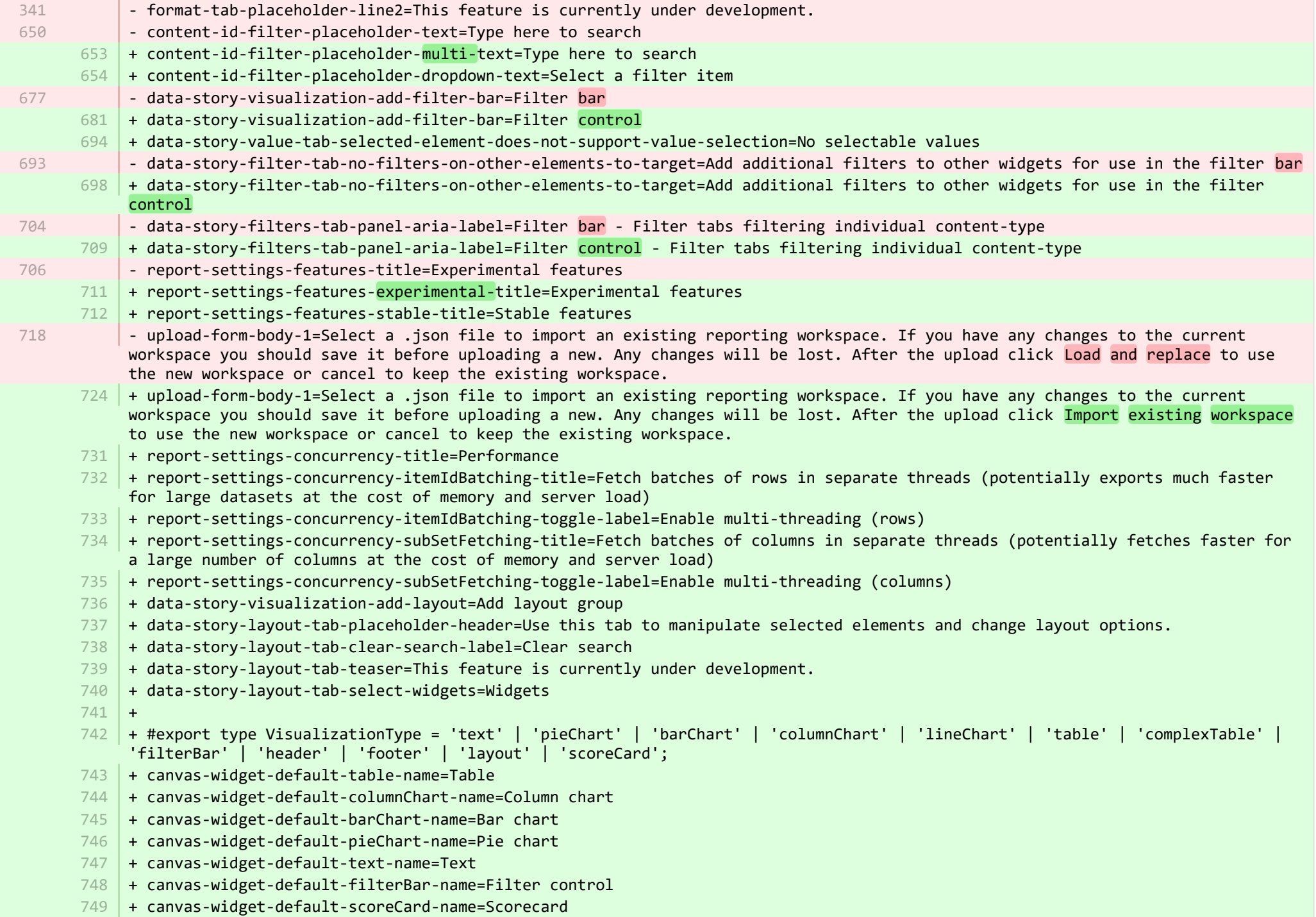

- + canvas-widget-default-layout-name=Layout group 750
- 751 | + canvas-widget-default-lineChart-name=Line chart
- + 752
- $753$   $\,$  + format-tab-placeholder-line1=Use this tab to change the layout of your data story, change the colours of visualisations and format text, e.g. paragraphs, alignment and bullet lists.
- $754$  + format-tab-placeholder-line2=This feature is currently under development.
- + data-story-format-tab-no-annotatable-columns=No annotatable columns found 755
- 756  $\vert$  + data-story-format-tab-placeholder-header=Use this tab to change the layout of your data story, change the colours of visualisations and format text, e.g. paragraphs, alignment and bullet lists.
- + data-story-format-tab-create-new-annotation=Create new visual cue 757
- + data-story-format-tab-select-element-to-display-options=Select data story element to change formatting 758
- + data-story-format-tab-selected-element-does-not-support-formatting=Selected data story element does not support formatting 759
- + data-story-format-tab-teaser=This feature is currently under development. 760
- $+$ 761
- + confirm-revert-to-original-are-you-sure=Are you sure you want to replace the workspace "{name}" with the original version? 762
- + confirm-revert-to-original-header=Replace workspace with original 763
- + confirm-revert-cancel=Cancel 764
- + confirm-revert-do-revert=Replace with original 765
- $+$ 766
- + confirm-replace-header=Import and replace reporting workspace 767
- $768$   $\mid$  + confirm-replace-select-json=Select a .json file to import an existing reporting workspace. Any changes to the current workspace will be lost. After the upload click 'reset sharing and import from file' to use the new workspace in place place of existing one or cancel to keep the existing workspace.
- $769$   $\mid$  + confirm-replace-are-you-sure=Clicking the button below will load a workspace from file into the editor. Once the new workspace is saved it will replace the previous version of workspace "{name}". Please note that any sharing setup will be removed.
- 770 | + confirm-replace-upload-label=Reset sharing and import workspace from file
- 771 + confirm-replace-cancel-label=Cancel
- + 772
- 773 | + attribution-algorithm-header=Attribution algorithm
- $774$   $\mid$  + algorithmInfoDialogTooltipText1=The Automated Attribution Algorithm helps you reach the highest possible GPA for a specific UoA, given the selected REF1s and the selected pool of outputs.
- <code>775</code>  $\mid$  + algorithmInfoDialogTooltipText2=If you want to ensure that specific outputs are attributed to individuals, you can do so by locking the output manually on the page of the publication. The algorithm will then respect this lock and calculate the highest GPA under those circumstances.
- 776 | + algorithmInfoDialogTooltipText3=The algorithm works as follows:
- 777  $\vert$  + algorithmInfoDialogTooltipText4=1. Researchers with only one output in the pool have their one output attributed to them and the output is removed from the pool.
- 778 | + algorithmInfoDialogTooltipText5=2. Remaining researchers have their top graded output attributed to them. Where the grade is the same, single-authored outputs are prioritized over co-authored outputs.
- $779$   $\mid$  + algorithmInfoDialogTooltipText6=3. Once each researcher has been attributed one output, the "best of the rest" is selected, starting with the strongest outputs where there is only one author to whom this output can be attributed. This includes outputs by former members of staff.

+ algorithmInfoDialogTooltipText7=4. When the number of remaining unattributed outputs is smaller than the number of outputs with the same grade, then the outputs are selected so that they optimize spread across Cat A staff within the UoA. 781 | + attribution-algorithm-cancel=Cancel 782 | + attribution-algorithm-reset=Reset 783 | + attribution-algorithm-run=Run Attribution + attribution-algorithm-last-run=Last run: + attribution-algorithm-status=Status: + 786 + attribution-cannot-run-algorithm=Cannot run attribution + attribution-cannot-reset=Cannot reset attributions + attribution-already-running=The attribution job is currently running. + attribution-not-authorized=You are not authorized to perform this action. + attribution-error=An error occured while running the job.  $+$ + attribution-algorithm-cancel-aria-label=Button that will cancel the attribution algorithm while it is running + attribution-algorithm-reset-aria-label=Button that will reset the attribution runner, once it has been run + attribution-algorithm-run-aria-label=Button that will run the attribution algorithm  $+$ + display-table-total-count=Total count + display-table-total-in-percent=Total in % + cancel-export=Cancel Export + report-datatable-scroll-to-top=Scroll to top of the table + logging=Logging 802 + download=download 803 + revert-to-original=Revert to original + pinned-filter-icon=Start edit + pinned-filter-trash-icon=Delete the filter + themeAdjustment=Theme adjustment + selectTargetColumn=Select target column + filters=Filters 808 + legendExplaination=Legend explanation  $810 + apply=Apply$  $811$  + left=Left 812 + operator=Operator  $813$  + right=Right + select-col-or-input-static-value=Select a column or a input a static value + add-filters=Add filters 816 | + widget-filters=Widget filters + when-column=When column  $818$  + or-value=Or value + navigate-up=Navigate up 784 785 787 788 789 790 791 792 793 794 795 796 797 798 799 800 801 804 805 806 807 809 814 815 817 819

820 + create=Create

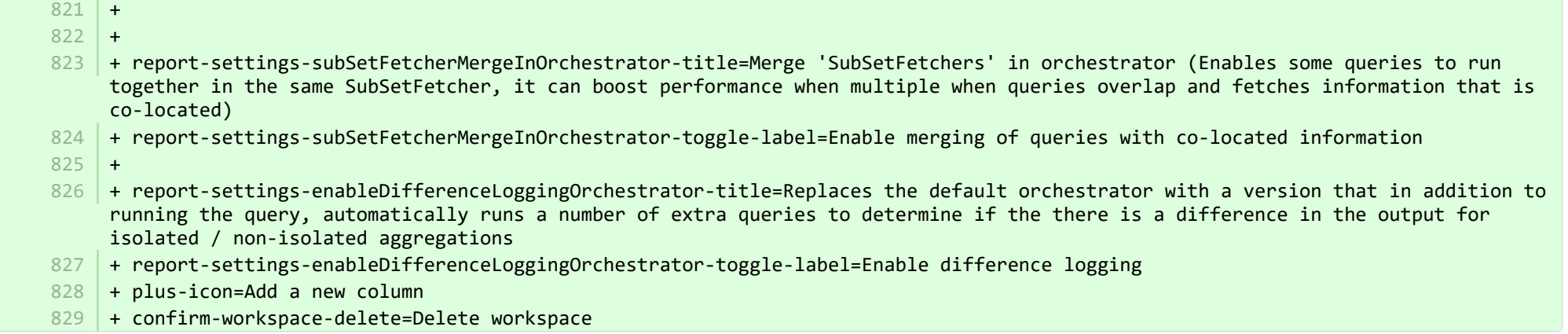

**■** pure-core/admin/client/components/modules/report/properties/report-resources\_nl.properties CHANGED

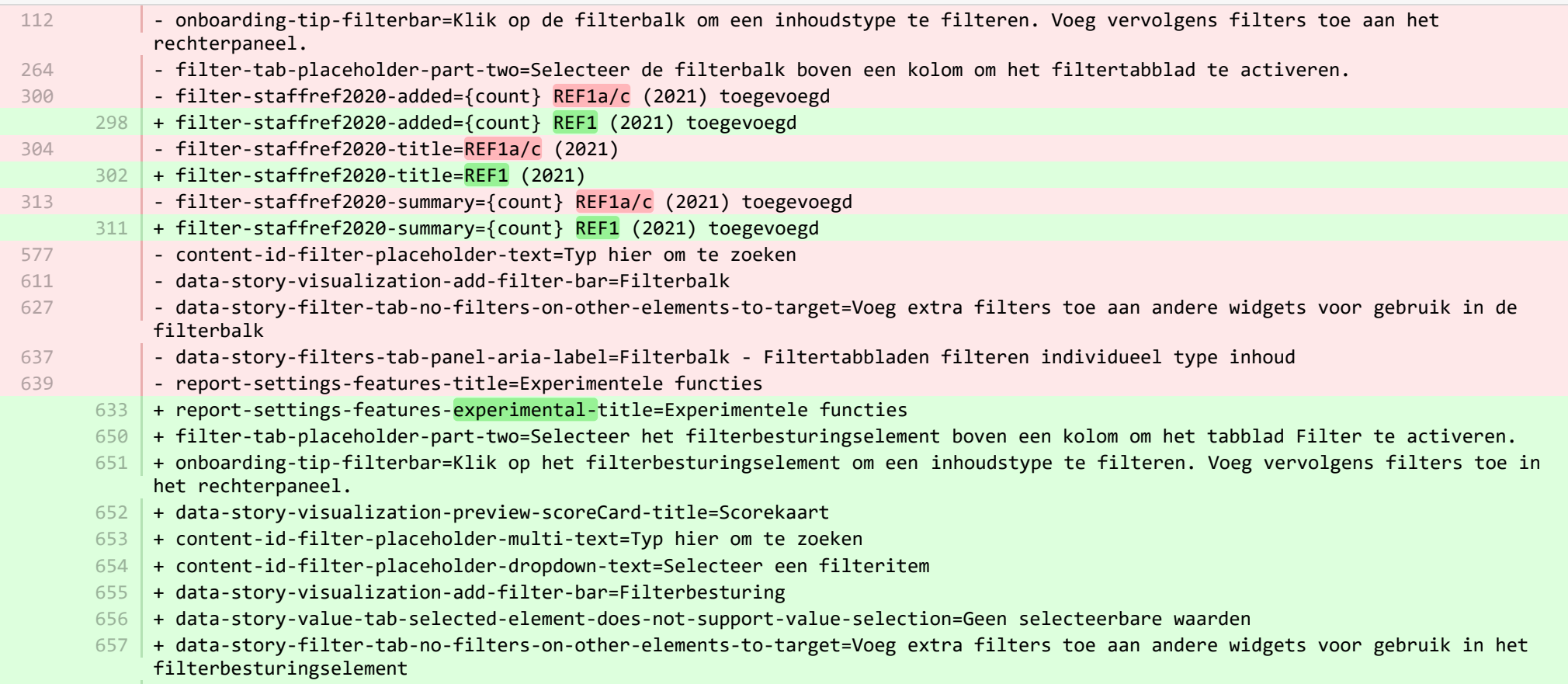

- + data-story-filters-tab-panel-aria-label=Filterbesturingselement Filtertabbladen filteren individueel type inhoud 658
- + report-settings-features-stable-title=Stabiele eigenschappen 659
- + validation-status-error-title=Kon werkruimte niet bevestigen 660
- + validation-status-error-ok=Sluiten 661
- + report-settings-concurrency-title=Prestatie 662
- + report-settings-concurrency-itemIdBatching-title=Groepen rijen ophalen in afzonderlijke threads (exporteert mogelijk veel sneller voor grote gegevenssets ten koste van geheugen en serverbelasting) 663
- + report-settings-concurrency-itemIdBatching-toggle-label=Multi-threading inschakelen (rijen) 664
- + report-settings-concurrency-subSetFetching-title=Batches van kolommen in afzonderlijke threads ophalen (haalt mogelijk sneller op voor een groot aantal kolommen ten koste van geheugen en serverbelasting) 665
- + report-settings-concurrency-subSetFetching-toggle-label=Multi-threading inschakelen (kolommen) 666
- + data-story-visualization-add-layout=Indelingsgroep toevoegen 667
- + data-story-layout-tab-placeholder-header=Gebruik dit tabblad om geselecteerde elementen te bewerken en indelingsopties te 668 wijzigen.
- + data-story-layout-tab-clear-search-label=Zoekopdracht wissen 669
- + data-story-layout-tab-teaser=Deze functie is momenteel in ontwikkeling. 670
- + data-story-layout-tab-select-widgets=Widgets 671
- + canvas-widget-default-table-name=Tabel 672
- + canvas-widget-default-columnChart-name=Kolomdiagram 673
- + canvas-widget-default-barChart-name=Kolomdiagram 674
- + canvas-widget-default-pieChart-name=Cirkeldiagram 675
- + canvas-widget-default-text-name=Tekst 676
- + canvas-widget-default-filterBar-name=Filterbesturing 677
- + canvas-widget-default-scoreCard-name=Scorekaart 678
- + canvas-widget-default-layout-name=Indelingsgroep 679
- + canvas-widget-default-lineChart-name=Lijndiagram 680
- + data-story-format-tab-no-annotatable-columns=Geen annoteerbare kolommen gevonden 681
- + data-story-format-tab-placeholder-header=Gebruik dit tabblad om de indeling van uw gegevensverhaal te wijzigen, de weergavekleuren te wijzigen en voor tekstopmaak, zoals alinea's, uitlijning en opsommingen. 682
- + data-story-format-tab-create-new-annotation=Maak een nieuwe visuele aanwijzing 683
- + data-story-format-tab-select-element-to-display-options=Selecteer data story-element om de opmaak te wijzigen 684
- + data-story-format-tab-selected-element-does-not-support-formatting=Geselecteerd data story-element ondersteunt geen opmaak 685
- + data-story-format-tab-teaser=Deze functie is momenteel in ontwikkeling. 686
- + confirm-revert-to-original-are-you-sure=Weet u zeker dat u de werkruimte wilt vervangen"{name}" door de originele versie? 687
- + confirm-revert-to-original-header=Vervang werkruimte door origineel 688
- + confirm-revert-cancel=Annuleren 689
- + confirm-revert-do-revert=Vervangen door origineel 690
- + confirm-replace-header=Rapportagewerkruimte importeren en vervangen 691
- + confirm-replace-select-json=Selecteer een .json-bestand om een bestaande rapportage-werkruimte te importeren. Wijzigingen in de huidige werkruimte gaan verloren. Klik na het uploaden op 'reset delen en importeren uit bestand' om de nieuwe werkruimte te gebruiken in plaats van de bestaande of te annuleren om de bestaande werkruimte te behouden. 692

+ confirm-replace-are-you-sure=Als u op de onderstaande knop klikt, wordt een werkruimte uit het bestand in de editor geladen. Zodra de nieuwe werkruimte is opgeslagen, vervangt deze de vorige versie van de werkruimte "{name}". Houd er rekening mee dat eventuele instellingen voor delen worden verwijderd.

- 694 + confirm-replace-upload-label=Reset delen en werkruimte importeren uit bestand
- + confirm-replace-cancel-label=Annuleren 695
- + attribution-algorithm-header=Toewijzingsalgoritme 696
- + algorithmInfoDialogTooltipText1=Het geautomatiseerde toewijzingsalgoritme helpt u de hoogst mogelijke GPA voor een specifieke UoA te bereiken, gezien de geselecteerde REF1's en de geselecteerde pool van uitgangen. 697
- + algorithmInfoDialogTooltipText2=Als u er zeker van wilt zijn dat specifieke uitgangen aan personen worden toegewezen, kunt u 698 dit doen door de uitvoer handmatig op de pagina van de publicatie te vergrendelen. Het algoritme zal dan deze vergrendeling respecteren en de hoogste GPA onder die omstandigheden berekenen.
- + algorithmInfoDialogTooltipText3=Het algoritme werkt als volgt: 699
- + algorithmInfoDialogTooltipText4=1. Aan onderzoekers met slechts één output in de pool wordt hun enige output toegewezen en de 700 output wordt uit de pool verwijderd.
- + algorithmInfoDialogTooltipText5=2. Aan de resterende onderzoekers wordt hun beste beoordeling toegeschreven. Wanneer het 701 cijfer hetzelfde is, krijgen outputs met één auteur voorrang op co-auteursoutputs.
- + algorithmInfoDialogTooltipText6=3. Nadat aan elke onderzoeker één output is toegewezen, wordt de "beste van de rest " 702 geselecteerd, beginnend met de sterkste outputs waar er slechts één auteur is aan wie deze output kan worden toegeschreven. Dit omvat output van voormalige personeelsleden.
- + algorithmInfoDialogTooltipText7=4. Wanneer het aantal resterende niet-toegekende outputs kleiner is dan het aantal outputs met 703 dezelfde rang, worden de outputs zodanig geselecteerd dat ze de spreiding over Cat A-personeel binnen de UoA optimaliseren.
- 704 | + attribution-algorithm-cancel=Annuleren
- + attribution-algorithm-reset=Opnieuw instellen 705
- + attribution-algorithm-run=Toewijzing uitvoeren 706
- + attribution-algorithm-last-run=Laatste uitvoering: 707
- + attribution-algorithm-status=Status: 708
- + attribution-cannot-run-algorithm=Kan toewijzing niet uitvoeren 709
- + attribution-cannot-reset=Kan toewijzing niet resetten 710
- + attribution-already-running=De toewijzingstaak wordt momenteel uitgevoerd. 711
- + attribution-not-authorized=U bent niet bevoegd om deze actie uit te voeren. 712
- + attribution-error=Er is een fout opgetreden tijdens het uitvoeren van de taak. 713
- + attribution-algorithm-cancel-aria-label=Knop die het toewijzingsalgoritme annuleert terwijl het actief is 714
- + attribution-algorithm-reset-aria-label=Knop waarmee de toewijzingsuitvoerder opnieuw wordt ingesteld nadat deze is uitgevoerd 715
- + attribution-algorithm-run-aria-label=Knop waarmee het toewijzingsalgoritme wordt uitgevoerd 716
- + display-table-total-count=Totaal aantal 717
- + display-table-total-in-percent=Totaal in % 718
- + column-ignore-isolate-non-distinct-aggregation-on=Afgescheiden samenvoeging uitschakelen (sneller) 719
- + column-ignore-isolate-non-distinct-aggregation-off=Afgescheiden samenvoeging inschakelen (langzamer) 720
- + logging=Loggen 721
- + download=download 722
- + revert-to-original=Terugdraaien naar origineel 723
- + pinned-filter-icon=Vastgepind filterpictogram 724
- + pinned-filter-trash-icon=Vastgepind filter prullenbakpictogram 725

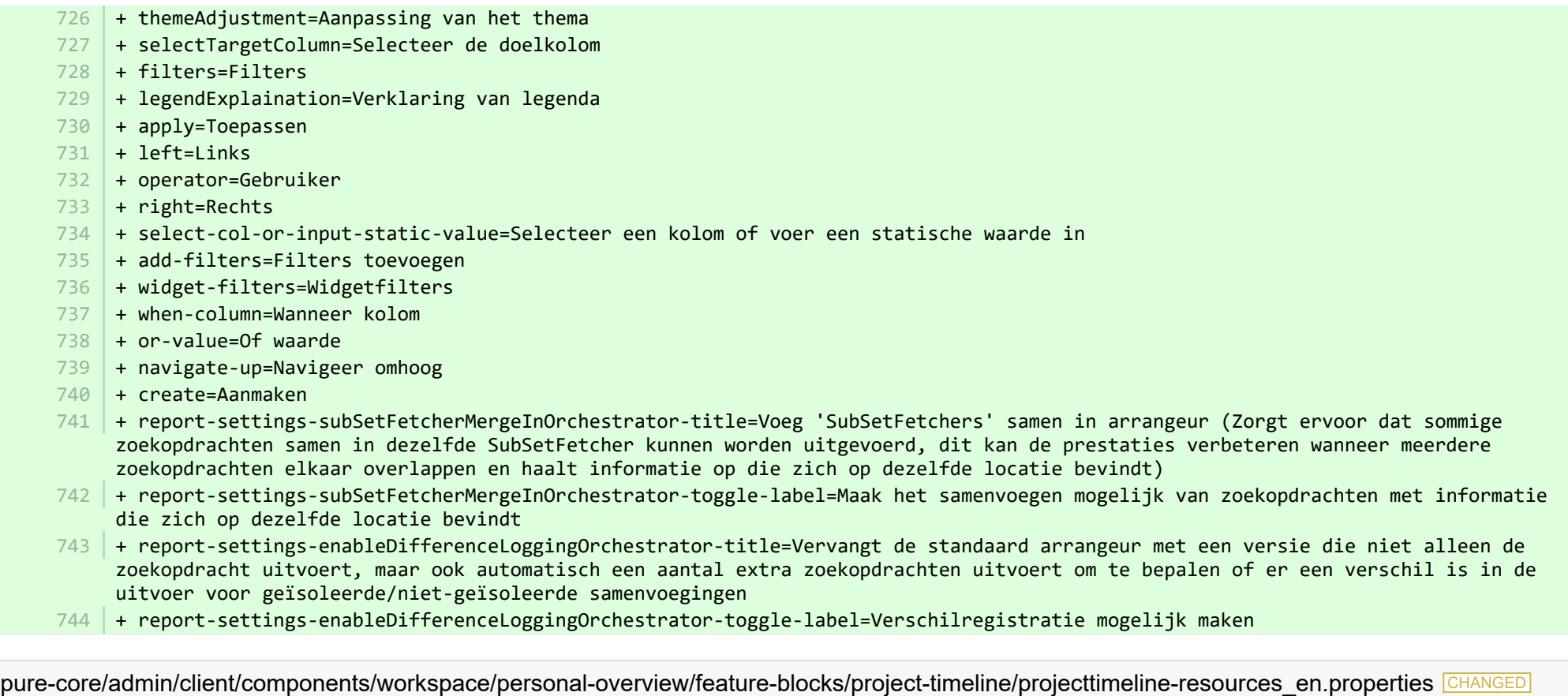

- + timeline-dialog-title=Timeline 8
- + timeline-dialog-description=Your window is too small to display an interactive timeline for your projects here. To view the timeline, enlarge your window or click the button to open it in a popup. 9
- + view-timeline=Open timeline 10
- 11 + timeline-dialog-close=Close dialog

**Democration:** core/admin/client/components/workspace/personal-overview/feature-blocks/project-timeline/projecttimeline-resources\_nl.properties CHANGED

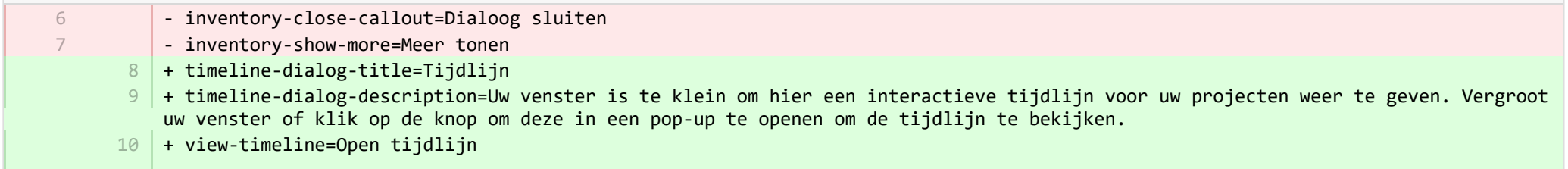

**admin/client/components/workspace/tasks/properties/tasks-resources en.properties CHANGED** 

+ originalUser-as-user={originalName} as {name} 8

**admin/client/components/workspace/tasks/properties/tasks-resources\_nl.properties** CHANGED

+ originalUser-as-user={originalName} als {name} 8

**Democration:** core/admin/client/components/workspace/tasks/user-task-item/properties/usertaskitem-template-resources\_en.properties CHANGED

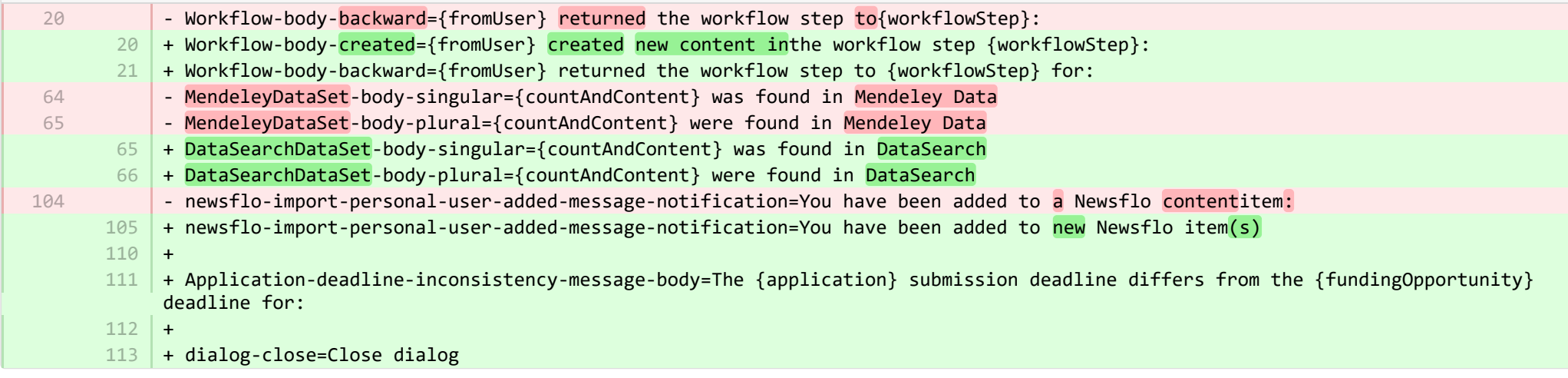

**Democration:** core/admin/client/components/workspace/tasks/user-task-item/properties/usertaskitem-template-resources\_nl.properties CHANGED

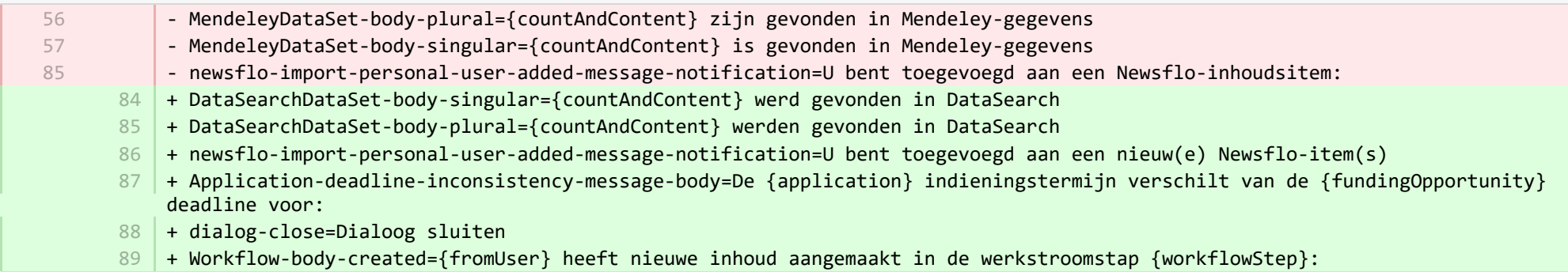

E pure-core/admin/src/main/resources/META-INF/resources/admin/admin-resources en.properties CHANGED

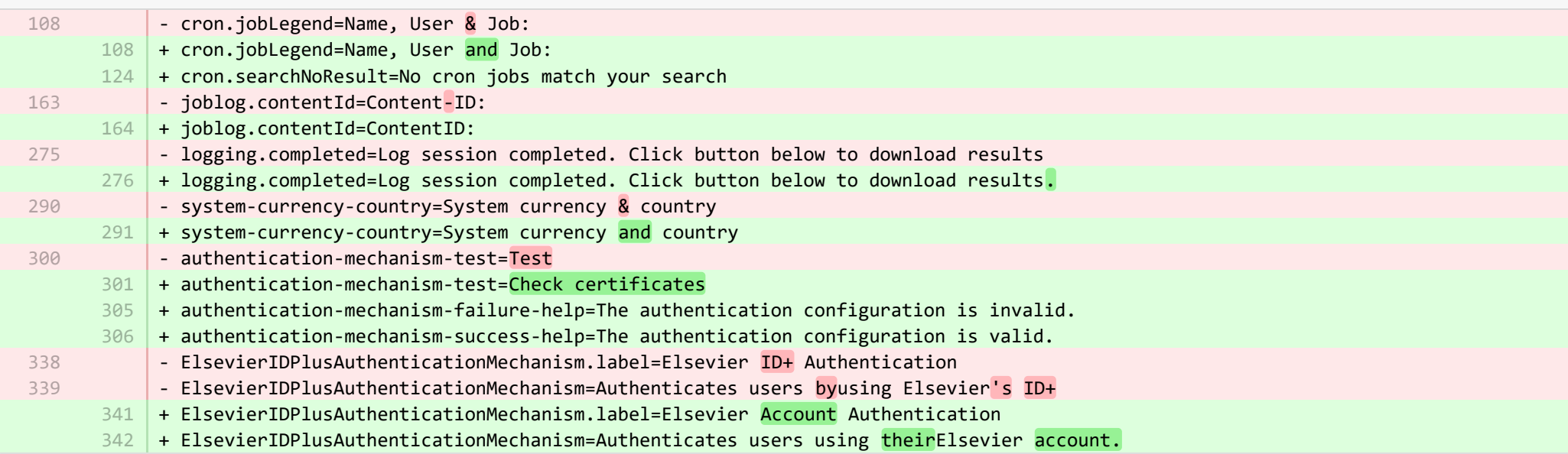

E pure-core/admin/src/main/resources/META-INF/resources/admin/admin-resources nl.properties CHANGED

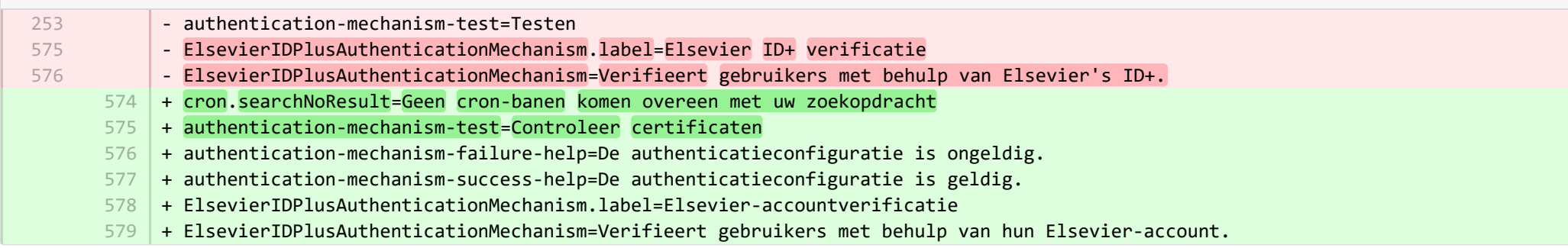

**E** pure-core/admin/src/main/resources/META-INF/resources/bulk/bulk-operation-resources\_en.properties CHANGED

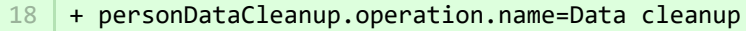

- + personDataCleanup.title=Clean up selected fields 19
- 20 + personDataCleanup.refine.title=Select fields for cleanup
- 21 | + personDataCleanup.refine.title.description=Selected fields will be cleaned up or set to selected options. <br/>br/> Configure prechecked fields in Administrator > Persons > Data cleanup configuration.
- 22 | + personDataCleanup.summary.warning=Important! The data will be permanently deleted and cannot be restored.
- + personDataCleanup.error.updates.failed=Could not clean data on all selected persons 23
- + personDataCleanup.error.content.update.failed=Error when cleaning fields on {content} 24
- + personDataCleanup.error.content.update.skipped=No fields cleaned as there was nothing to clean either the fields are synchronized or already clean  $25$
- 26 + personDataCleanup.set.to\_lowercase=set to
- + personDataCleanup.set.to\_uppercase=Set to 27
- + personDataCleanup.organisation.association.info=Only supplementary information will be deleted 28
- + personDataCleanup.organisation.association.info.description=The link between persons and their associated organisations will be retained but information related to the organisation, e.g. telephone numbers, addresses, website URLs, will be deleted. 29

+ 30

- + exemptPersonFromDataCleanup.operation.name=Mark for data cleanup exemption 31
- + exemptPersonFromDataCleanup.title=Mark for data cleanup exemption 32
- + exemptPersonFromDataCleanup.refine.title=Specify data cleanup exemption period 33
- + exemptPersonFromDataCleanup.refine.retention.period=Set exemption period of 34
- + exemptPersonFromDataCleanup.refine.retention.period-hint=Person(s) marked for exemption will not be included in bulk data cleanup processes during this period (once the bulk action is completed). <br/>khendin status can be found in: <br/>khendin: <br/>berson editor window > History and comments tab > Data cleanup policy section 35
- 36 | + exemptPersonFromDataCleanup.error.updates.failed=Could not set exemption period on all selected persons
- + exemptPersonFromDataCleanup.error.content.update.failed=Error when setting exemption period on {content} 37

+ 38

E pure-core/admin/src/main/resources/META-INF/resources/bulk/bulk-operation-resources\_nl.properties CHANGED

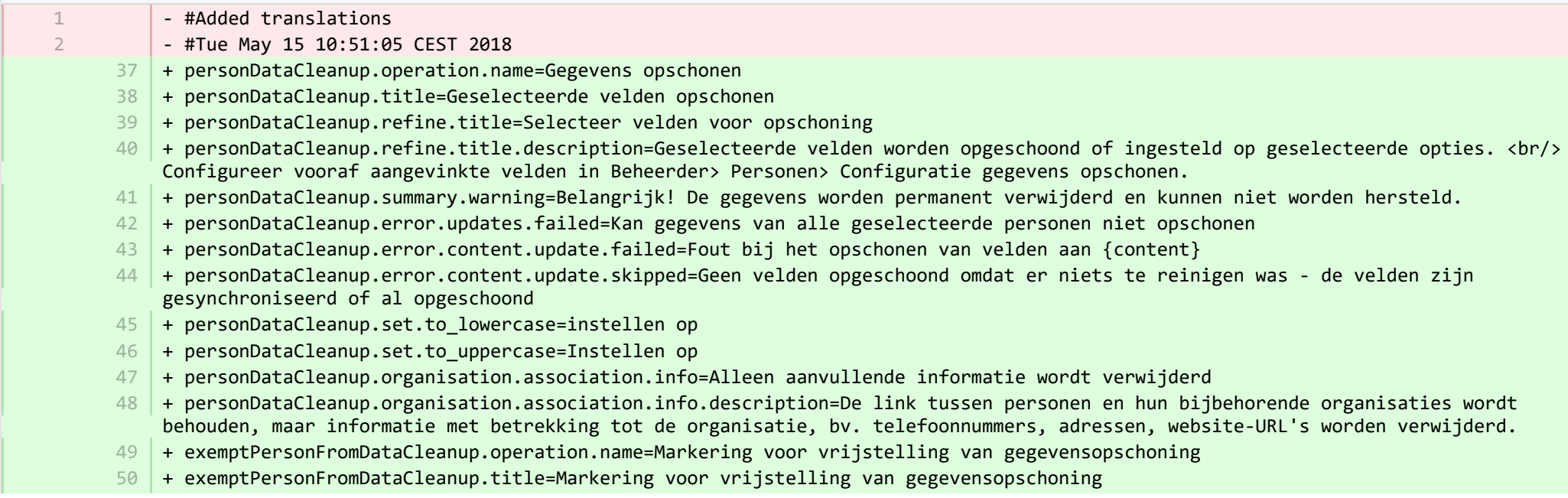

- + exemptPersonFromDataCleanup.refine.title=Geef de uitzonderingsperiode voor gegevensopruiming op 51
- + exemptPersonFromDataCleanup.refine.retention.period=Stel de vrijstellingsperiode in van 52
- + exemptPersonFromDataCleanup.refine.retention.period-hint=Personen die gemarkeerd zijn voor vrijstelling worden tijdens deze periode niet opgenomen in bulk-gegevensopruimingsprocessen (zodra de bulkactie is voltooid). <br/>kbr/> De vrijstellingsstatus is te vinden in: <br/> Persoon-editorvenster> tabblad Geschiedenis en opmerkingen> gedeelte Gegevensopruimingsbeleid 53
- + exemptPersonFromDataCleanup.error.updates.failed=Kon geen vrijstellingsperiode instellen voor alle geselecteerde personen 54
- + exemptPersonFromDataCleanup.error.content.update.failed=Fout bij het instellen van de vrijstellingsperiode op {content} 55

■ pure-core/admin/src/main/resources/META-INF/resources/component/dk/atira/pure/client/ui/component/agreedterms/agreedterms-resource... ADDED

+ agreed-terms-group=Agreed terms

- + agreed-terms-help=Terms that the user has agreed to
- + agreed-terms-version=Version: {version}
- + agreed-terms-lastlogin=Last login: {lastLogin}

■ pure-core/admin/src/main/resources/META-INF/resources/component/dk/atira/pure/client/ui/component/agreedterms/agreedterms-resource... ADDED

- + agreed-terms-group=Overeengekomen voorwaarden
- + agreed-terms-help=Voorwaarden waarmee de gebruiker heeft ingestemd
- + agreed-terms-version=Versie: {version}
- + agreed-terms-lastlogin=Vorige login: {lastLogin}

■ pure-core/admin/src/main/resources/META-INF/resources/component/dk/atira/pure/client/ui/component/personlist/personlistcomponent-r… CHANGED

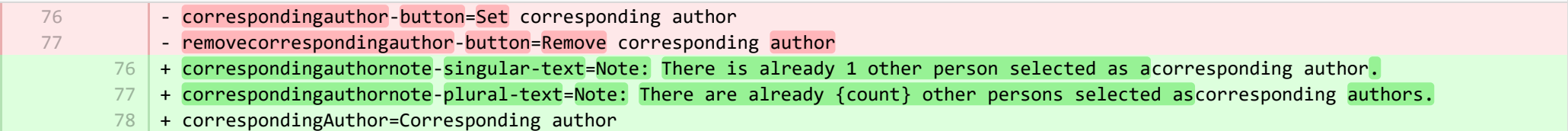

**E** pure-core/admin/src/main/resources/META-INF/resources/component/dk/atira/pure/client/ui/component/personlist/personlistcomponent-r… CHANGED

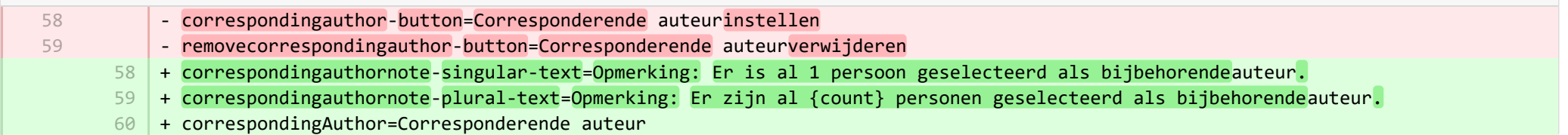

- + unlinkUser=Unlink associated user 7
- + cancelUnlinkUser=Cancel 8
- + unlinkDisclaimer-confirm=Upon saving, this person will be unlinked from the associated user. If the user has roles in Pure in addition to being a personal user, they will still be able to log into Pure and perform tasks according to those assigned roles. 9
- $10\,$  + unlinkDisclaimer=If the user has roles in Pure in addition to being a personal user, they will still be able to log into Pure and perform tasks according to those assigned roles.
- $11$   $\mid$  + unlinkSyncedAssociation=You cannot manually unlink a user when the user information is synchronised from another system.

■ pure-core/admin/src/main/resources/META-INF/resources/component/dk/atira/pure/client/ui/component/userassociation/userassociationc… CHANGED

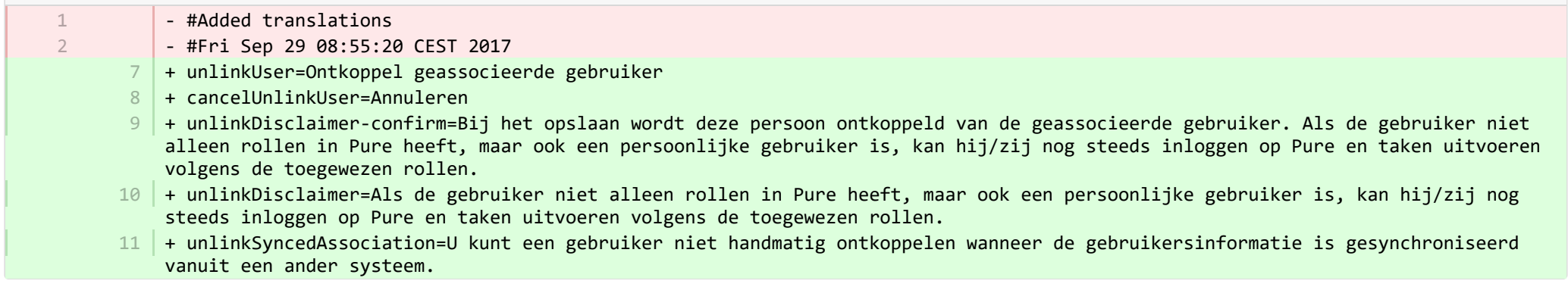

■ pure-core/admin/src/main/resources/META-INF/resources/editor/dk/atira/pure/api/shared/model/bulk/editor/bulkoperation-resources\_en.p… CHANGED

- select-bulk-action=Select the bulkaction you will performfor the files + select-bulk-action=Select the action you want toperform 54 54

**E** pure-core/admin/src/main/resources/META-INF/resources/editor/dk/atira/pure/api/shared/model/bulk/editor/bulkoperation-resources\_nl.pr… CHANGED

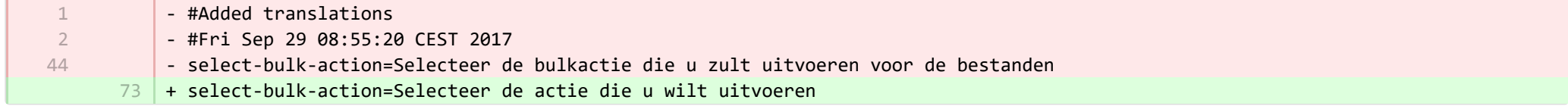

■ pure-core/admin/src/main/resources/META-INF/resources/editor/dk/atira/pure/api/shared/model/system/editor/usereditor-resources\_en.pr… CHANGED

7

+

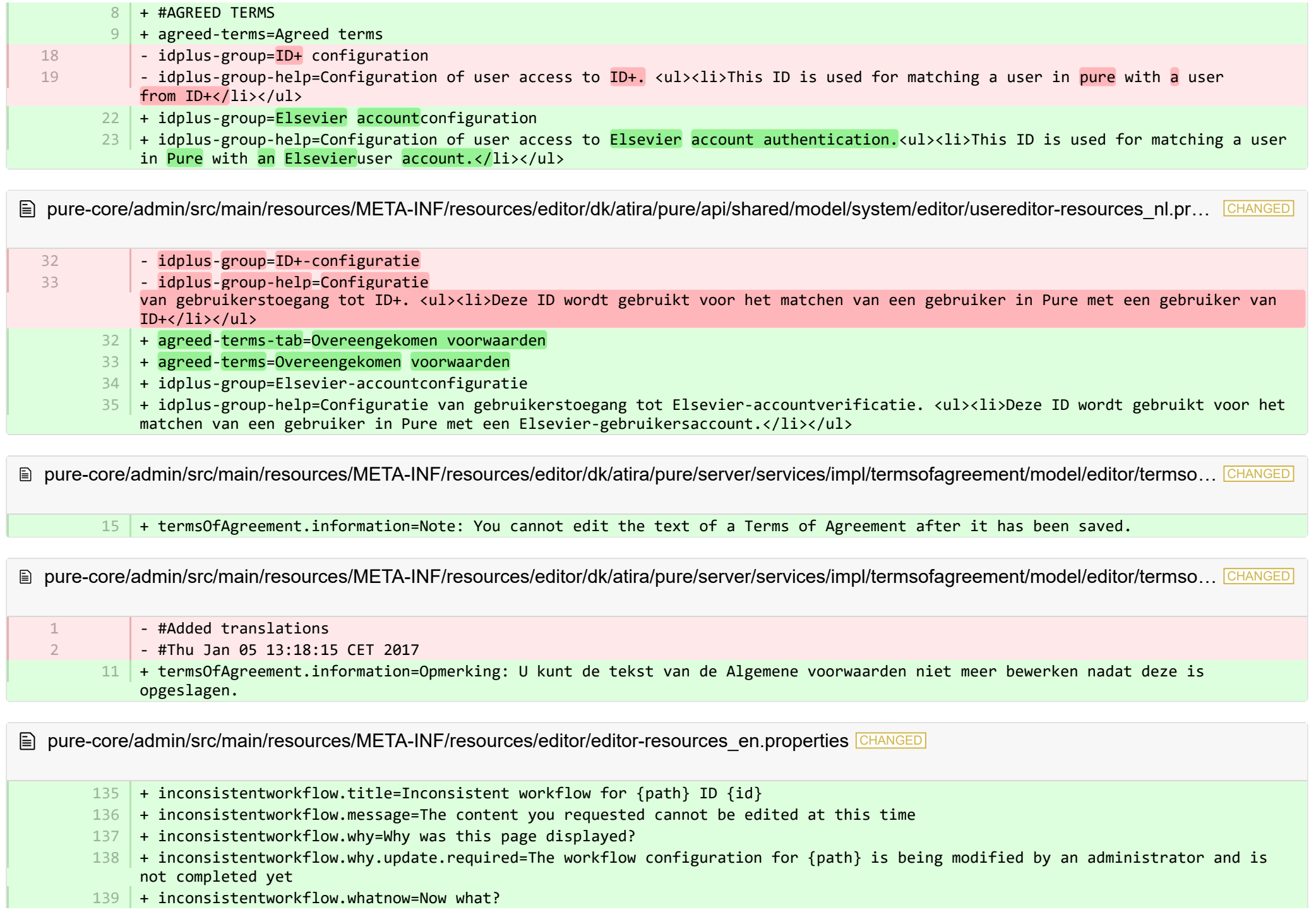

- + inconsistentworkflow.whatnow.support=Contact support 140
- $141$  | + inconsistentworkflow.whatnow.close=Close this window

 $142 +$ 

**E** pure-core/admin/src/main/resources/META-INF/resources/editor/editor-resources nl.properties CHANGED

- $266$  + inconsistentworkflow.title=Inconsistente workflow voor {path} ID {id}
- 267 + inconsistentworkflow.message=De gevraagde inhoud kan momenteel niet worden bewerkt
- 268 + inconsistentworkflow.why=Waarom werd deze pagina getoond?
- 269 |+ inconsistentworkflow.why.update.required=De workflowconfiguratie voor {path} wordt gewijzigd door een beheerder en is nog niet voltooid
- 270 | + inconsistentworkflow.whatnow=Wat nu?
- 271 | + inconsistentworkflow.whatnow.support=Contacteer support
- $272$  + inconsistentworkflow.whatnow.close=Sluit dit venster

**E** pure-core/admin/src/main/resources/META-INF/resources/error/error-resources en.properties CHANGED

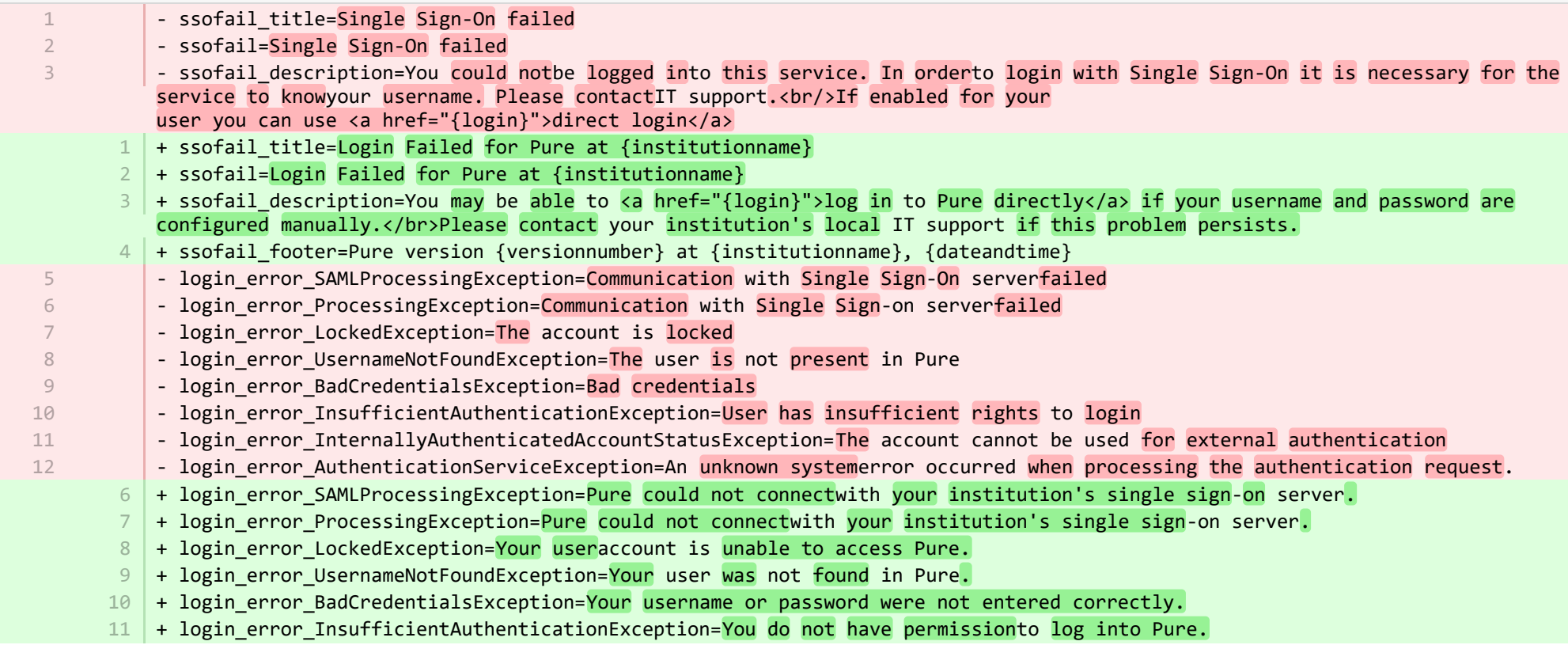

+ login\_error\_InternallyAuthenticatedAccountStatusException=Your useraccount cannot be used to log into Pure. 12

13 |+ login\_error\_AuthenticationServiceException=An error occurred while logging in using your institution's single sign-on system.

**E** pure-core/admin/src/main/resources/META-INF/resources/error/error-resources nl.properties CHANGED

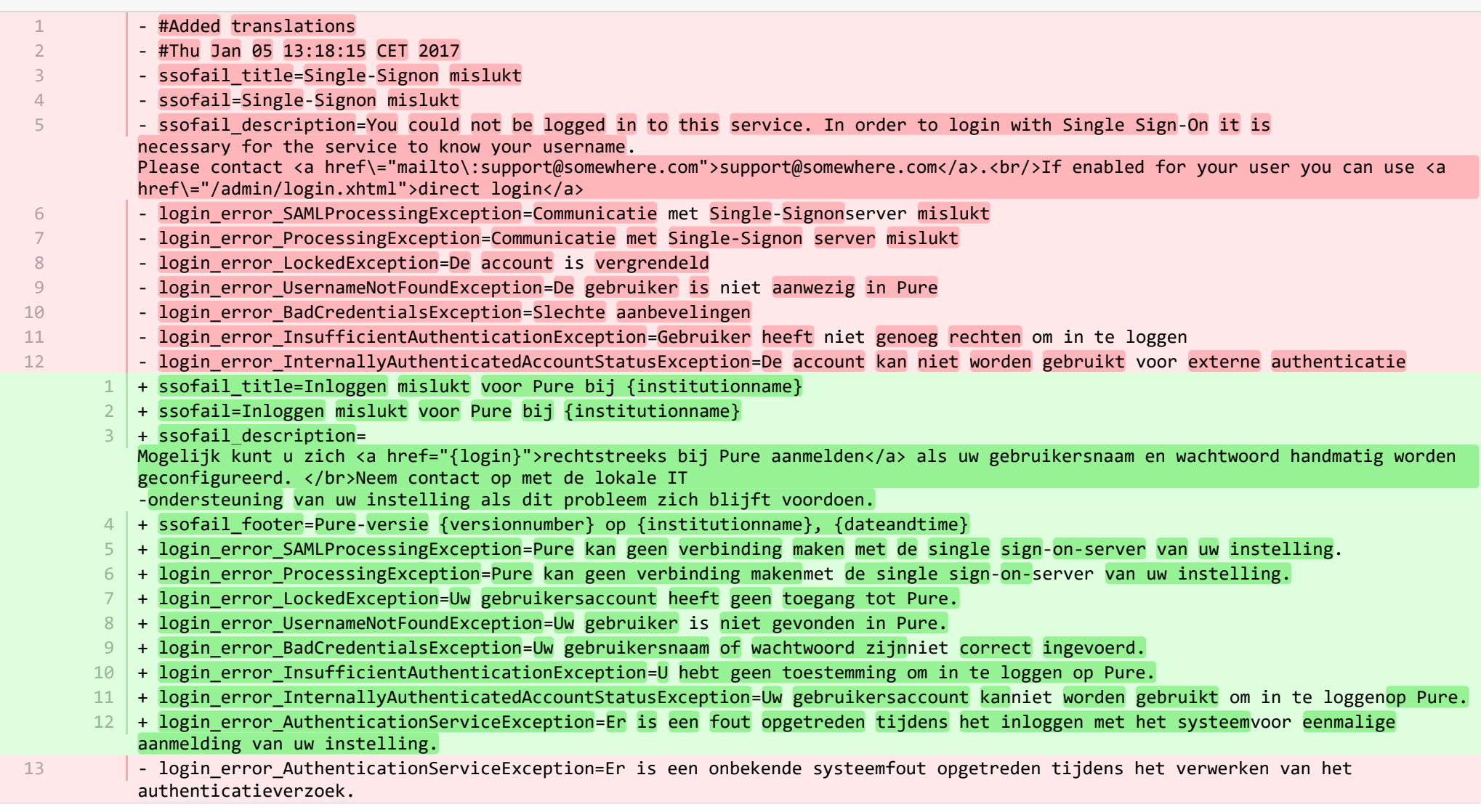

**E** pure-core/admin/src/main/resources/META-INF/resources/messaging/messaging-resources en.properties CHANGED

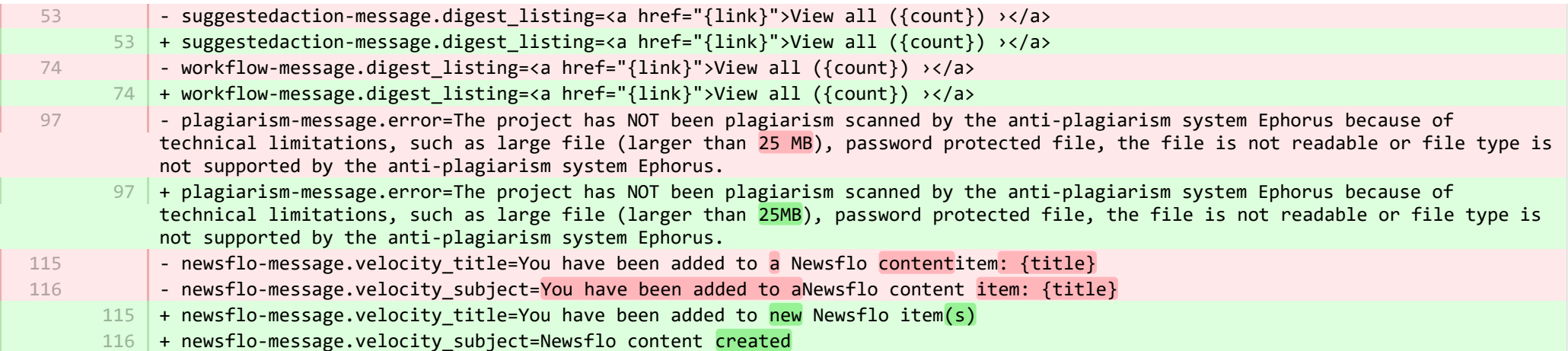

E pure-core/admin/src/main/resources/META-INF/resources/messaging/messaging-resources\_nl.properties CHANGED

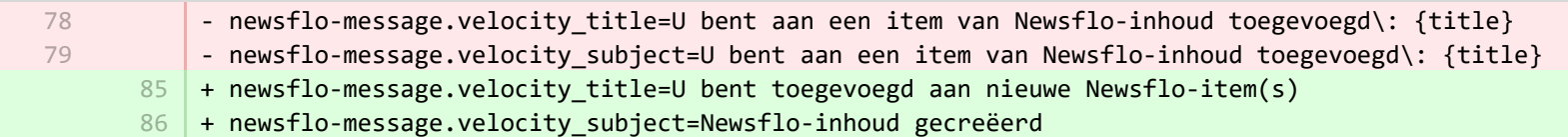

**E pure-core/admin/src/main/resources/META-INF/resources/pureversion/pureversion-resources en.properties ADDED** 

 $1$   $+$  uptodate-subject=Pure is up to date

- + uptodate-body=Good news, your Pure ({currentVersion}) is up to date.\nStaying up to date helps us best support you. Check out 2 the <a href="https://doc.pure.elsevier.com/display/PureClient/Release+Notes">highlights of the release.</a>
- + onebehind-subject=Pure is ready to update 3
- $4$   $\mid$  + onebehind-body=A new Pure version ({latestVersion}) is available, check out the <a href="https://doc.pure.elsevier.com/display/PureClient/Release+Notes">highlights of the new release</a> and consider updating.\nRight now you're running {currentVersion} - this will be supported until version {endOfLifeVersion} is released.
- $5 +$  twobehind-subject=It's time to update your Pure
- $6$   $\,$  + twobehind-body=A new Pure version ({latestVersion}) is available, please check out the <a href="https://doc.pure.elsevier.com/display/PureClient/Release+Notes">highlights of the new release</a> and consider updating soon.\nYour current version {currentVersion} will no longer be supported once the next version {endOfLifeVersion} is released.
- $7$   $+$  threebehind-subject=Pure version out of date
- + threebehind-body=Your current version ({currentVersion}) is no longer fully supported and no further issues relating to this 8version will be resolved.\nOnce you upgrade to version {minimumSupportedVersion} or higher, you can again benefit from full support.\nPlease contact the <a href="mailto: pure-support@elsevier.com">Pure Support Team</a> to notify us which version you wish to upgrade to, or in case you have any questions about Elsevier's Release Policy.

pure-core/admin/src/main/resources/META-INF/resources/pureversion/pureversion-resources\_nl.properties ADDEDI 圁

- + uptodate-subject=Pure is bijgewerkt 1
- + uptodate-body=Goed nieuws, uw Pure ({currentVersion}) is bijgewerkt. Door op de hoogte te blijven, kunnen wij u het beste 2 ondersteunen. Bekijk de <a href="https://doc.pure.elsevier.com/display/PureClient/Release+Notes">hoogtepunten van de release.</a>
- + onebehind-subject=Pure is gereed om bij te werken 3
- + onebehind-body=Er is een nieuwe Pure-versie ({latestVersion}) beschikbaar, bekijk de <a 4 href="https://doc.pure.elsevier.com/display/PureClient/Release+Notes">hoogtepunten van de nieuwe release</a> en overweeg om bij te werken. Op dit moment voert u {currentVersion} uit - dit wordt ondersteund tot de versie{endOfLifeVersion} wordt uitgegeven.
- + twobehind-subject=Het is tijd om u Pure bij te werken 5
- $6$   $\mid$  + twobehind-body=Er is een nieuwe Pure-versie ({latestVersion}) beschikbaar, bekijk de <a href="https://doc.pure.elsevier.com/display/PureClient/Release+Notes">hoogtepunten van de nieuwe release</a> en overweeg om binnenkort bij te werken. Uw huidige versie {currentVersion} wordt niet meer ondersteund zodra de volgende versie {endOfLifeVersion} is uitgebracht.
	- + threebehind-subject=Pure-versie vervallen
- + threebehind-body=Uw huidige versie ({currentVersion}) wordt niet langer volledig ondersteund en er worden geen verdere 8 problemen met deze versie opgelost. Nadat u een upgrade naar versie {minimumSupportedVersion} of hoger hebt uitgevoerd, kunt u opnieuw profiteren van volledige ondersteuning. Neem contact op met het <a href="mailto: pure-support@elsevier.com">Pure Support Team</a> om ons te laten weten naar welke versie u wilt upgraden, of als u vragen hebt over het vrijgavebeleid van Elsevier.

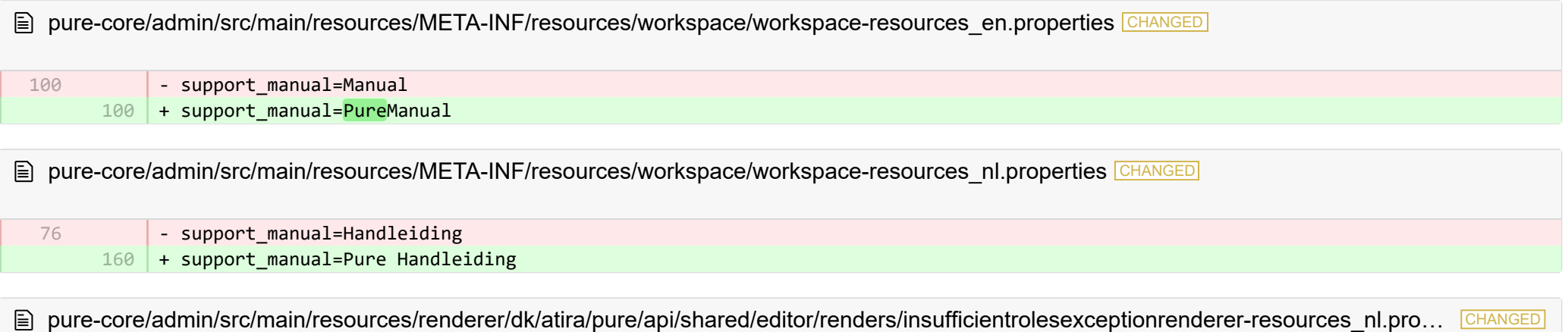

- error.systemdesc.header=Systeembericht + error.systemdesc.header= 5

You do not have the correct permissions to modify/save this record.\n This could be due to a "Managing organisational unit" that you do not have the right to modify managed content for.\n Try selecting a different "Managing organisational unit".

■ pure-core/content-import/src/main/resources/META-INF/resources/configuration/configuration-contentimport-resources en.properties CHANGED

5

7

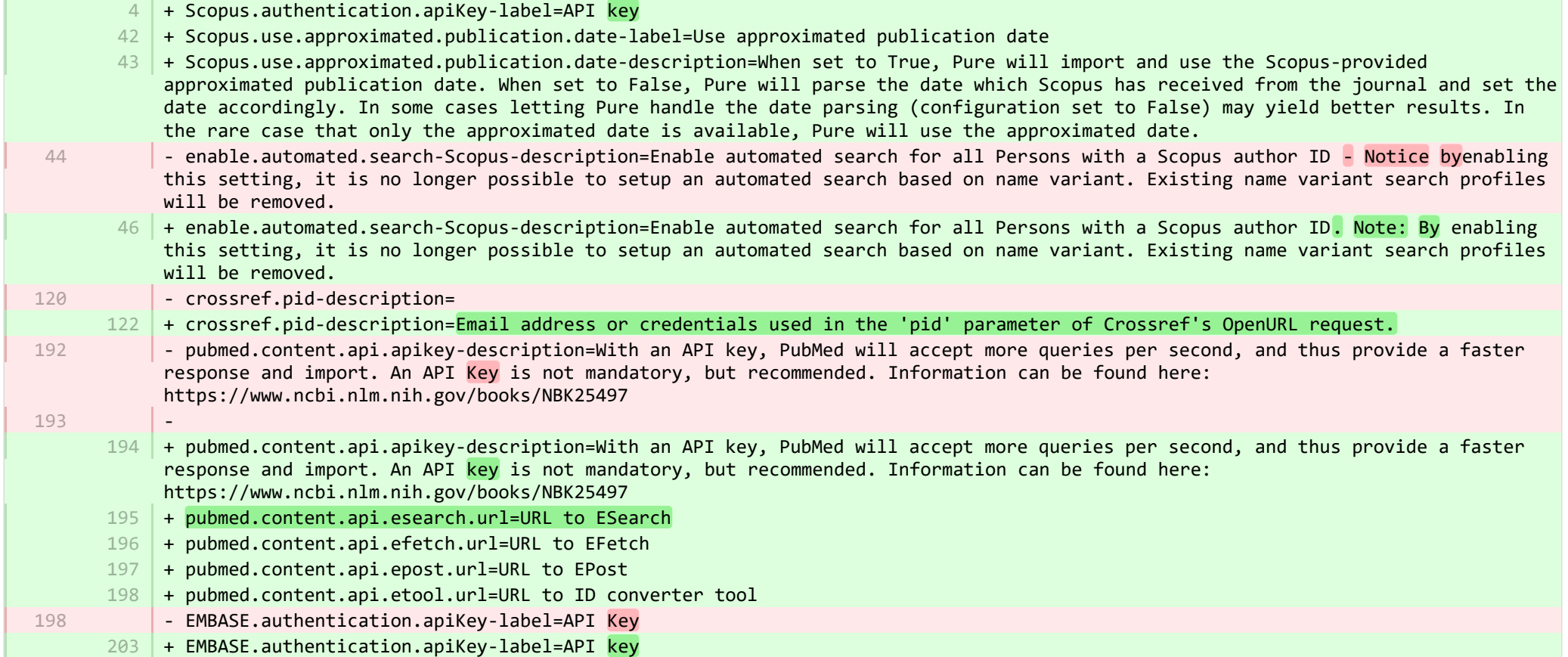

E pure-core/content-import/src/main/resources/META-INF/resources/configuration/configuration-contentimport-resources\_nl.properties CHANGED

235 + Scopus.use.approximated.publication.date-label=Gebruik geschatte publicatiedatum

236 | + Scopus.use.approximated.publication.date-description=Indien ingesteld op True, importeert en gebruikt Pure de door Scopus verstrekte geschatte publicatiedatum. Indien ingesteld op False, zal Pure de datum analyseren die Scopus heeft ontvangen uit het dagboek en de datum dienovereenkomstig instellen. In sommige gevallen kan het laten verwerken van de datum door parseren (configuratie ingesteld op False) betere resultaten opleveren. In het zeldzame geval dat alleen de geschatte datum beschikbaar is, gebruikt Pure de geschatte datum.

- 237 | + pubmed.content.api.esearch.url=URL naar ESearch
- + pubmed.content.api.efetch.url=URL naar EFetch 238
- + pubmed.content.api.epost.url=URL naar EPost 239
- 240 + pubmed.content.api.etool.url=URL naar ID convertertool

**■** pure-core/content-import/src/main/resources/META-INF/resources/contentimport/contentimport-resources\_en.properties CHANGED

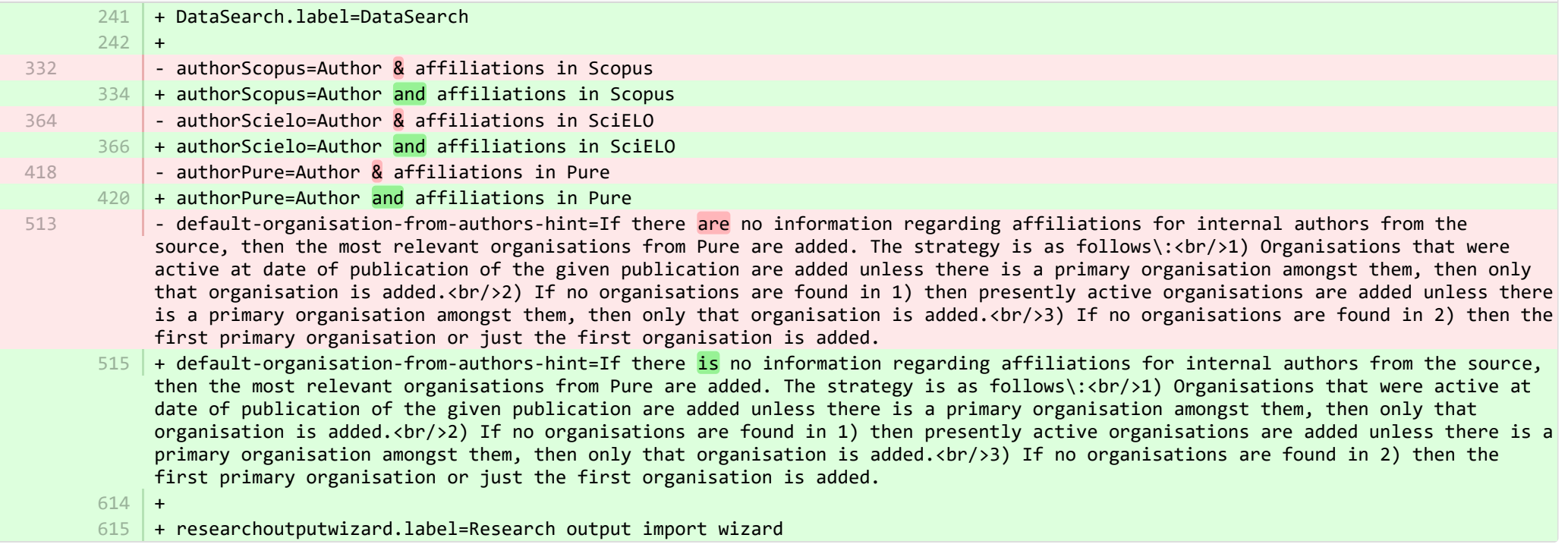

**A** pure-core/content-import/src/main/resources/META-INF/resources/contentimport/contentimport-resources\_nl.properties CHANGED

+ researchoutputwizard.label=Wizard voor importeren onderzoeksoutput 535

536 | + DataSearch.label=DataSearch

**a** pure-core/core/src/main/resources/META-INF/resources/configuration/configuration-resources\_en.properties CHANGED

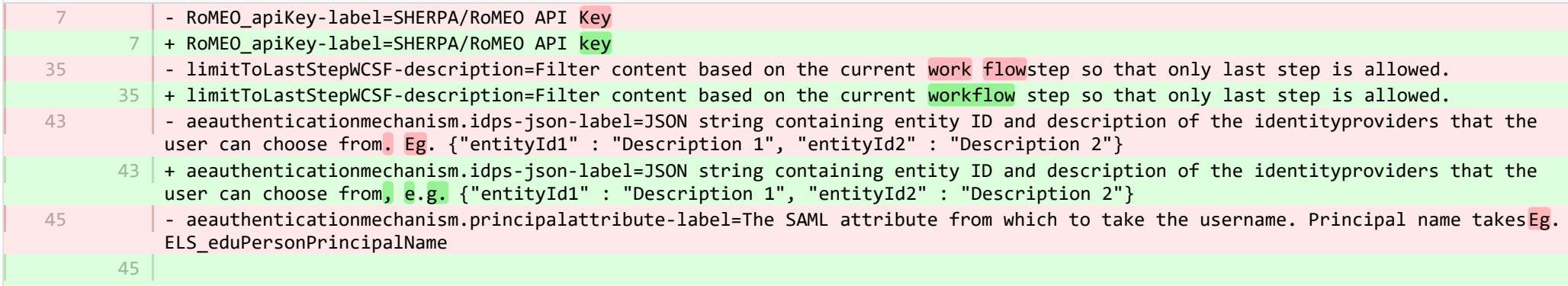

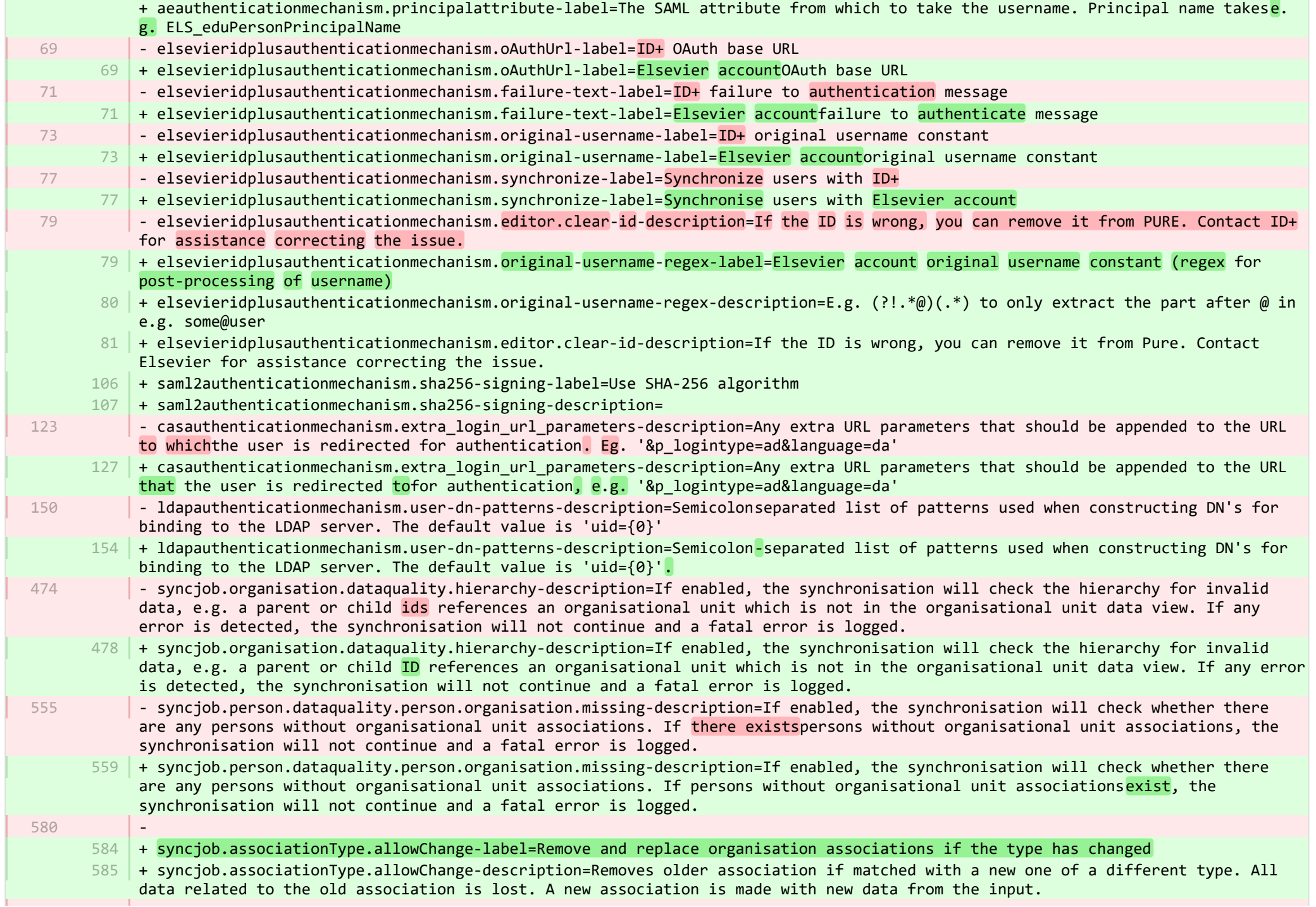

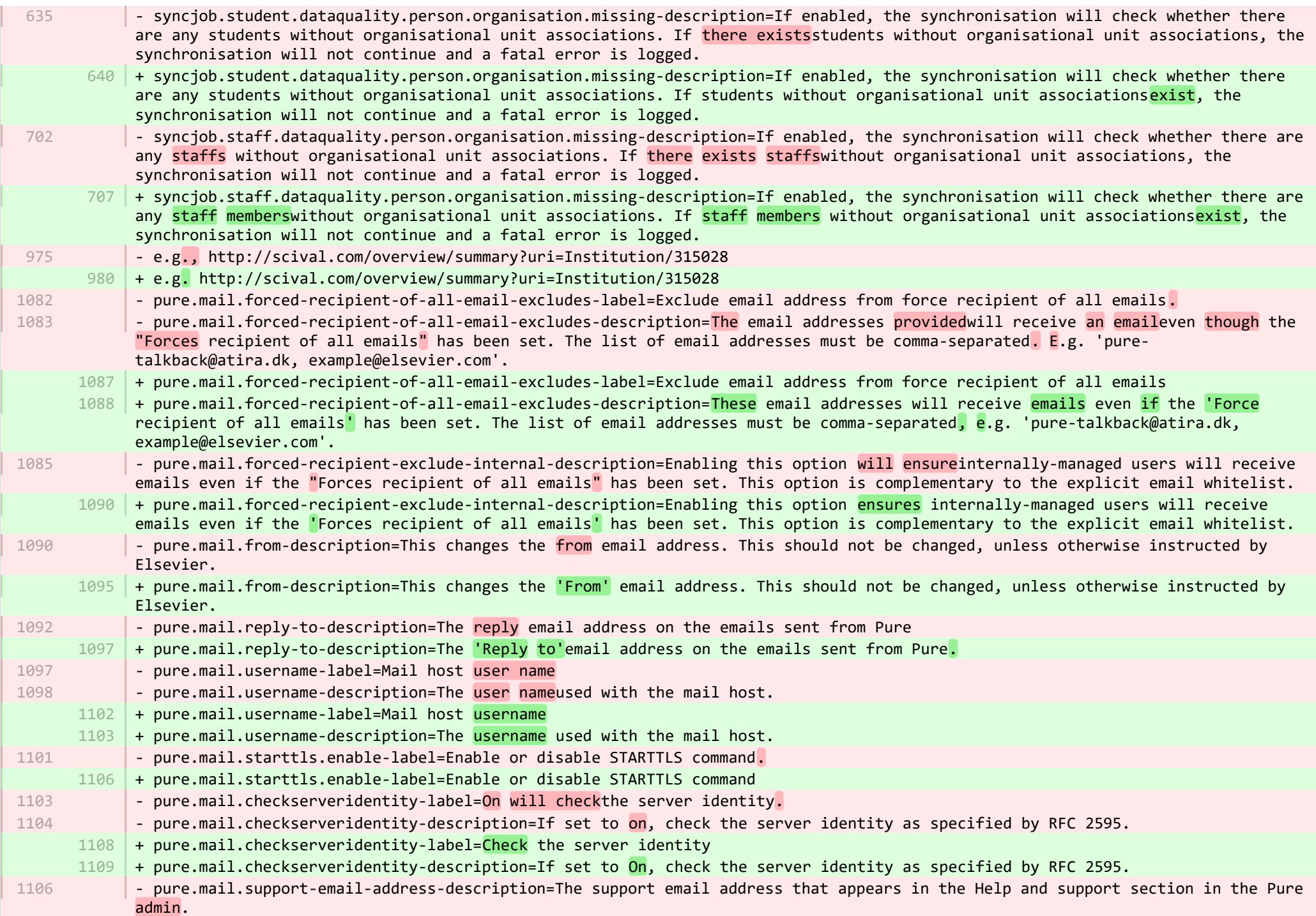

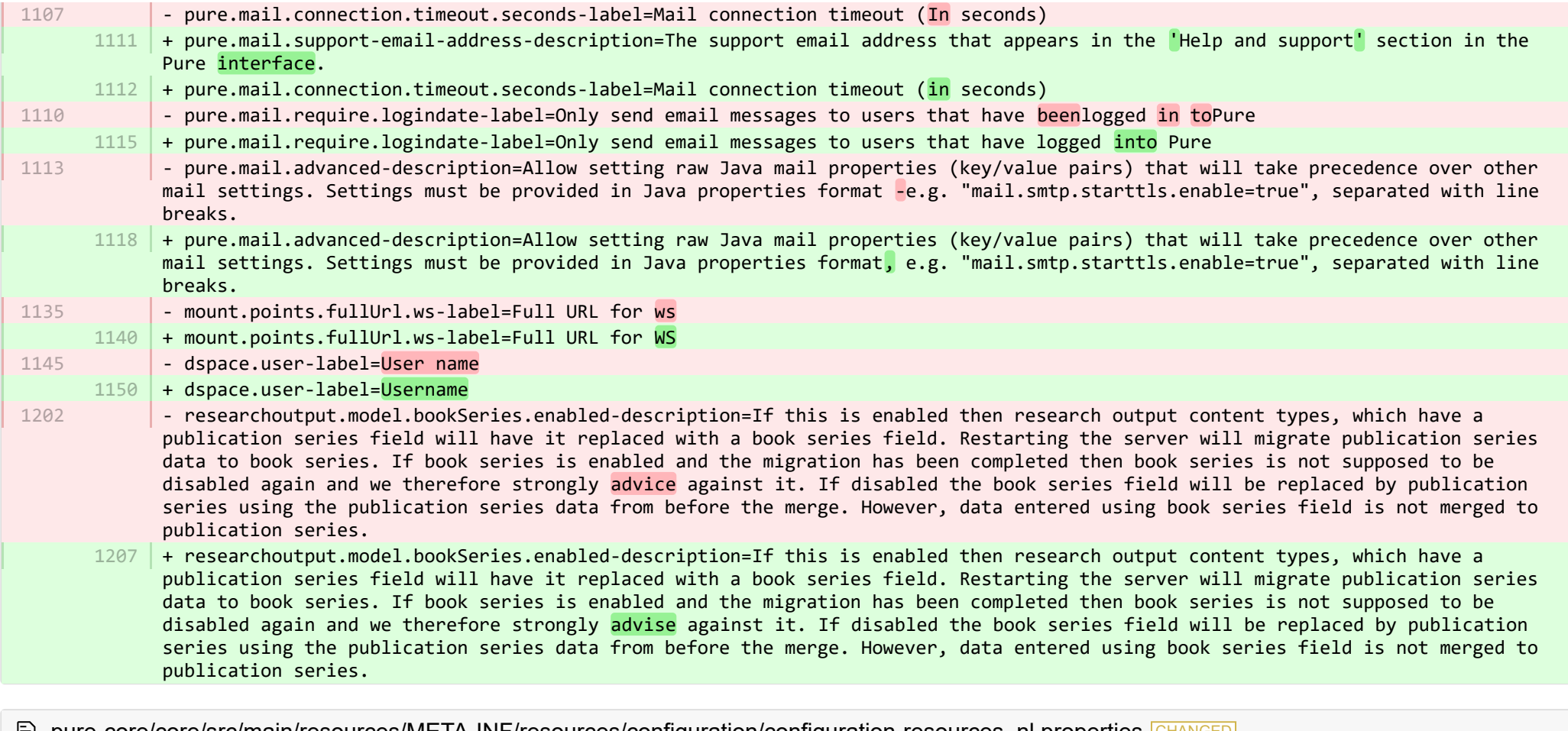

pure-core/core/src/main/resources/META-INF/resources/configuration/configuration-resources\_nl.properties CHANGED

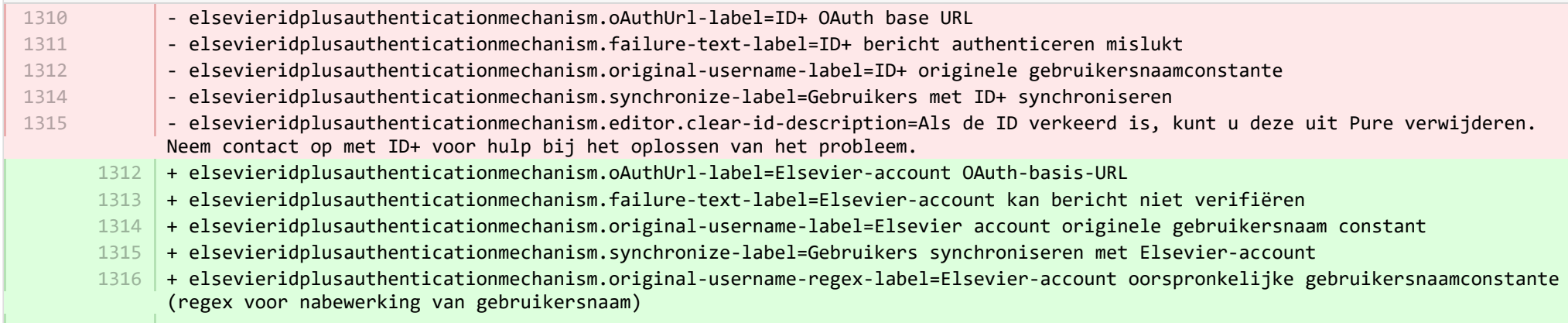

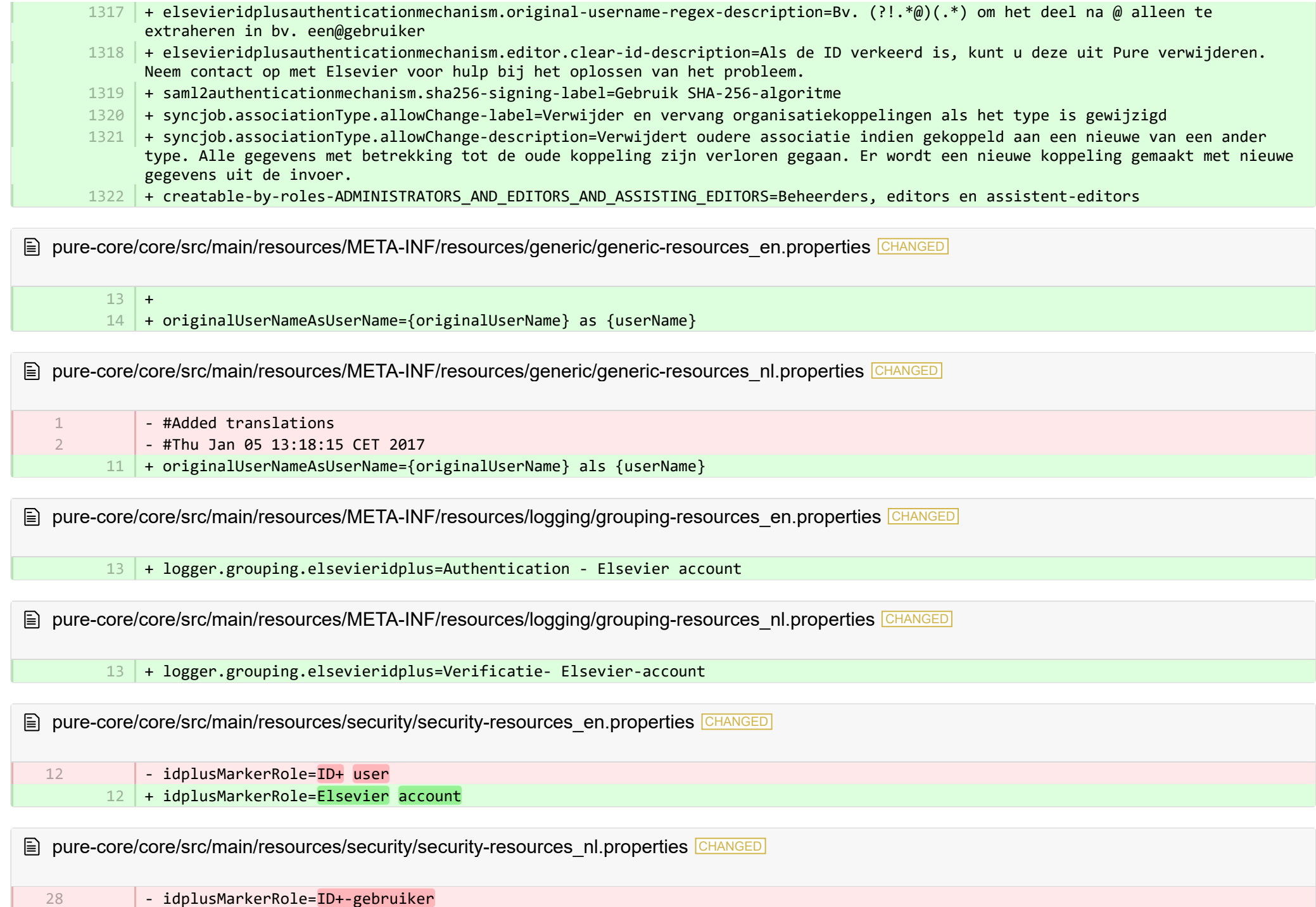

■ pure-core/model/src/main/resources/validation/validation-core-model-resources\_en.properties CHANGED

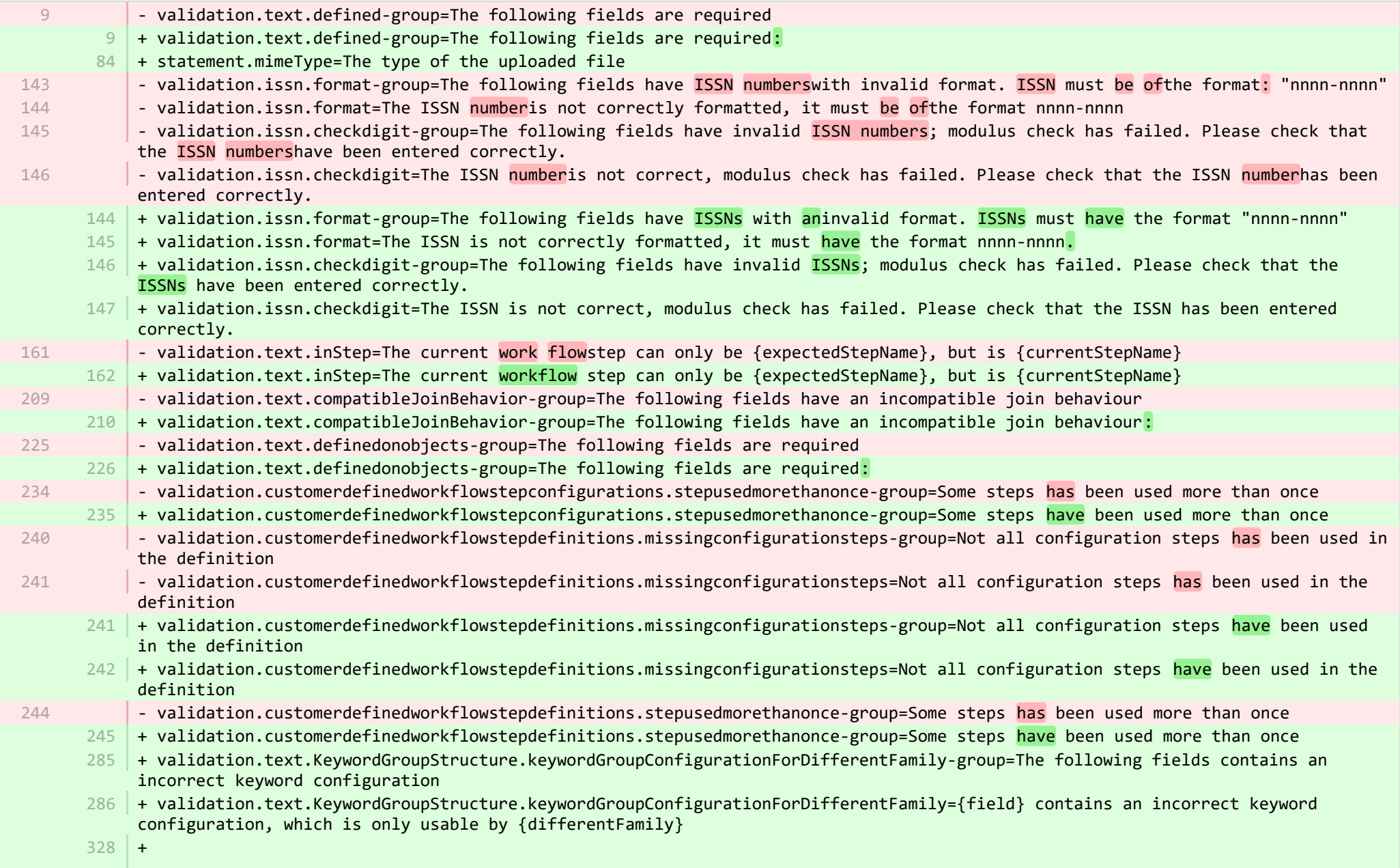

+ validation.text.limitCollectionToNotContain-group=Cannot save due to duplicate relations 329

 $330\,$   $+$  validation.text.limitCollectionToNotContain=You cannot use the entity '{value}' as '{field:lowercase}' because it is already used as '{referencedFieldName}'

**E** pure-core/model/src/main/resources/validation/validation-core-model-resources nl.properties CHANGED

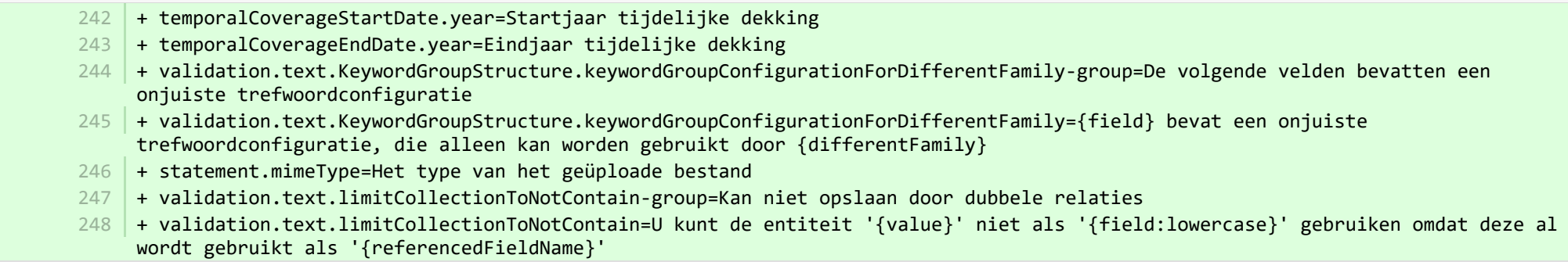

E pure-core/report/src/main/resources/META-INF/resources/messaging/messaging-report-resources\_en.properties CHANGED

- + 6 7
	- + scheduledreport-failure-message.title=Failure to generate scheduled report
- $8$   $\mid$  + scheduledreport-failure-message.velocity\_subject=The report "{title}" failed to produce a result
- + scheduledreport-failure-message.velocity title=The report "{title}" failed to produce a result 9
- $10\,$  + scheduledreport-failure-message.text=The scheduled report "{title}" executed by Pure on {date} failed to generate a result. Contact your Pure Administrator to investigate why the scheduled report failed to produce a result. Further information can be found in the job log (Pure > Administrator > Jobs > Job log). (You received this email because your user is the owner of the scheduled report).

E pure-core/report/src/main/resources/META-INF/resources/messaging/messaging-report-resources\_nl.properties CHANGED

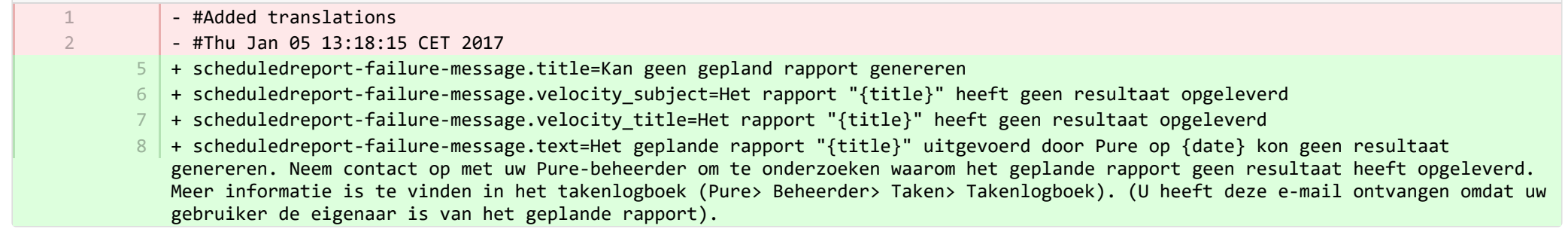

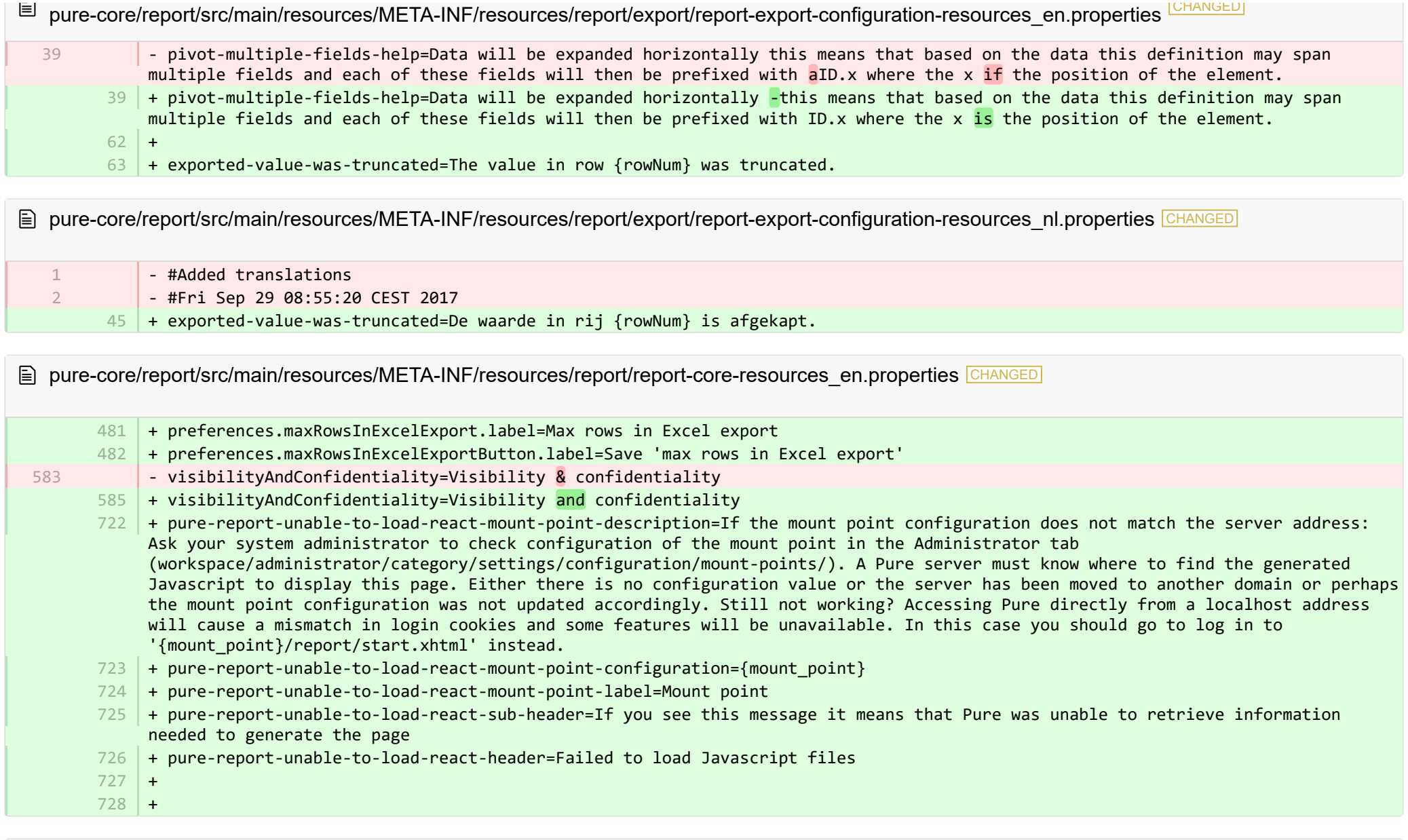

tack pure-core/report/src/main/resources/META-INF/resources/report/report-core-resources\_nl.properties CHANGED

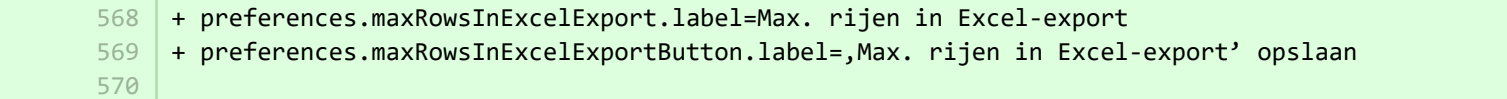

+ pure-report-unable-to-load-react-mount-point-description=Als de koppelpuntconfiguratie niet overeenkomt met het serveradres: Vraag uw systeembeheerder om de configuratie van het koppelpunt te controleren op het tabblad Beheerder (werkruimte/beheerder/categorie/instellingen/configuratie/koppelpunten/). Een Pure-server moet weten waar hij de gegenereerde Javascript kan vinden om deze pagina weer te geven. Er is geen configuratiewaarde of de server is verplaatst naar een ander domein of misschien is de koppelpuntconfiguratie niet dienovereenkomstig bijgewerkt. Werkt het nog steeds niet? Toegang tot Pure rechtstreeks vanaf een localhost-adres zal leiden tot een verkeerde combinatie van inlogcookies en sommige functies zullen niet beschikbaar zijn. In dit geval moet u inloggen op '{mount\_point}/report/start.xhtml'.

- + pure-report-unable-to-load-react-mount-point-configuration={mount\_point} 571
- + pure-report-unable-to-load-react-mount-point-label=Koppelingspunt 572
- 573 |+ pure-report-unable-to-load-react-sub-header=Als u dit bericht ziet, betekent dit dat Pure de informatie die nodig was om de pagina te genereren niet kon ophalen
- 574 | + pure-report-unable-to-load-react-header=Kan Javascript-bestanden niet laden

■ pure-modules/apisecurity-module/templates/admin-runtime/src/main/resources/META-INF/resources/editor/dk/atira/pure/modules/apisecu. CHANGED

- $6$   $\,$  + personalInformationShown-hint=When this is enabled, the key exposes personal information, such as gender, nationality and date of birth.
- $16$  + content-group=Access to personal information
- $17$  + content-group-help=Choose what content you would like to expose

■ pure-modules/apisecurity-module/templates/admin-runtime/src/main/resources/META-INF/resources/editor/dk/atira/pure/modules/apisecu… CHANGED

- + personalInformationShown-hint=Wanneer dit is ingeschakeld, geeft de sleutel persoonlijke informatie weer, zoals geslacht, nationaliteit en geboortedatum. 15
- 16 + content-group=Toegang tot persoonlijke informatie
- + content-group-help=Kies welke inhoud u wilt onthullen  $17<sup>1</sup>$

■ pure-modules/apisecurity-module/templates/bundled/src/main/resources/model/dk/atira/pure/modules/apisecurity/external/model/apikeym… CHANGED

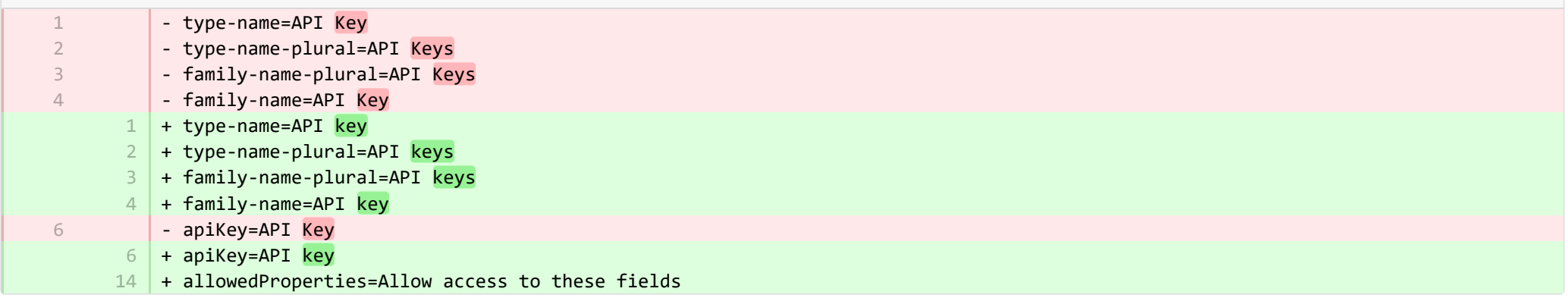

■ pure-modules/apisecurity-module/templates/bundled/src/main/resources/model/dk/atira/pure/modules/apisecurity/external/model/apikeym.

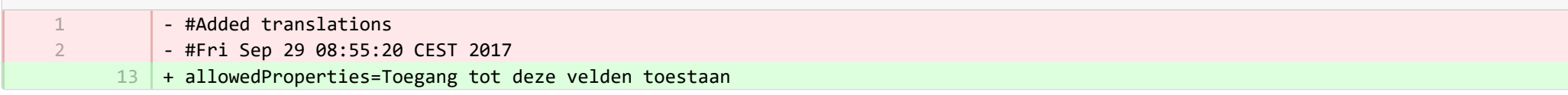

■ pure-modules/awardmanagement-module/templates/admin-runtime/src/main/resources/META-INF/resources/awardmanagement-applicat… CHANGED

- submissiondate=Submission date + submissiondate=Date submitted  $22$  + submissiondeadline=Submission deadline 21  $21$ 

■ pure-modules/awardmanagement-module/templates/admin-runtime/src/main/resources/META-INF/resources/awardmanagement-applicat… CHANGED

- submissiondate=Datum van indiening + submissiondate=Datum ingediend 17  $23$ 

 $24$  + submissiondeadline=Indieningsdeadline

**Demodules/awardmanagement-module/templates/admin-runtime/src/main/resources/META-INF/resources/awardmanagement/award...** 

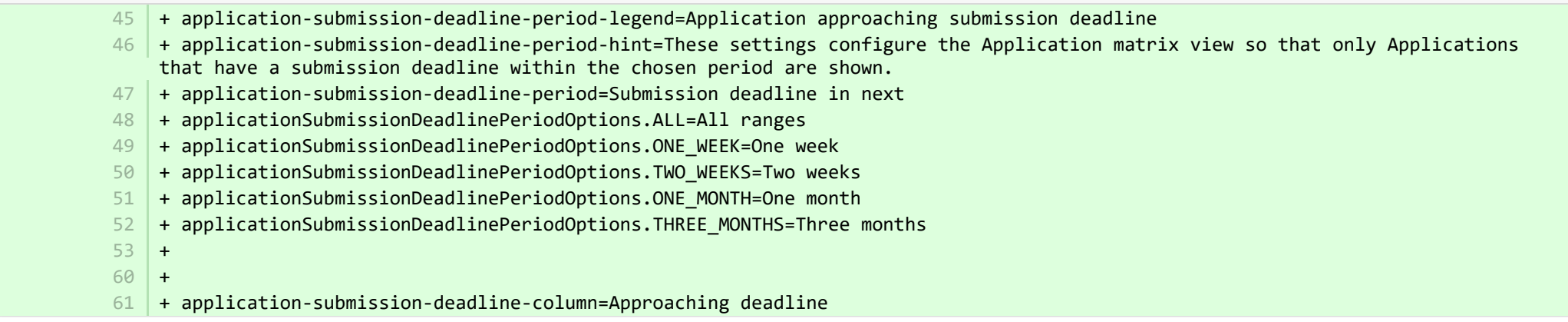

■ pure-modules/awardmanagement-module/templates/admin-runtime/src/main/resources/META-INF/resources/awardmanagement/award… CHANGED

+ application-submission-deadline-period-legend=Aanvraag nadert indiening deadline 40

+ application-submission-deadline-period-hint=Met deze instellingen wordt de applicatiematrixweergave zodanig geconfigureerd dat alleen applicaties met een indieningstermijn binnen de gekozen periode worden weergegeven. 41

- + application-submission-deadline-period=Indieningsdeadline in volgende 42
- + applicationSubmissionDeadlinePeriodOptions.ALL=Alle reeksen 43
- + applicationSubmissionDeadlinePeriodOptions.ONE\_WEEK=Een week 44
- + applicationSubmissionDeadlinePeriodOptions.TWO\_WEEKS=Twee weken 45
- + applicationSubmissionDeadlinePeriodOptions.ONE\_MONTH=Een maand 46
- + applicationSubmissionDeadlinePeriodOptions.THREE\_MONTHS=Drie maanden 47
- + application-submission-deadline-column=Naderende deadline 48

■ pure-modules/awardmanagement-module/templates/admin-runtime/src/main/resources/META-INF/resources/editor/dk/atira/pure/modules/a... ADDED

- + funderStatus-group=Funder status 1
- + funderStatus-group-help=  $\overline{\phantom{a}}$
- $+$ 3

4

7

- + submissionDeadline-group=Submission deadline
- + submissionDeadline-group-help=Enter the date that the application must be submitted by. If you associate a funding opportunity with this application, the deadline from the funding opportunity will be used if this date has not already been set on the application. 5
- + 6
	- + same-submission-deadline-notification=Same as funding opportunity
- + earlier-submission-deadline-notification=Earlier than funding opportunity ({fundingOpportunityDeadline}) 8
- + later-submission-deadline-notification=Later than funding opportunity ({fundingOpportunityDeadline}) 9
- + not-set-submission-deadline-notification=Defined on funding opportunity ({fundingOpportunityDeadline}) 10

■ pure-modules/awardmanagement-module/templates/admin-runtime/src/main/resources/META-INF/resources/editor/dk/atira/pure/modules/a... ADDED

- + funderStatus-group=Status van financierder 1
- + submissionDeadline-group=Indieningsdeadline 2
- + submissionDeadline-group-help=Voer de datum in waarop de aanvraag moet zijn ingediend. Als u een financieringsmogelijkheid aan 3 deze aanvraag koppelt, wordt de deadline van de financieringsmogelijkheid gebruikt als deze datum nog niet in de aanvraag is vastgelegd.
- $4$   $\,$  + same-submission-deadline-notification=Hetzelfde als financieringsmogelijkheid
- + earlier-submission-deadline-notification=Eerder dan financieringsmogelijkheid ({fundingOpportunityDeadline}) 5
- + later-submission-deadline-notification=Later dan financieringsmogelijkheid ({fundingOpportunityDeadline}) 6
- + not-set-submission-deadline-notification=Bepaald op financieringsmogelijkheid ({fundingOpportunityDeadline}) 7

■ pure-modules/awardmanagement-module/templates/admin-runtime/src/main/resources/META-INF/resources/editor/dk/atira/pure/modules… CHANGED

 $6$  + create-new-ethical-review-no-save=Create ethical review...

■ pure-modules/awardmanagement-module/templates/admin-runtime/src/main/resources/META-INF/resources/editor/dk/atira/pure/modules… CHANGED

+ create-new-ethical-review-no-save=Maak ethische review aan... 7

® pure-modules/awardmanagement-module/templates/admin-runtime/src/main/resources/META-INF/resources/filter/dk/atira/pure/modules/... CHANGED - title=Submission date 1 | + title=Date submitted ■ pure-modules/awardmanagement-module/templates/admin-runtime/src/main/resources/META-INF/resources/filter/dk/atira/pure/modules/... CHANGED - #Added translations - #Fri Sep 29 08:55:20 CEST 2017 - title=Datum van indiening  $5$  + title=Datum ingediend <sup>■</sup> pure-modules/awardmanagement-module/templates/admin-runtime/src/main/resources/META-INF/resources/filter/dk/atira/pure/modules/aw... **ADDED**  $1$  + title=Submission deadline  $+$  nolimit=All + noSubmissionDeadline=No submission deadline  $4$   $+$  submissionDeadline=Submission deadline in next + submissionDeadlineCustom=Submission deadline in custom date range + oneWeek=One week 6  $7 +$  twoWeeks= Two weeks 8 + oneMonth = One month + threeMonths= Three months  $10$  + all= All ranges  $11$  + from=From  $12 + \text{to=To}$ + date=Date  $14$  + arrow=→ 1 1  $\overline{2}$ 3 2 3 5  $9<sup>1</sup>$ 13

■ pure-modules/awardmanagement-module/templates/admin-runtime/src/main/resources/META-INF/resources/filter/dk/atira/pure/modules/aw... ADDED

- + title=Indieningsdeadline 1
- + noLimit=Altijd 2
- + noSubmissionDeadline=Geen Indieningsdeadline 3
- + submissionDeadline=Indieningsdeadline in volgende 4

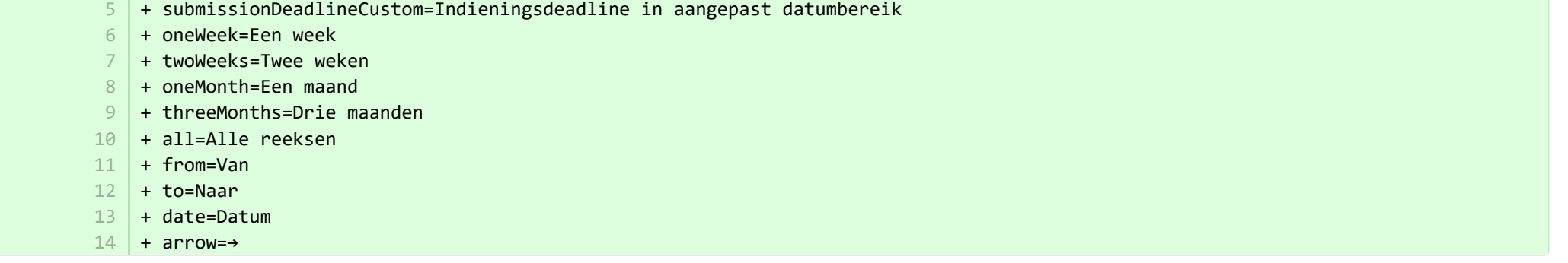

**Demodules/awardmanagement-module/templates/admin-runtime/src/main/resources/META-INF/resources/messaging/messaging-awa…** 

+ applicationdeadlineinconsistency.title=Inconsistent submission deadline dates  $32$ 

+

31

**Demodules/awardmanagement-module/templates/admin-runtime/src/main/resources/META-INF/resources/messaging/messaging-awa…** 

+ applicationdeadlineinconsistency.title=Inconsistente indieningsdeadlines 28

■ pure-modules/awardmanagement-module/templates/bundled/src/main/resources/model/dk/atira/pure/modules/awardmanagement/extern… CHANGED

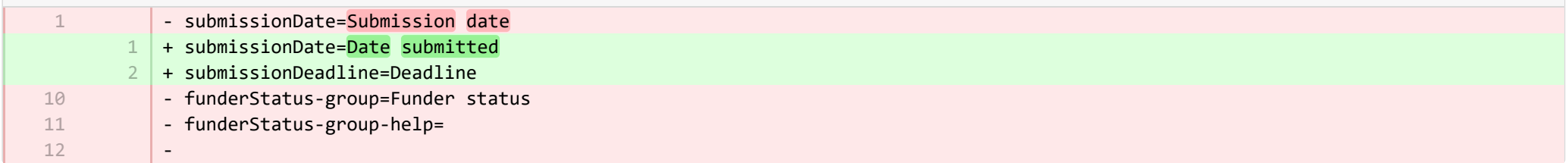

® pure-modules/awardmanagement-module/templates/bundled/src/main/resources/model/dk/atira/pure/modules/awardmanagement/extern... CHANGED

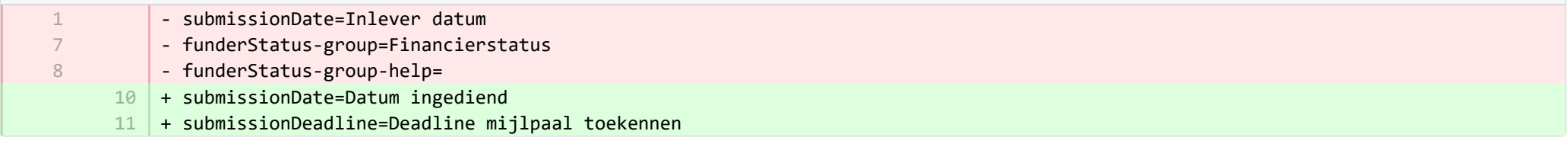

**E** pure-modules/awardmanagement-module/templates/runtime/src/main/resources/criteria/criteria-awardmanagement-resources en.proper… CHANGED

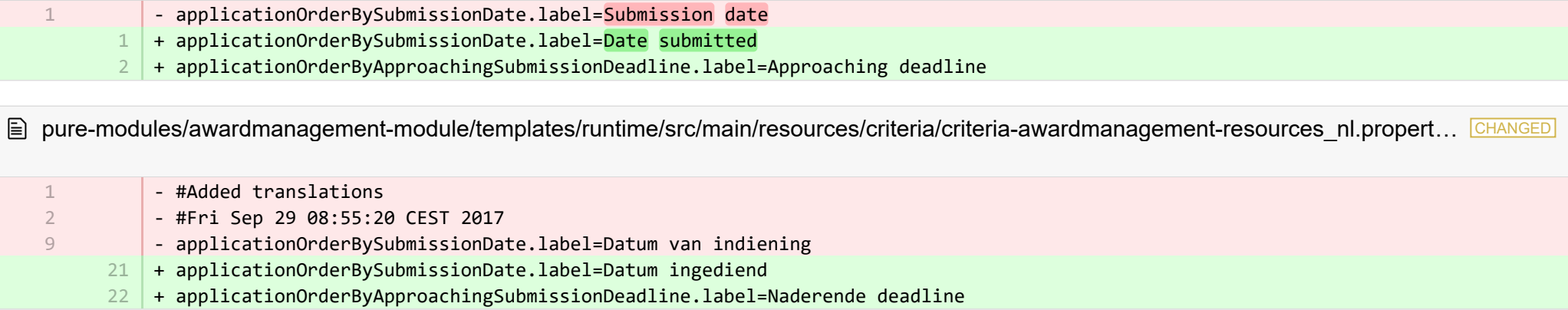

**Demotives/clipping-module/templates/admin-bundled/src/main/resources/META-INF/resources/configuration/configuration-newsflo-res… CHANGED** 

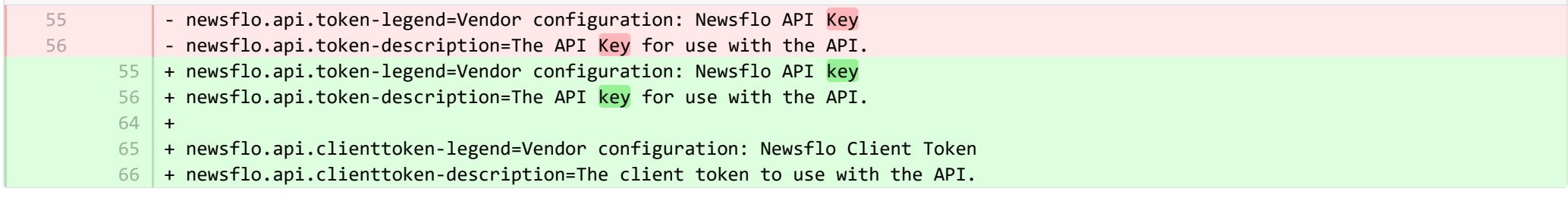

**Demotives/clipping-module/templates/admin-bundled/src/main/resources/META-INF/resources/configuration/configuration-newsflo-res… CHANGED** 

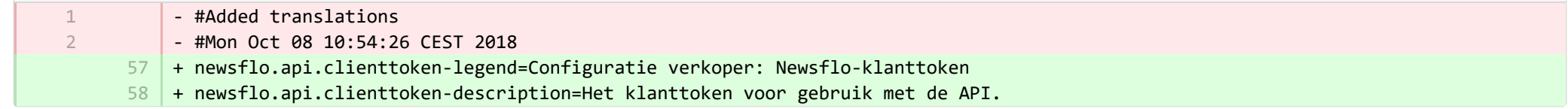

**Demotives/datasets-module/templates/admin-contentimport-runtime/src/main/resources/META-INF/resources/configuration/configuration...** ADDED

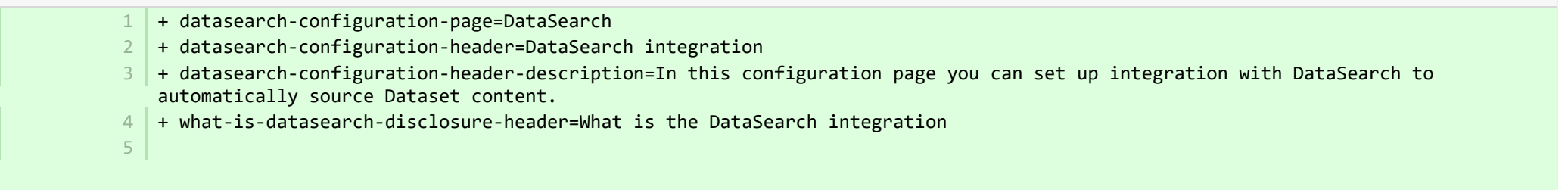

+ what-is-datasearch-disclosure=Enabling the integration with DataSearch will automatically create Dataset content (associated with relevant Persons and Organisations) in Pure. Relations with Research Outputs will also automatically be created, where available.</br></br><p>Enabling the DataSearch integration below will turn on the 'DataSearch: Import Datasets' job, and set it to run on a weekly basis. The settings can be changed in the 'Administrator > Jobs > Cron Job Scheduling' menu.</p>

- + datasearch-integration-legend=DataSearch integration 6
- 7 + toggle-datasearch-hint=<b>Turn on</b> the DataSearch integration to source existing and future Dataset content.<br/>brath>> off</b> the DataSearch integration to pause the integration and prevent new Dataset content being populated in Pure.
- + datasearch-integration-label=DataSearch integration 8
- + datasearch-configuration-save=Save 9
- 10 | + datasearch-configuration-refresh=Refresh
- + datasearch-institution-id-label=Institution IDs 11
- $12$   $\mid$  + datasearch-institution-id-hint=Enter a comma-separated list of your institution's InstitutionID and ScopusID to find Datasets from DataSearch.
- $13$   $\mid$  + datasearch-missing-institution-id-error-text=An institution ID is required before enabling the DataSearch integration
- $14$   $\,$  + datasearch-missing-default-managing-organisation-error-text=The default managing organisation is required before enabling the DataSearch integration
- + datasearch-workflow-legend=Dataset workflow settings 15
- $16$   $\mid$  + toggle-datasearch-workflow-hint=When the DataSearch integration is enabled, the Datasets imported automatically will be set in the workflow step configured below. Already imported Datasets will not be affected.
- 17 + clear-rejected-candidates-legend=Rejected candidates
- $18$   $\mid$  + clear-rejected-candidates-hint=It is possible to clear any rejected candidates using the button below. Note: All previously rejected candidates will be cleared. The action is not reversible.
- + rejected-candidates-will-be-cleared-message=rejected candidates will be cleared 19
- + clear-rejected-candidates-label=Clear rejected candidates 20
- + datasearch-default-organisation-legend=Default managing organisation  $21$
- 22 | + datasearch-default-managing-organisation=Default managing organisation
- $23$   $|$  + datasearch-default-managing-organisation-hint=This organisation will be used for candidates where a managing organisation could not be determined
- $24$  + datasearch-enable-workflow-recommendation=It is recommended to enable workflow for datasets
- $25\,$  + datasearch-clear-reject-candidate-dialogue-description=Are you sure you want to clear these rejected candidates? <br/>kbr> The action cannot be undone.
- $26$   $\vert$  + datasearch-vendorfields-label=Specific fields only visible to the Elsevier vendor user
- + datasearch-apiurl-label=API URL  $27$
- + datasearch-apikey-label=API Key 28
- + datasearch-apikey-description=Key for Elsevier DataSearch API. 29
- + datasearch-pagesize-label=Page size 30
- + datasearch-pagesize-description=Number of Datasets to include in each API request. 31
- 32 | + datasearch-sources=DataSearch sources
- 33 | + datasearch-sources-hint=A comma-separated list of sources to limit DataSearch to. Leave blank to not limit DataSearch sources. Source names must match the exact source names in DataSearch.
- $34$  + datasearch-show-sources=Show available sources
- + datasearch-available-sources=The following sources are available through DataSearch 35
- + datasearch-invalid-source=One or more of the entered sources did not match a source in DataSearch. 36
- + datasearch-failed-to-get-sources=Pure failed to get the list of sources from DataSearch and will therefore not validate the sources. 37
- + delete-button=Confirm 38
- 39 + cancel-button=Cancel

**E** pure-modules/datasets-module/templates/admin-contentimport-runtime/src/main/resources/META-INF/resources/configuration/configuration... **ADDED** 

- + datasearch-configuration-page=DataSearch 1
- + datasearch-configuration-header=DataSearch-integratie 2
- + datasearch-configuration-header-description=Op deze configuratiepagina kunt u de integratie met DataSearch instellen om 3 automatisch Dataset-inhoud op te halen.
- + what-is-datasearch-disclosure-header=Wat is de DataSearch-integratie 4
- + what-is-datasearch-disclosure=Als u de integratie met DataSearch inschakelt, wordt automatisch Dataset-inhoud (gekoppeld aan relevante personen en organisaties) in Pure gemaakt. Relaties met onderzoeksoutputs worden ook automatisch gemaakt, indien beschikbaar.</br></br></br>>Als u de onderstaande DataSearch-integratie inschakelt, wordt 'DataSearch aangezet: De taak van de datasets importeren en instellen dat deze wekelijks wordt uitgevoerd. De instellingen kunnen worden gewijzigd in het menu 'Beheerder> Taken> Cron-taakplanning'.</p> 5
- + datasearch-integration-legend=DataSearch-integratie 6
- 7 |+ toggle-datasearch-hint=<b>Schakel </b>de DataSearch-integratie in om bestaande en toekomstige Dataset-inhoud te vinden.<br/>br/> <b>Schakel de DataSearch-integratie uit</b> om de integratie te onderbreken en te voorkomen dat nieuwe Dataset-inhoud in Pure wordt ingevuld.
- + datasearch-integration-label=DataSearch-integratie 8
- + datasearch-configuration-save=Opslaan 9
- 10 + datasearch-configuration-refresh=Vernieuw
- + datasearch-institution-id-label=Instellings-ID's 11
- + datasearch-institution-id-hint=Voer een door komma's gescheiden lijst in van de InstitutionID en ScopusID van uw instelling om 12 datasets van DataSearch te vinden.
- $13$   $\mid$  + datasearch-missing-institution-id-error-text=Een instelling-ID is verplicht voordat de integratie van DataSearch wordt ingeschakeld
- $14$   $\,$  + datasearch-missing-default-managing-organisation-error-text=De standaard beheerorganisatie is verplicht voordat de integratie van DataSearch wordt ingeschakeld
- + datasearch-workflow-legend=Instellingen Dataset-werkstroom 15
- + toggle-datasearch-workflow-hint=Wanneer de DataSearch-integratie is ingeschakeld, worden de geïmporteerde Datasets automatisch 16 ingesteld in de onderstaande workflowstap. Reeds geïmporteerde Datasets zullen niet worden beïnvloed.
- + clear-rejected-candidates-legend=Afgewezen kandidaten 17
- + clear-rejected-candidates-hint=Het is mogelijk om afgewezen kandidaten te wissen met behulp van de onderstaande knop. 18 Opmerking: Alle eerder afgewezen kandidaten zullen worden gewist. De actie is niet omkeerbaar.
- + rejected-candidates-will-be-cleared-message=afgewezen kandidaten zullen worden gewist 19
- + clear-rejected-candidates-label=Afgewezen kandidaten wissen 20
- + datasearch-default-organisation-legend=Standaard beheerorganisatie  $21$
- + datasearch-default-managing-organisation=Standaard beheerorganisatie 22
- + datasearch-default-managing-organisation-hint=Deze organisatie wordt gebruikt voor kandidaten waarvoor geen beheerorganisatie 23kon worden vastgesteld
- + datasearch-enable-workflow-recommendation=Het wordt aanbevolen workflow voor datasets in te schakelen 24
- + datasearch-clear-reject-candidate-dialogue-description=Weet u zeker dat u deze geweigerde kandidaten wilt verwijderen? <br> Deze actie kan u niet ongedaan maken 25
- + datasearch-vendorfields-label=Specifieke velden alleen zichtbaar voor de Elsevier-leverancier  $26$
- + datasearch-apiurl-label=API URL 27
- + datasearch-apikey-label=API-sleutel 28
- + datasearch-apikey-description=Sleutel voor Elsevier DataSearch API. 29
- + datasearch-pagesize-label=Paginagrootte 30
- + datasearch-pagesize-description=Aantal datasets dat in elk API-verzoek moet worden opgenomen. 31
- + datasearch-sources=DataSearch-bronnen 32
- 33 |+ datasearch-sources-hint=Een door komma's gescheiden lijst met bronnen om DataSearch te beperken tot. Laat dit veld leeg om DataSearch-bronnen niet te beperken. Bronnamen moeten overeenkomen met de exacte bronnamen in DataSearch.
- 34 + datasearch-show-sources=Toon beschikbare bronnen
- + datasearch-available-sources=De volgende bronnen zijn beschikbaar via DataSearch 35
- + datasearch-invalid-source=Een of meer van de ingevoerde bronnen komen niet overeen met een bron in DataSearch. 36
- + datasearch-failed-to-get-sources=Pure heeft de bronnenlijst van DataSearch niet kunnen ontvangen en zal daarom de bronnen niet valideren. 37
- 38 + delete-button=Bevestigen
- 39 + cancel-button=Annuleren

**Demotives/datasets-module/templates/admin-contentimport-runtime/src/main/resources/META-INF/resources/configuration/configurati...** CHANGED

- mendeley-data-institution-id-hint=Enter your institution ID from Mendeley, which can be found <a target=" blank" href="https://data.mendeley.com/institutions">here</a> (requires Mendeley Data Institutional Edition subscription)

+ mendeley-data-institution-id-hint=Enter your institution ID from Mendeley, which can be found <a target="\_blank" 12 href="https://service.elsevier.com/app/contact/supporthub/mendeley/">here</a> (requires Mendeley Data Institutional Edition subscription)

■ pure-modules/datasets-module/templates/admin-contentimport-runtime/src/main/resources/META-INF/resources/configuration/configurati… CHANGED

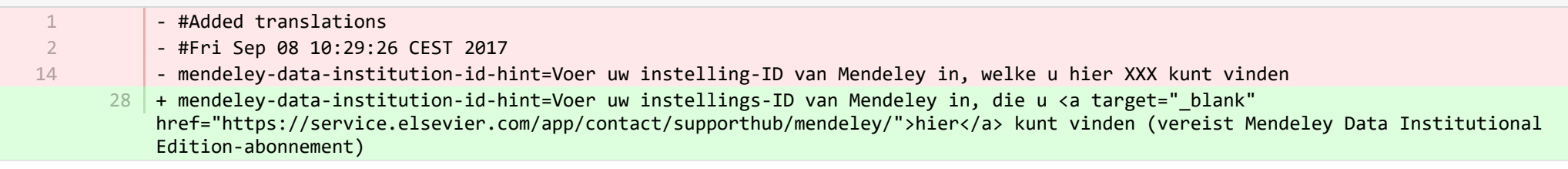

**E** pure-modules/datasets-module/templates/admin-contentimport-runtime/src/main/resources/META-INF/resources/contentimport-datasets-… CHANGED

- header-dataset-mendeley-all=List of import candidates from Mendeley Datanot currently in Pure. \

12

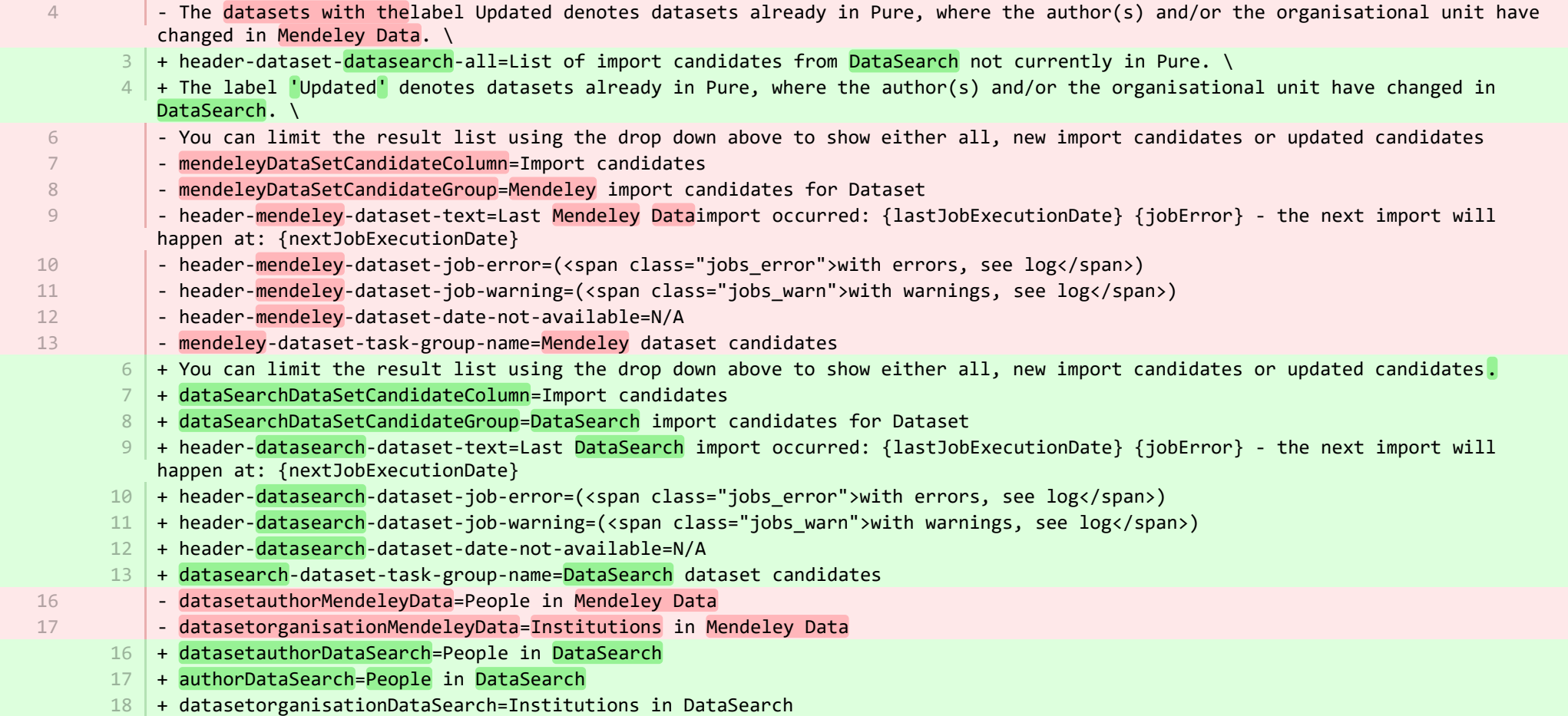

**Demotives/datasets-module/templates/admin-contentimport-runtime/src/main/resources/META-INF/resources/contentimport-datasets-...** CHANGED

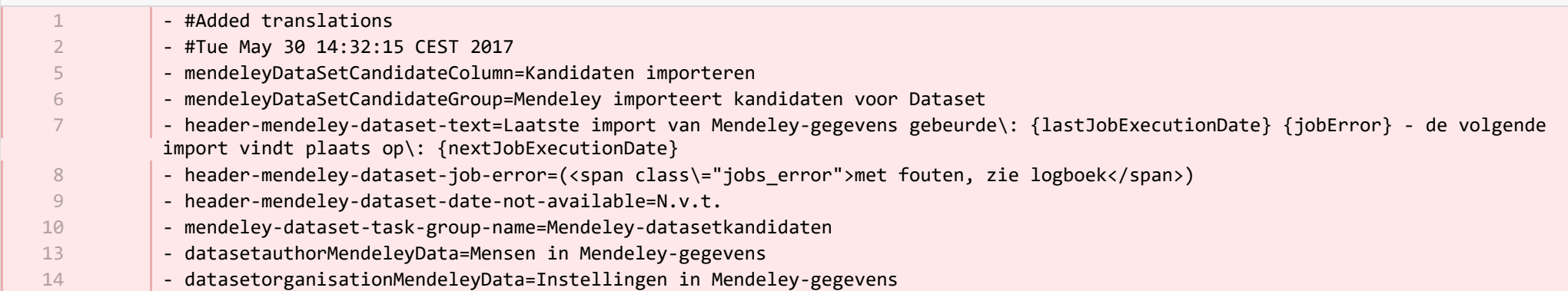

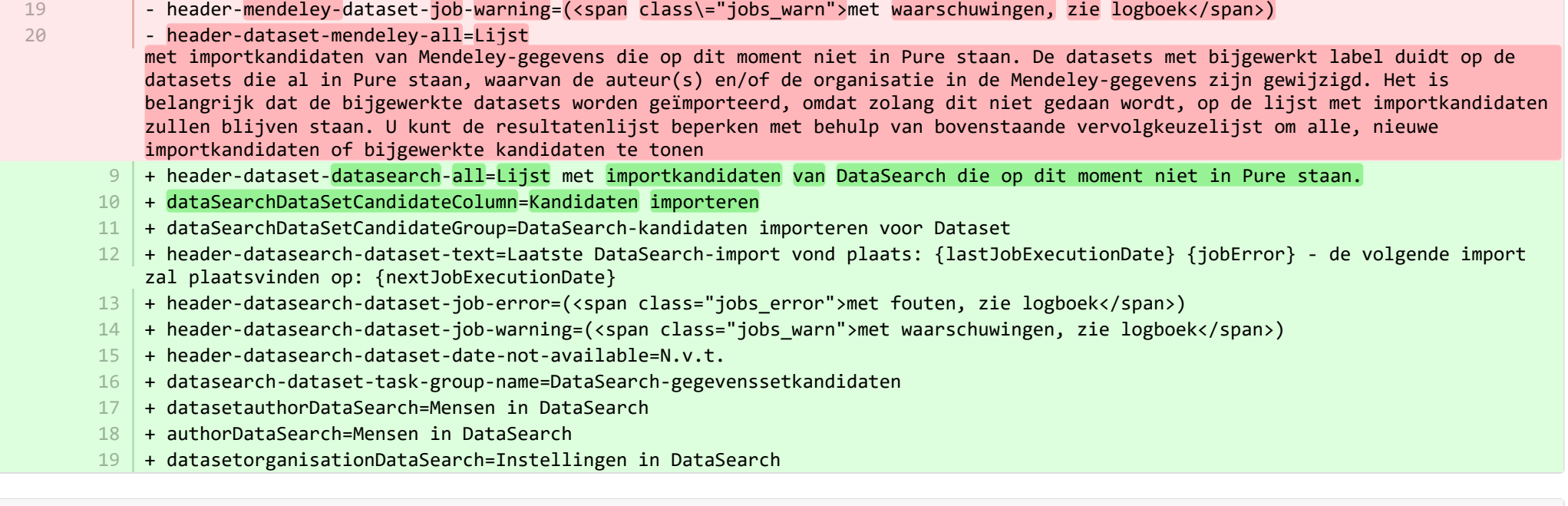

**■** pure-modules/datasets-module/templates/admin-runtime/src/main/resources/META-INF/resources/cron/cron-datasets-resources\_en.prop… CHANGED

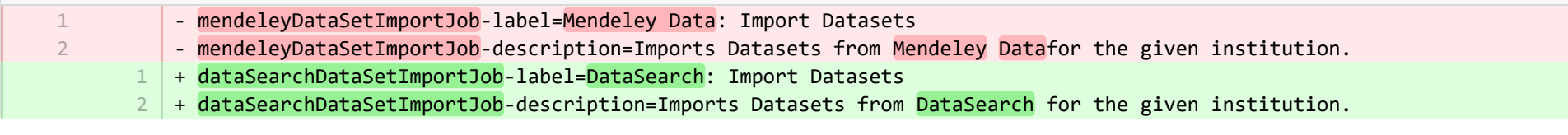

**E** pure-modules/datasets-module/templates/admin-runtime/src/main/resources/META-INF/resources/cron/cron-datasets-resources\_nl.prop… CHANGED

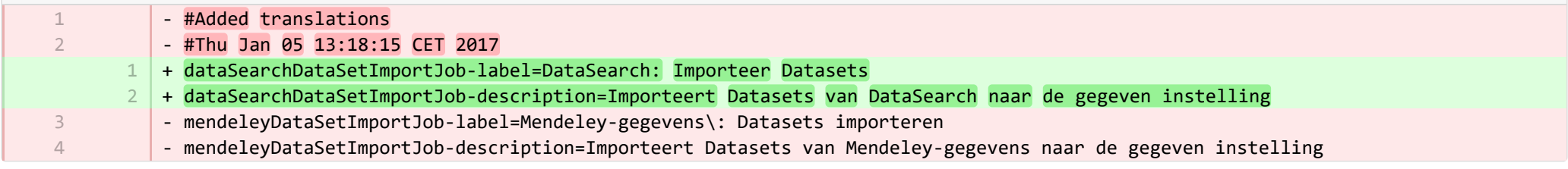

**Demotives/datasets-module/templates/admin-runtime/src/main/resources/META-INF/resources/dashboard/properties/dashboard-data..** 

- widgetFactory.dataset\_top\_contributors.name=Top dataset contributors

7

+ widgetFactory.dataset\_top\_contributors.name=No. of datasets by employee 7

tampodules/datasets-module/templates/admin-runtime/src/main/resources/META-INF/resources/dashboard/properties/dashboard-data... CHANGED

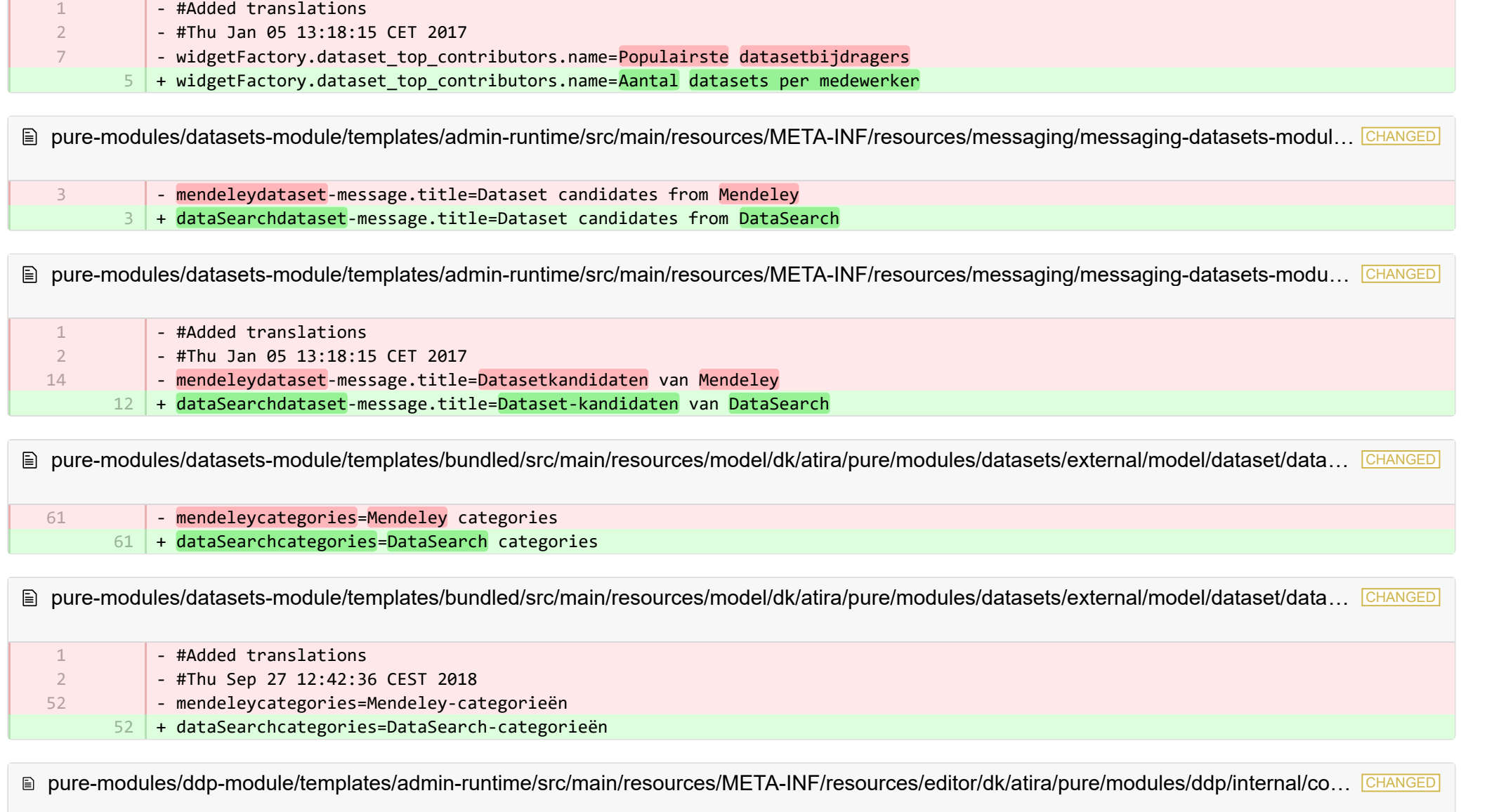

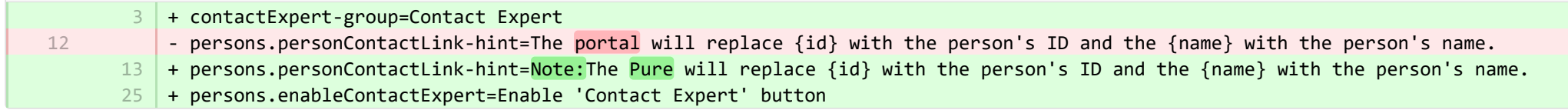

<sup>■</sup> pure-modules/ddp-module/templates/admin-runtime/src/main/resources/META-INF/resources/editor/dk/atira/pure/modules/ddp/internal/co… CHANGED

+ contactExpert-group=Contactexpert  $24$ 

12

+ persons.enableContactExpert=Contactexpert inschakelen 25

■ pure-modules/ddp-module/templates/admin-runtime/src/main/resources/META-INF/resources/editor/dk/atira/pure/modules/ddp/internal/co… CHANGED

- requestForCopyIncludingRestrictedDocuments-hint=!!If this is turned on, documents which have 'Restricted' status are included in the request for copy function.
	- 12 + requestForCopyIncludingRestrictedDocuments-hint=Als dit is ingeschakeld, worden documenten met de status 'Beperkt' opgenomen in de kopieeropdracht.

**Demotives/ddp-module/templates/admin-runtime/src/main/resources/META-INF/resources/layout/admin/configuration/portal-configurat.** 

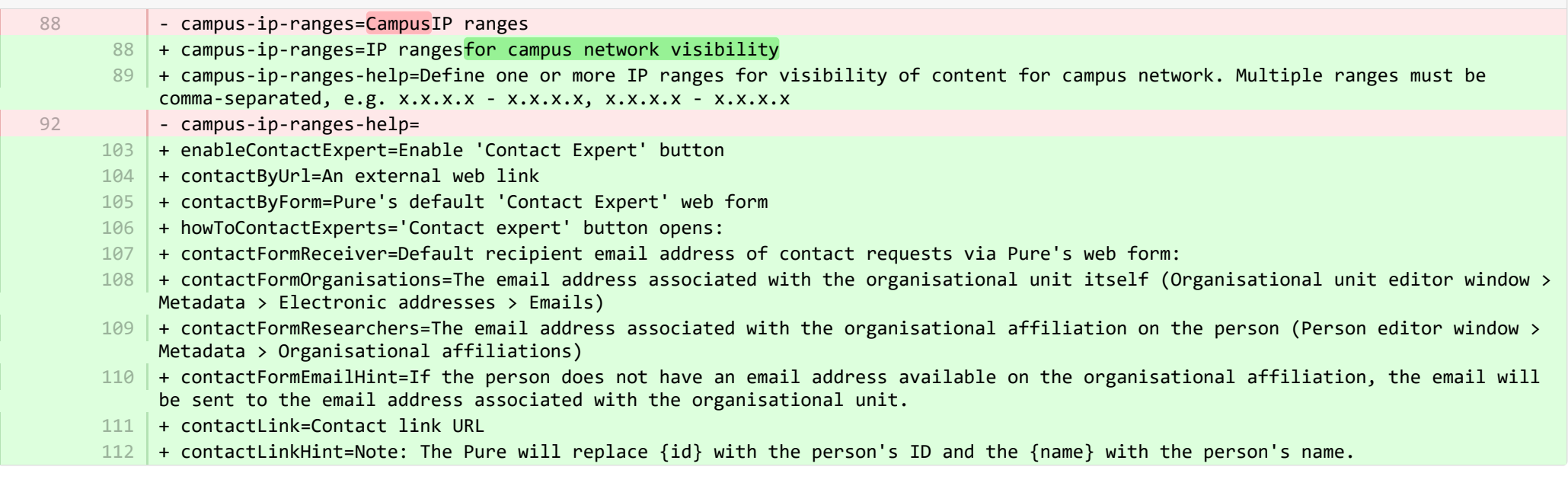

**Demotives/ddp-module/templates/admin-runtime/src/main/resources/META-INF/resources/layout/admin/configuration/portal-configurat...** CHANGED

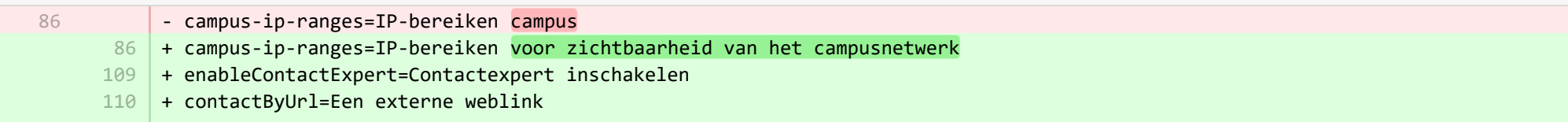

- + contactByForm=Het standaard webformulier van contactexperts van Pure 111
- 112 | + howToContactExperts=Knop 'Contact expert' wordt geopend:
- + contactFormReceiver=Standaard e-mailadres van ontvanger van contactverzoeken via het webformulier van Pure: 113
- + contactFormOrganisations=Het e-mailadres dat is gekoppeld aan de organisatie-eenheid zelf (editorvenster van organisatie-114 eenheid> metagegevens> elektronische adressen> e-mails)
- $115$   $\vert$  + contactFormResearchers=Het e-mailadres dat is gekoppeld aan de organisatorische affiliatie van de persoon (venster Persoonseditor> Metagegevens> Organisatorische affiliaties)
- + contactFormEmailHint=Als de persoon geen e-mailadres heeft dat beschikbaar is in de organisatie, wordt de e-mail verzonden 116 naar het e-mailadres dat is gekoppeld aan de organisatie-eenheid.
- 117 | + contactLink=URL Contactlink
- + contactLinkHint=Opmerking: De Pure zal {id} vervangen met de persoon-ID en de {name} met de persoonsnaam. 118

## ■ pure-modules/ddp-module/templates/bundled/src/main/resources/renderer/portalng-rendering-resources en.properties CHANGED

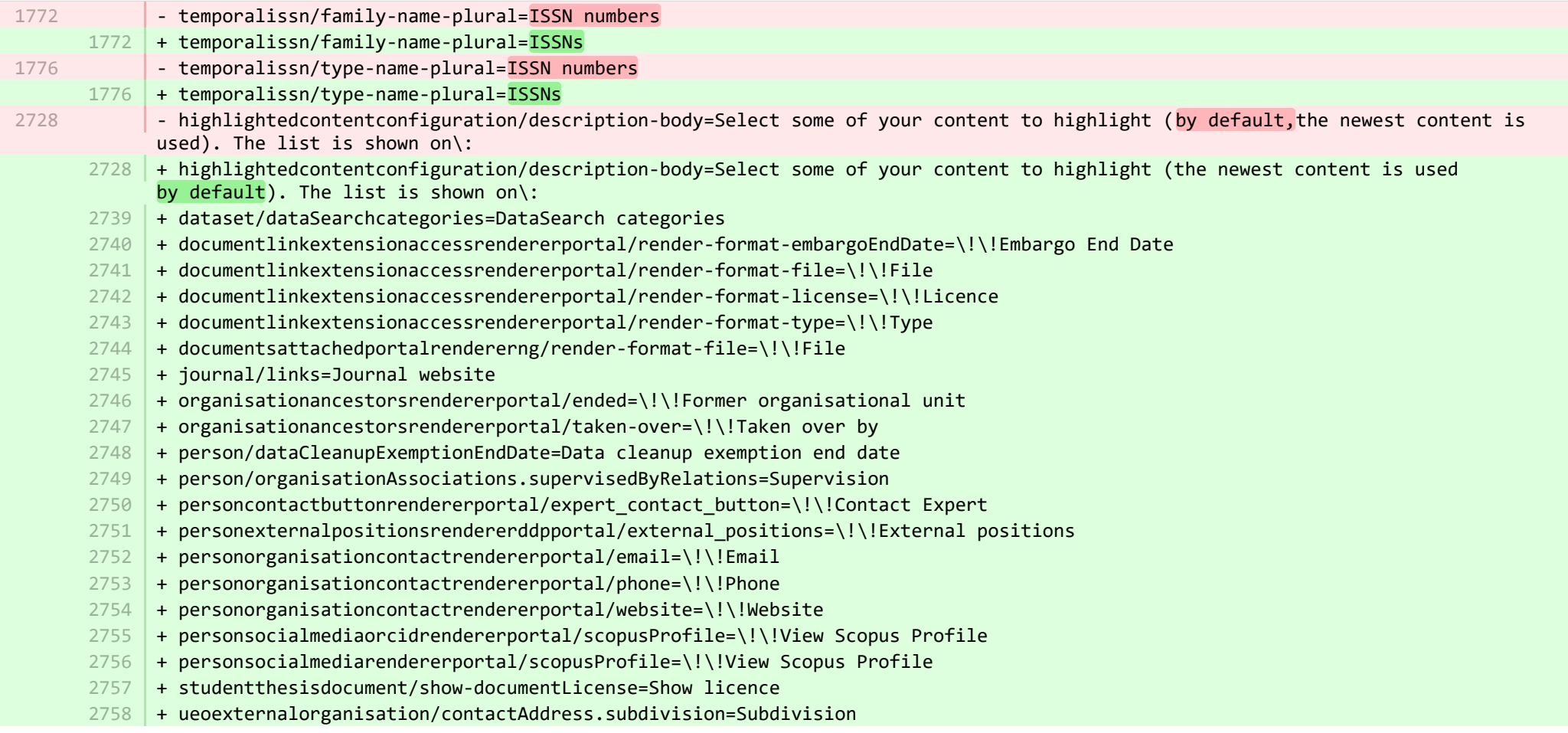

- + studentthesis/DOIs=DOIs 2759
- + studentthesis/DOIs-type-name=DOI 2760
- 2761 | + studentthesis/ISMN=ISMN
- $2762$  + studentthesis/abstract=Abstract
- 2763 + studentthesis/activityRelations=Activities
- $2764$   $+$  studentthesis/activityRelations-add=Add activity...
- + studentthesis/annualReportSelected=Selected for annual report 2765
- $2766$  + studentthesis/author=Author
- + studentthesis/awardDate=Date of Award 2767
- 2768 + studentthesis/awardDate.year=Year of Award
- + studentthesis/awardingInstitution=Awarding Institution 2769
- 2770 | + studentthesis/bibliographicalNote=Bibliographical note
- 2771 | + studentthesis/bibliometrics=Bibliometrics
- $2772$  + studentthesis/claim-action=Mine claim content
- + studentthesis/clippingRelations=Press/Media 2773
- 2774 | + studentthesis/clippingRelations-add=Add press/media...
- + studentthesis/clippingRelations-title=Find and select press/media 2775
- 2776 | + studentthesis/dateOfProcessingBibliometric=Date of bibliometric processing
- + studentthesis/disclaim-action=Not mine disclaim content 2777
- $2778$   $+$  studentthesis/displayInOthersPublicationList=Show in other persons' publication lists
- + studentthesis/documents=Documents 2779
- + studentthesis/edition=Edition 2780
- 2781 | + studentthesis/electronicISBNs=ISBN (Electronic)
- $2782$   $+$  studentthesis/equipmentRelations=Facilities/Equipment
- + studentthesis/equipmentRelations-add=Add equipment... 2783
- + studentthesis/family-count=Total 2784
- + studentthesis/family-count-no-documents-sherpa=RoMEO colours without documents 2785
- + studentthesis/family-count-with-documents=With documents 2786
- + studentthesis/family-count-without-documents=Without documents 2787
- + studentthesis/family-documents-visibility=Document visibility 2788
- + studentthesis/family-name=Student thesis 2789
- + studentthesis/family-name-plural=Student theses 2790
- + studentthesis/family-with-documents={family} with documents 2791
- + studentthesis/family-with-suggested-actions=Claimed/disclaimed publications 2792
- + studentthesis/filter.family.mycontent=My student theses 2793
- + studentthesis/generatePDF=Generate front page for uploaded PDF files 2794
- + studentthesis/groupAuthor=Group author 2795
- + studentthesis/handleNet=Handle.net 2796
- + studentthesis/id=Internal-ID 2797
- + studentthesis/impactRelations=Impacts 2798
- + studentthesis/impactRelations-add=Add impact... 2799
- 2800 + studentthesis/journal=Journal

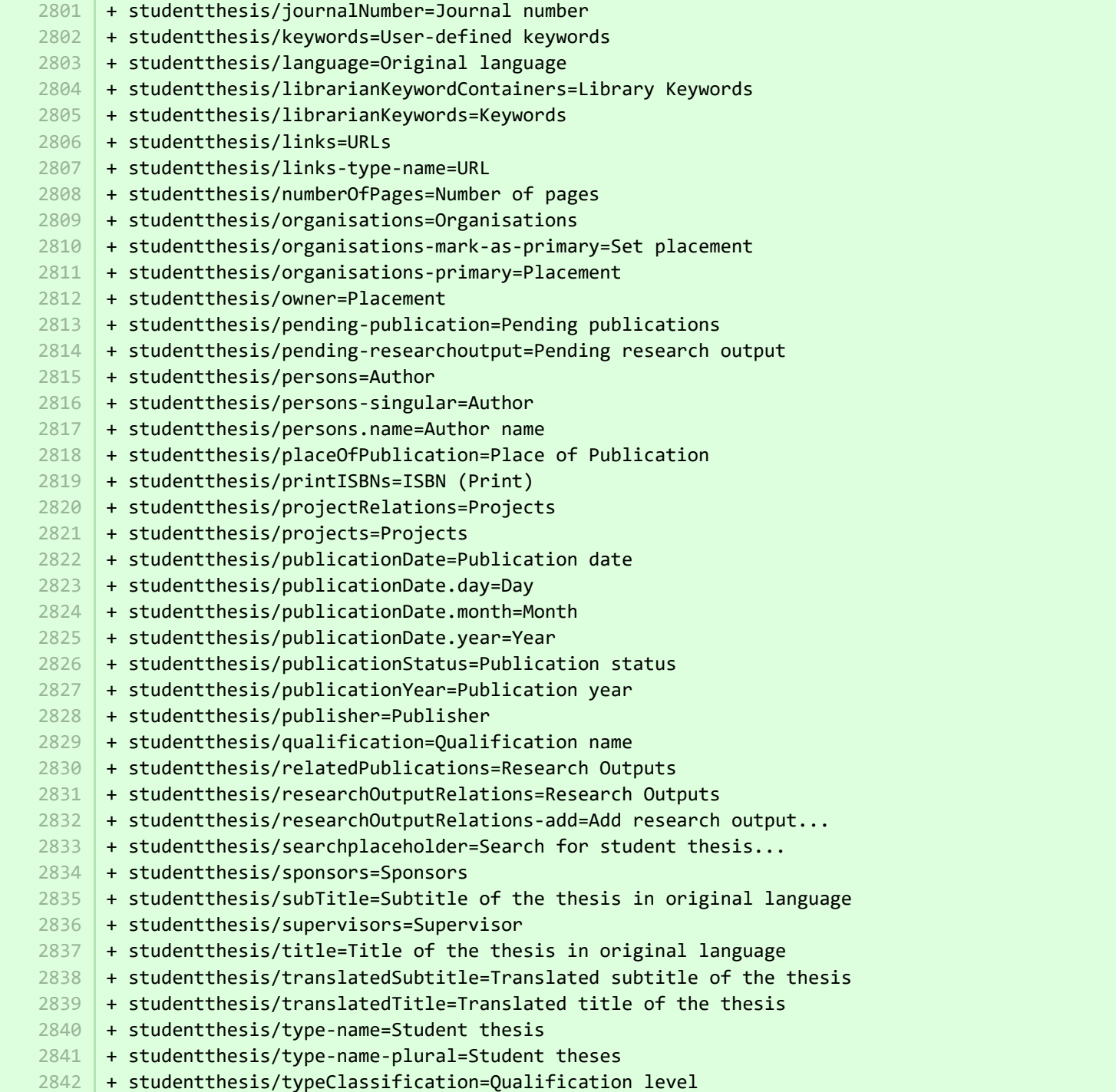

- + studentthesis/view-publications-by-action=View publications by 2843
- + studentthesis/volume=Volume 2844
- + studentthesis/yearSubmitted=Submission year 2845
- + studentthesisdocument/embargoReason-label=Embargo reason 2846
- + studentthesisrelationsrendererportal/clipping-relations=Press/Media 2847
- + studentthesisrelationsrendererportal/researchoutput-relations=Research Outputs 2848

**E** pure-modules/ddp-module/templates/bundled/src/main/resources/renderer/portalng-rendering-resources nl.properties CHANGED

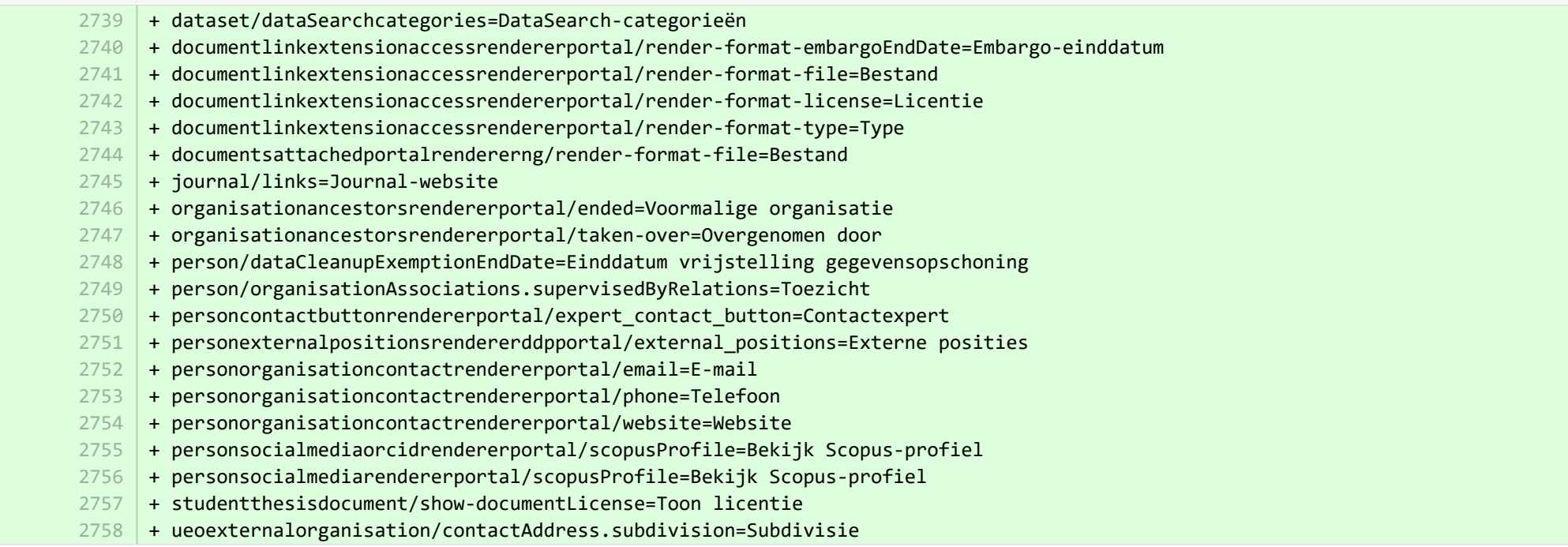

<sup>■</sup> pure-modules/ddp-module/templates/shared-runtime/src/main/resources/META-INF/renderer/dk/atira/pure/modules/experts/internal/renderin… ADDED

- + render-format-license=Licence
- + render-format-type=Type 2

1

3 4

- + render-format-file=File
- + render-format-embargoEndDate=Embargo End Date

<sup>■</sup> pure-modules/ddp-module/templates/shared-runtime/src/main/resources/META-INF/renderer/dk/atira/pure/modules/experts/internal/renderin… ADDED

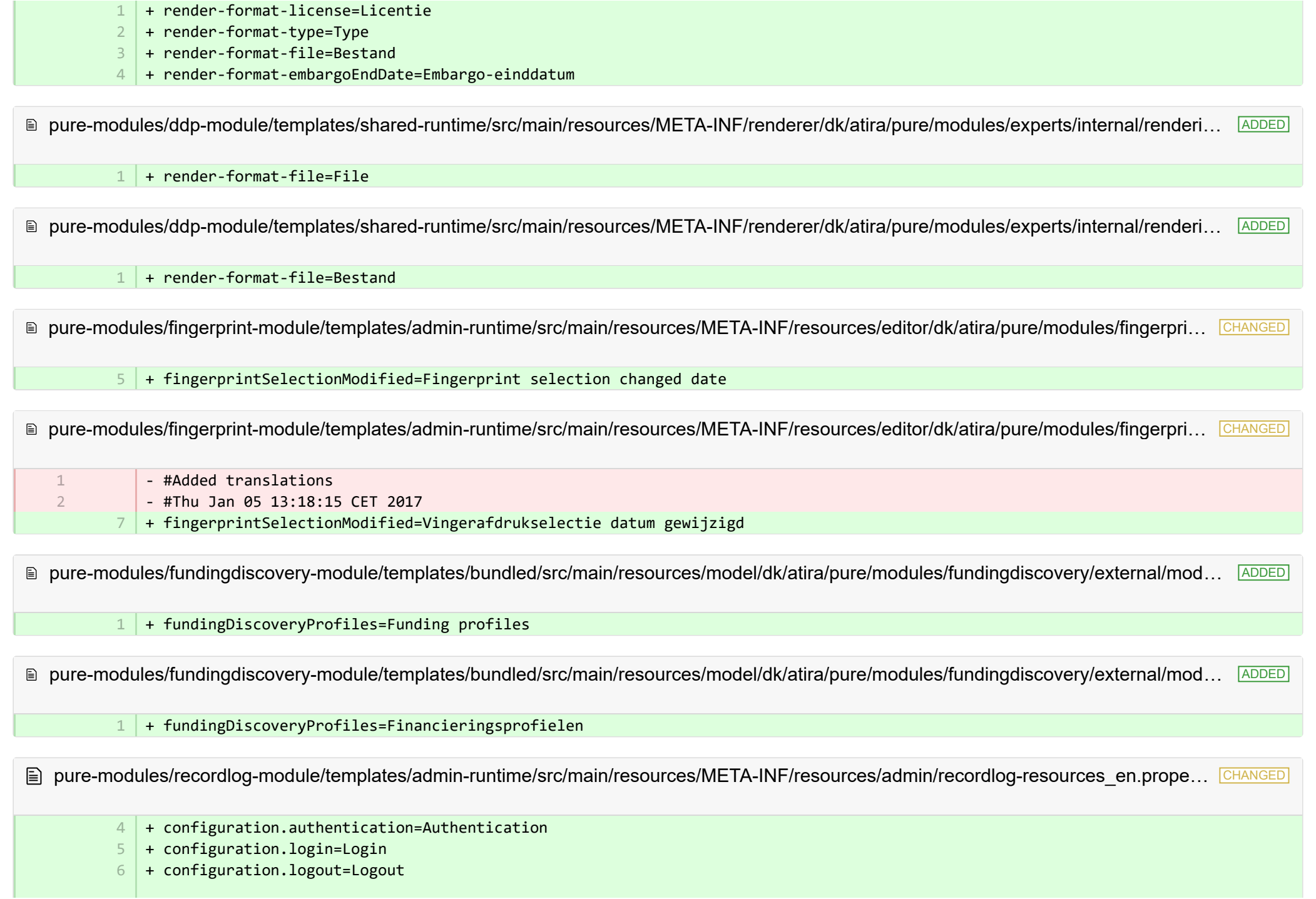

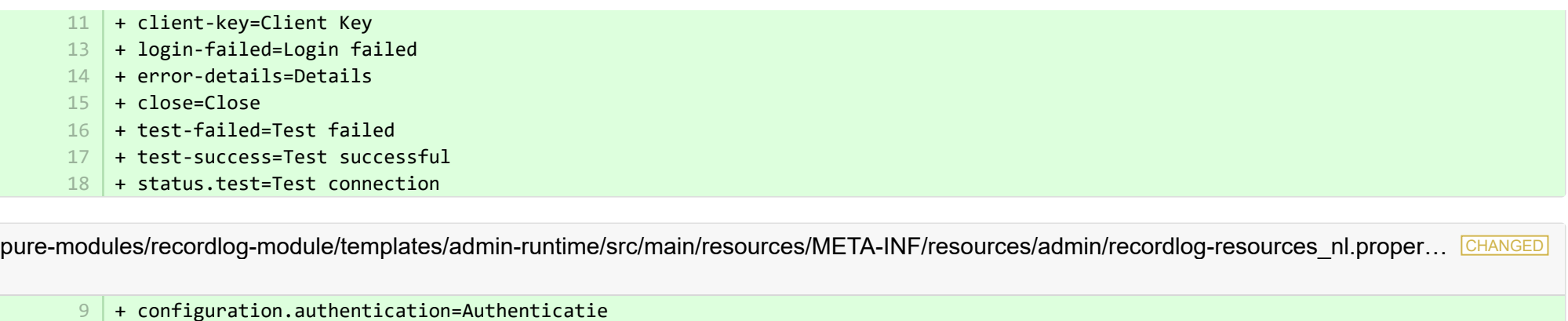

- + configuration.authentication=Authenticatie 10 | + configuration.login=Aanmelden
- + configuration.logout=Afmelden 11
- 12 + client-key=Client Key
- + login-failed=Login mislukt 13
- 14 + error-details=Details
- $15$  + close=Sluiten

-

2

4 5

4

- 16 + test-failed=Test mislukt
- 17 + test-success=Test geslaagd
- $18$  + status.test=Test connectie

**Demotives/recordlog-module/templates/admin-runtime/src/main/resources/META-INF/resources/configuration/configuration-recordlog-...** 

+ authentication-configuration-label=Authentication configuration 3

**Demotives/recordlog-module/templates/admin-runtime/src/main/resources/META-INF/resources/configuration/configuration-recordlog-...** 

 $4$   $\mid$  + authentication-configuration-label=Verificatie configuratie

<sup>■</sup> pure-modules/recordlog-module/templates/admin-runtime/src/main/resources/META-INF/resources/editor/dk/atira/pure/modules/recordlog/in… ADDED

- + oauth-group=OAuth 1
	- + oauthUrl=URL
- + oauthClientId=Client ID 3
	- + oauthClientSecret=Secret
	- + cognito-group=Cognito
- + cognitoPoolId=Pool ID 6
- + cognitoRegion=Region 7

<sup>■</sup> pure-modules/recordlog-module/templates/admin-runtime/src/main/resources/META-INF/resources/editor/dk/atira/pure/modules/recordlog/in… ADDED

- + oauth-group=OAuth
- + oauthUrl=URL 2

1

- + oauthClientId=Klant-ID
- + oauthClientSecret=Geheim
- + cognito-group=Cognito
- + cognitoPoolId=Pool-ID
- + cognitoRegion=Regio 7

**Demotives/report-module/templates/runtime/src/main/resources/reporting/dk/atira/pure/modules/report/external/model/reporting-resou...** CHANGED

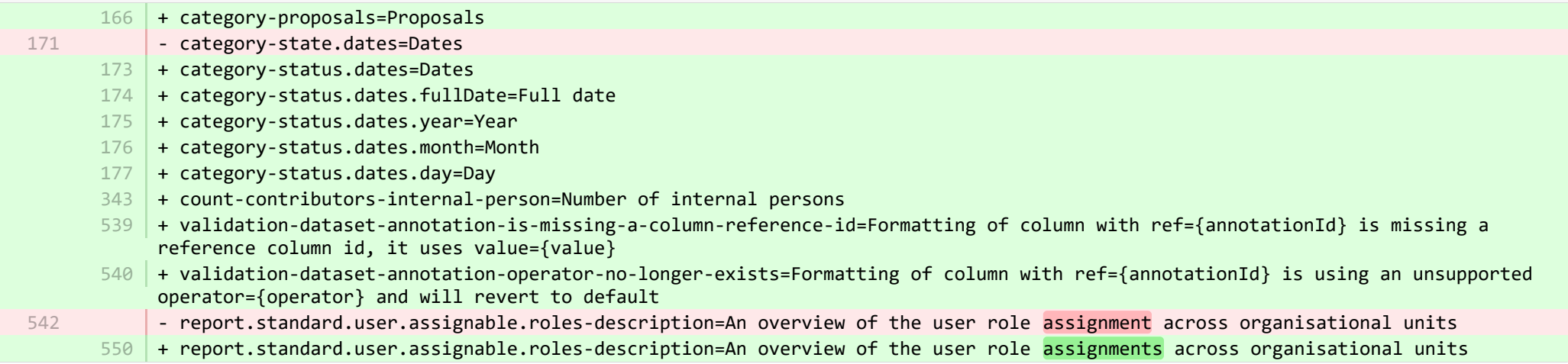

**Demotives/report-module/templates/runtime/src/main/resources/reporting/dk/atira/pure/modules/report/external/model/reporting-resou...** CHANGED

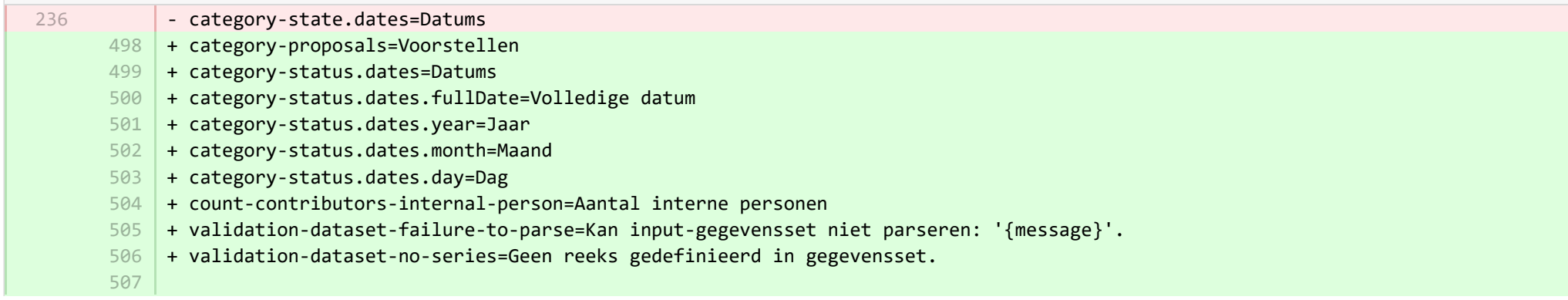

+ validation-dataset-annotation-is-missing-a-column-reference-id=Opmaak van de kolom met ref={annotationId} ontbreekt een referentiekolom-ID, het gebruikt waarde={value}

+ validation-dataset-annotation-operator-no-longer-exists=De opmaak van de kolom met ref={annotationId} gebruikt een niet-508 ondersteunde operator={operator} en keert terug naar de standaardwaarde

■ pure-modules/report-module/templates/runtime/src/main/resources/reporting/dk/atira/pure/modules/report/external/model/researchoutput/… CHANGED

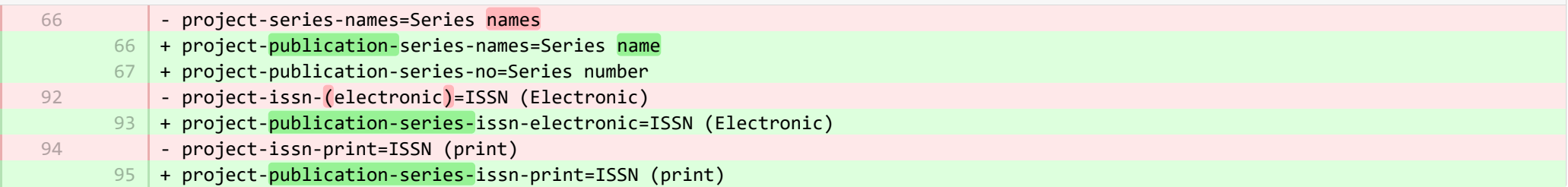

■ pure-modules/report-module/templates/runtime/src/main/resources/reporting/dk/atira/pure/modules/report/external/model/researchoutput/… CHANGED

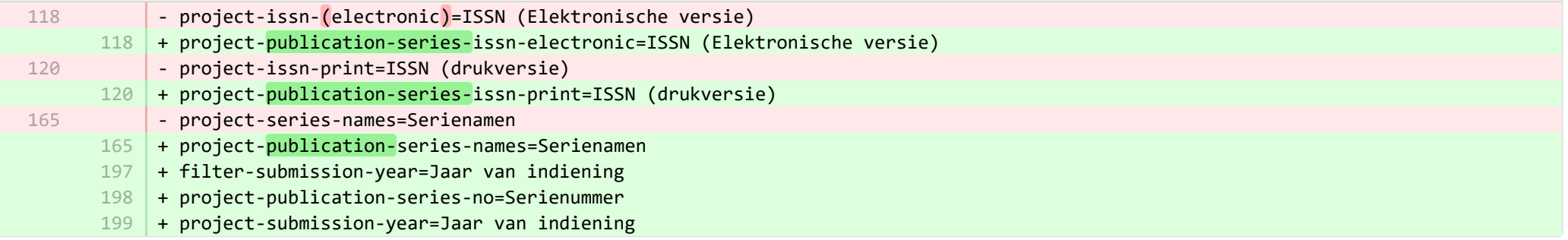

■ pure-modules/report-module/templates/runtime/src/main/resources/reporting/dk/atira/pure/modules/report/external/model/user/userreporti… CHANGED

28

-

28

+ project-terms-of-agreement=Terms of agreement

**Demotives/report-module/templates/runtime/src/main/resources/reporting/dk/atira/pure/modules/report/external/model/user/userreporti… CHANGED** 

- + project-userrole=Gebruikersrollen (inclusief systeemrollen) 29
- + project-terms-of-agreement=Algemene voorwaarden 30

■ pure-modules/unifiedprojectmodel-module/templates/admin-runtime/src/main/resources/META-INF/resources/editor/dk/atira/pure/modules… CHANGED

- + create-award-from-application-no-save=Create award... 95
- + create-application-from-application-no-save=Create another application... 99
- + create-upmproject-from-application-no-save=Create project... 103
- + add-organisationassociation-button=Add co-managing organisation... 112
- + new-organisationassociation-panel-title=Add co-managing organisation 113

® pure-modules/unifiedprojectmodel-module/templates/admin-runtime/src/main/resources/META-INF/resources/editor/dk/atira/pure/modules… CHANGED

- + create-award-from-application-no-save=Maak toekenning… 90
- + create-application-from-application-no-save=Maak nog een aanvraag… 91
- + create-upmproject-from-application-no-save=Project aanmaken... 92
- + add-organisationassociation-button=Voeg medebeherende organisatie toe... 93
- 94 | + new-organisationassociation-panel-title=Voeg medebeherende organisatie toe

■ pure-modules/unifiedprojectmodel-module/templates/admin-runtime/src/main/resources/META-INF/resources/editor/dk/atira/pure/modules… CHANGED

- + create-ethicalreview-from-award-no-save=Create ethical review... 78
- + create-award-from-award-no-save=Create another award... 126
- + create-award-from-application-no-save=Create award... 130
- + create-application-from-award-no-save=Create application... 134
- + create-upmproject-from-award-no-save=Create project... 138
- + add-organisationassociation-button=Add co-managing organisation... 147
- + new-organisationassociation-panel-title=Add co-managing organisation 148

■ pure-modules/unifiedprojectmodel-module/templates/admin-runtime/src/main/resources/META-INF/resources/editor/dk/atira/pure/modules… CHANGED

+ create-ethicalreview-from-award-no-save=Maak ethische review aan... + create-award-from-award-no-save=Maak nog een toekenning + create-award-from-application-no-save=Maak toekenning… + create-application-from-award-no-save=Maak aanvraag… + create-upmproject-from-award-no-save=Project aanmaken... + add-organisationassociation-button=Voeg medebeherende organisatie toe... + new-organisationassociation-panel-title=Voeg medebeherende organisatie toe 115 116 117 118 119 120 121

■ pure-modules/unifiedprojectmodel-module/templates/admin-runtime/src/main/resources/META-INF/resources/editor/dk/atira/pure/modules… CHANGED

+ create-upmproject-from-project-no-save=Create another project... 70

+ create-award-from-project-no-save=Create award... 80

- + create-application-from-project-no-save=Create application... 84
- $+$ 101

2

2

1 2 3

1 2 3

- + add-organisationassociation-button=Add co-managing organisation... 102
- + new-organisationassociation-panel-title=Add co-managing organisation 103

■ pure-modules/unifiedprojectmodel-module/templates/admin-runtime/src/main/resources/META-INF/resources/editor/dk/atira/pure/modules… CHANGED

- + create-upmproject-from-project-no-save=Nog een project aanmaken… 70
- + create-award-from-project-no-save=Maak toekenning… 71
- + create-application-from-project-no-save=Maak aanvraag… 72
- + add-organisationassociation-button=Voeg medebeherende organisatie toe... 73
- + new-organisationassociation-panel-title=Voeg medebeherende organisatie toe 74

■ pure-modules/unifiedprojectmodel-module/templates/admin-runtime/src/main/resources/META-INF/resources/filter/dk/atira/pure/modules/uni… ADDED

- $1$   $+$  title=Co-managing organisational unit
- + selected.organisations=Selected organisations
- + please.select=Please select one or more organisations below to filter 3

■ pure-modules/unifiedprojectmodel-module/templates/admin-runtime/src/main/resources/META-INF/resources/filter/dk/atira/pure/modules/uni… ADDED

- + title=Medebeheren van organisatie-eenheid 1
- + selected.organisations=Selecteer organisaties
- + please.select=Selecteer a.u.b. één of meerdere van de onderstaande organisaties voor de filter 3

■ pure-modules/unifiedprojectmodel-module/templates/admin-runtime/src/main/resources/META-INF/resources/filter/dk/atira/pure/modules/uni… ADDED

- + title=Co-managing organisation associated
- + yes=Co-managing organisation associated
- + no=No co-managing organisation associated

® pure-modules/unifiedprojectmodel-module/templates/admin-runtime/src/main/resources/META-INF/resources/filter/dk/atira/pure/modules/uni... ADDED

- + title=Medebeheren van geassocieerde organisatie
- + yes=Medebeheren van geassocieerde organisatie
- + no=Niet medebeheren van geassocieerde organisatie

**E** pure-modules/unifiedprojectmodel-module/templates/admin-runtime/src/main/resources/META-INF/resources/upm/upm-resources\_en.pr… CHANGED

- + coManagingOrganisations-legend=Enable co-managing organisations 145
- $146\,$  + coManagingOrganisations-enabled=Enable feature of co-managing organisations on applications, awards and projects. When a given organisation is added as a 'co-managing' organisation to the content, editors and assisting editors from these organisations can help maintain the information of the content. The helping editors can edit all properties but not move content back/forward in workflow.
- + coManagingOrganisations-enabled-true=Enabled 147
- 148 | + coManagingOrganisations-enabled-false=Disabled
- $149 +$

**E** pure-modules/unifiedprojectmodel-module/templates/admin-runtime/src/main/resources/META-INF/resources/upm/upm-resources\_nl.pro… CHANGED

- + coManagingOrganisations-legend=Medebeheren van organisaties inschakelen 235
- 236 + coManagingOrganisations-enabled=Schakel functie voor medebeheren van organisaties in op aanvragen, toekenningen en projecten. Wanneer een bepaalde organisatie als 'medebeherende' organisatie aan de inhoud wordt toegevoegd, kunnen redacteuren en assistentredacteuren van deze organisaties helpen de informatie te onderhouden. De helpende redacteuren kunnen alle eigenschappen bewerken, maar de inhoud niet terug/vooruit verplaatsen in de werkstroom.
- 237 | + coManagingOrganisations-enabled-true=Ingeschakeld
- 238 + coManagingOrganisations-enabled-false=Uitgeschakeld

■ pure-modules/unifiedprojectmodel-module/templates/bundled/src/main/resources/META-INF/resources/configuration/configuration-modul… CHANGED

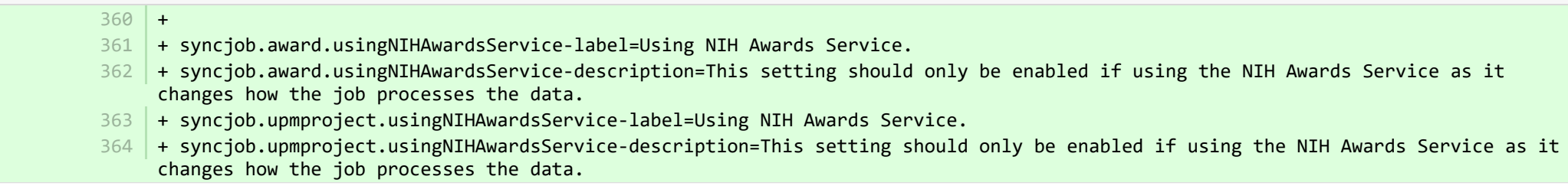

■ pure-modules/unifiedprojectmodel-module/templates/bundled/src/main/resources/META-INF/resources/configuration/configuration-modul… CHANGED

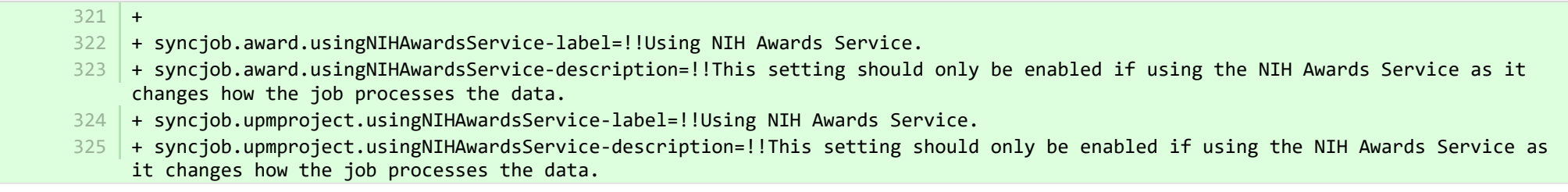

## <sup>■</sup> pure-modules/unifiedprojectmodel-module/templates/bundled/src/main/resources/model/dk/atira/pure/modules/unifiedprojectmodel/extern… CHANGED

+ overviewapplicationapprovalroute=My approver and checker tasks 16

54 | + coManagingOrganisations=Co-managing organisational units

■ pure-modules/unifiedprojectmodel-module/templates/bundled/src/main/resources/model/dk/atira/pure/modules/unifiedprojectmodel/extern… CHANGED

- classifiedSources=Aanvraag bronnen
	- 14 | + classifiedSources=ID

14

- + overviewapplicationapprovalroute=Mijn goedkeurings- en controletaken 67
- + coManagingOrganisations=Beheren van organisatie-eenheden 68

■ pure-modules/unifiedprojectmodel-module/templates/bundled/src/main/resources/model/dk/atira/pure/modules/unifiedprojectmodel/external/… ADDED

+ coManagingOrganisations=Co-managing organisational units 1

■ pure-modules/unifiedprojectmodel-module/templates/bundled/src/main/resources/model/dk/atira/pure/modules/unifiedprojectmodel/external/… ADDED

+ coManagingOrganisations=Beheren van organisatie-eenheden 1

■ pure-modules/unifiedprojectmodel-module/templates/portal-runtime/src/main/resources/META-INF/resources/core/advancedsearch/awar… CHANGED

+ awardFunder=Funding Body 3

5

3 4

 $4 \mid +$  choose=Select funding body...

■ pure-modules/unifiedprojectmodel-module/templates/portal-runtime/src/main/resources/META-INF/resources/core/advancedsearch/awar… CHANGED

- + awardFunder=Sponsorend instituut
- + choose=Voeg financierende organisatie toe... 6

■ pure-modules/unifiedprojectmodel-module/templates/portal-runtime/src/main/resources/META-INF/resources/core/advancedsearch/award… CHANGED

- + awardNatureOfActivityType=Nature of Activity
- + choose=Select nature of activity...

■ pure-modules/unifiedprojectmodel-module/templates/portal-runtime/src/main/resources/META-INF/resources/core/advancedsearch/award… CHANGED

- + awardNatureOfActivityType=Aard van activiteiten 5
- + choose=Aard van activiteit aan het toevoegen... 6

■ pure-modules/unifiedprojectmodel-module/templates/shared-report-runtime/src/main/resources/reporting/dk/atira/pure/modules/unifiedpro… CHANGED

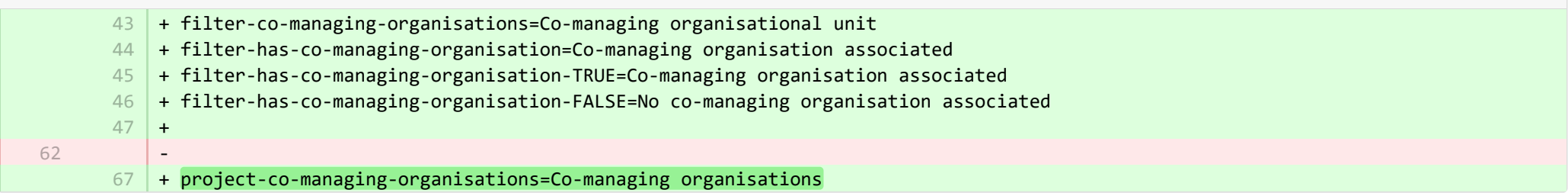

■ pure-modules/unifiedprojectmodel-module/templates/shared-report-runtime/src/main/resources/reporting/dk/atira/pure/modules/unifiedpro… CHANGED

- + filter-co-managing-organisations=Medebeheren van organisatie-eenheid 82
- + filter-has-co-managing-organisation=Medebeheren van geassocieerde organisatie 83
- 84 + filter-has-co-managing-organisation-TRUE=Medebeheren van geassocieerde organisatie
- + filter-has-co-managing-organisation-FALSE=Niet medebeheren van geassocieerde organisatie 85
- + project-co-managing-organisations=Medebeheren van organisaties 86

■ pure-modules/unifiedprojectmodel-module/templates/shared-report-runtime/src/main/resources/reporting/dk/atira/pure/modules/unifiedpro… CHANGED

- + filter-co-managing-organisations=Co-managing organisational unit 86
- + filter-has-co-managing-organisation=Co-managing organisation associated 87
- + filter-has-co-managing-organisation-TRUE=Co-managing organisation associated 88
- + filter-has-co-managing-organisation-FALSE=No co-managing organisation associated 89
- $+$ 90
- 136 | + project-co-managing-organisations=Co-managing organisations

■ pure-modules/unifiedprojectmodel-module/templates/shared-report-runtime/src/main/resources/reporting/dk/atira/pure/modules/unifiedpro… CHANGED

+ filter-co-managing-organisations=Medebeheren van organisatie-eenheid + filter-has-co-managing-organisation=Medebeheren van geassocieerde organisatie + filter-has-co-managing-organisation-TRUE=Medebeheren van geassocieerde organisatie + filter-has-co-managing-organisation-FALSE=Niet medebeheren van geassocieerde organisatie 171 | + project-co-managing-organisations=Medebeheren van organisaties 167 168 169 170

<sup>■</sup> pure-modules/unifiedprojectmodel-module/templates/shared-report-runtime/src/main/resources/reporting/dk/atira/pure/modules/unifiedpro… CHANGED

- + filter-co-managing-organisations=Co-managing organisational unit 53
- + filter-has-co-managing-organisation=Co-managing organisation associated 54
- + filter-has-co-managing-organisation-TRUE=Co-managing organisation associated 55
- + filter-has-co-managing-organisation-FALSE=No co-managing organisation associated 56
- 57

 $+$ 

116 | + project-co-managing-organisations=Co-managing organisations

■ pure-modules/unifiedprojectmodel-module/templates/shared-report-runtime/src/main/resources/reporting/dk/atira/pure/modules/unifiedpro… CHANGED

- + filter-co-managing-organisations=Medebeheren van organisatie-eenheid + filter-has-co-managing-organisation=Medebeheren van geassocieerde organisatie + filter-has-co-managing-organisation-TRUE=Medebeheren van geassocieerde organisatie 105 106 107
	- + filter-has-co-managing-organisation-FALSE=Niet medebeheren van geassocieerde organisatie 108
	- + project-co-managing-organisations=Medebeheren van organisaties 109

**E pure-templates/admin-templates/src/main/resources/META-INF/resources/editor/cia/ciaexportcontent-resources en.properties CHANGED** 

+ summary-content-errors=Problems occurred while processing {count} pieces of content 37

**E pure-templates/admin-templates/src/main/resources/META-INF/resources/editor/cia/ciaexportcontent-resources\_nl.properties CHANGED** 

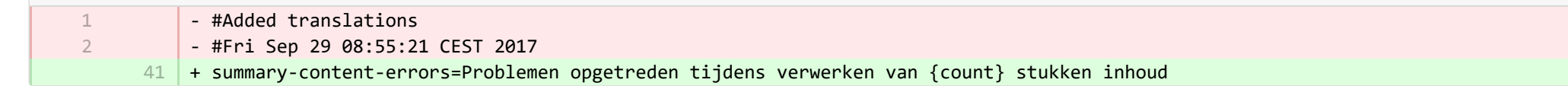

**E** pure-templates/admin-templates/src/main/resources/META-INF/resources/editor/dk/atira/pure/api/shared/model/journal/editor/journaledito. CHANGED

 $69$  + add-link-button=Add website...

**Demogram pure-templates/admin-templates/src/main/resources/META-INF/resources/editor/dk/atira/pure/api/shared/model/journal/editor/journaledito. CHANGED** 

- #Added translations - #Fri Sep 29 08:55:21 CEST 2017 + add-link-button=Website toevoegen… 551 2

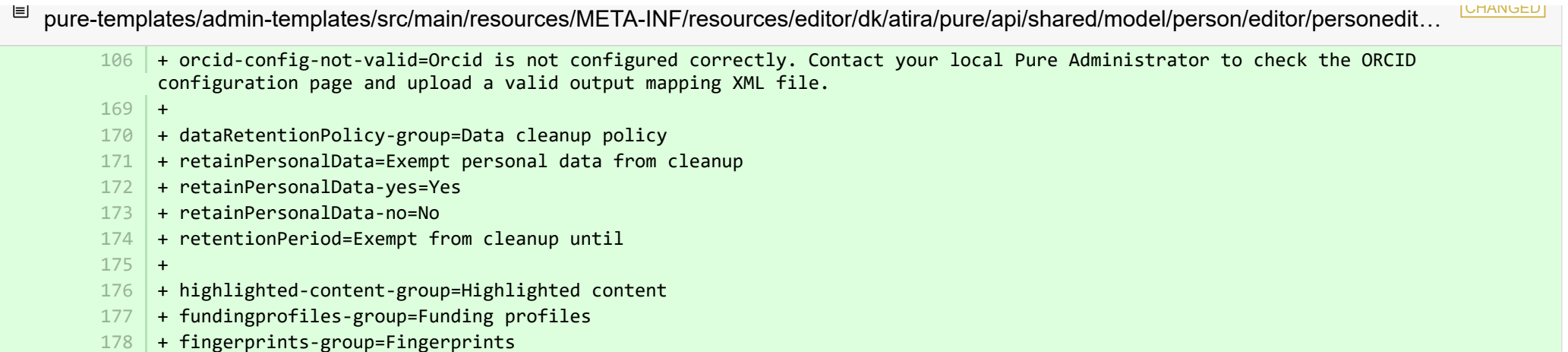

■ pure-templates/admin-templates/src/main/resources/META-INF/resources/editor/dk/atira/pure/api/shared/model/person/editor/personedit… CHANGED

144 | + dataRetentionPolicy-group=Gegevensopruimingsbeleid + retainPersonalData=Persoonsgegevens vrijgeven van opschonen + retainPersonalData-yes=Ja + retainPersonalData-no=Nee 148 + retentionPeriod=Vrijgesteld van opschonen tot + highlighted-content-group=Gemarkeerde inhoud 150 + fundingprofiles-group=Financieringsprofielen + fingerprints-group=Vingerafdrukken + orcid-config-not-valid=Orcid is niet correct geconfigureerd. Neem contact op met uw lokale Pure-beheerder om de ORCID-152 configuratiepagina te controleren en een geldig XML-bestand voor de output mapping te uploaden. 145 146 147 149 151

■ pure-templates/admin-templates/src/main/resources/META-INF/resources/editor/dk/atira/pure/api/shared/model/researchoutput/editor/res… CHANGED

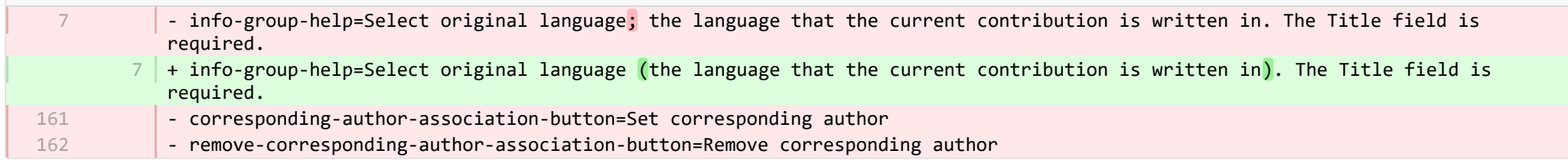

■ pure-templates/admin-templates/src/main/resources/META-INF/resources/editor/dk/atira/pure/api/shared/model/researchoutput/editor/res… CHANGED

**Demogram-templates/admin-templates/src/main/resources/META-INF/resources/filter/dk/atira/pure/api/shared/model/person/filter/persondataclean...** ADDED

+ title=Exempted from data cleanup

1 2 3

1

1 2

- + showDataCleanupExemptions=Only show exempted persons
- + hideDataCleanupExemptions=Hide persons exempted from cleanup

■ pure-templates/admin-templates/src/main/resources/META-INF/resources/filter/dk/atira/pure/api/shared/model/person/filter/persondataclean... ADDED

- + title=Vrijgesteld van gegevensopschoning
- + showDataCleanupExemptions=Toon uitsluitend vrijgestelde personen 2
- + hideDataCleanupExemptions=Personen verbergen die zijn vrijgesteld van opschoning 3

■ pure-templates/admin-templates/src/main/resources/META-INF/resources/filter/dk/atira/pure/api/shared/model/person/filter/persontimesince... ADDED

- $1$  + time-since-former=Time since former
- + former-for-at-least=Former for at least 2

**Demogram-templates/admin-templates/src/main/resources/META-INF/resources/filter/dk/atira/pure/api/shared/model/person/filter/persontimesince...** ADDED

- $1$   $+$  time-since-former=Tijd sinds voormalige
- 2 + former-for-at-least=Voormalig voor minstens

E pure-templates/admin-templates/src/main/resources/META-INF/resources/importing/import-resources\_en.properties CHANGED

27 + fundingopportunity-import-wizard=Funding opportunity

pure-templates/admin-templates/src/main/resources/META-INF/resources/importing/import-resources\_nl.properties CHANGED 目

- #Added translations
	- #Mon Jan 15 14:08:50 CET 2018
- 27 | + fundingopportunity-import-wizard=Mogelijke financiering

pure-templates/admin-templates/src/main/resources/META-INF/resources/personaccess-configuration-resources\_en.properties ADDED

- + person-access=Person access grace period
- + person-access-legend=Grace period configuration 2
- + person-access-hint=Institutions may require non-active persons/users to access Pure to fulfill policy requirements and ensure data is updated. Administrators can specify grace periods for staff and student persons/users that are no longer active. General access rights set by an institution's single sign-on (SSO) policies supersede any grace periods set below. 3
- $4 \mid +$  person-access-note=Note: ALL staff and students will be affected.
- + grace-period-days-staff=Staff grace period (in days) 5
- $6$   $\,$  + grace-period-days-staff-hint=This setting determines how many days staff will retain their Pure access rights after they are non-active
- + grace-period-days-student=Student grace period (in days) 7
- $8$   $\mid$  + grace-period-days-student-hint=This setting determines how many days students will retain their Pure access rights after they are non-active
- 9 + refresh=Refresh
- $10 +$  save=Save

1

■ pure-templates/admin-templates/src/main/resources/META-INF/resources/personaccess-configuration-resources\_nl.properties ADDED

- $1$  + refresh=Vernieuw
- + save=Opslaan 2
- + person-access=Persoon toegang respijtperiode 3
- + person-access-legend=Respijtperiodeconfiguratie 4

+ person-access-hint=Instellingen kunnen van niet-actieve personen/gebruikers verlangen dat ze Pure gebruiken om aan beleidsvereisten te voldoen en ervoor te zorgen dat gegevens worden bijgewerkt. Beheerders kunnen respijtperioden opgeven voor medewerkers en studenten/gebruikers die niet langer actief zijn. Algemene toegangsrechten ingesteld door het SSO-beleid (SSO) van een instelling vervangen de hieronder genoemde respijtperioden. 5

- $6 \mid +$  person-access-note=Opmerking: ALLE medewerkers en studenten worden getroffen.
- + grace-period-days-staff=Personeel respijtperiode (in dagen) 7
- + grace-period-days-staff-hint=Deze instelling bepaalt hoeveel dagen medewerkers hun Pure-toegangsrechten behouden nadat ze niet 8 actief zijn
- + grace-period-days-student=Studenten respijtperiode (in dagen) 9
- + grace-period-days-student-hint=Deze instelling bepaalt hoeveel dagen studenten hun Pure-toegangsrechten behouden nadat ze niet 10 actief zijn

E pure-templates/admin-templates/src/main/resources/META-INF/resources/persondatacleanupconfiguration-resources en.properties ADDED

- + persondatacleanupconfiguration=Data cleanup configuration 1
- $+$ 2

3

- + savedfilter-legend=Default values for saved filter 'Personal data cleanup'
- + savedfilter-hint=Select which default values to include in the filters that are part of the saved filter 'Personal data cleanup'. 4
- $5$  + savedfilter-note=You must log out and log in again for the changes to appear.

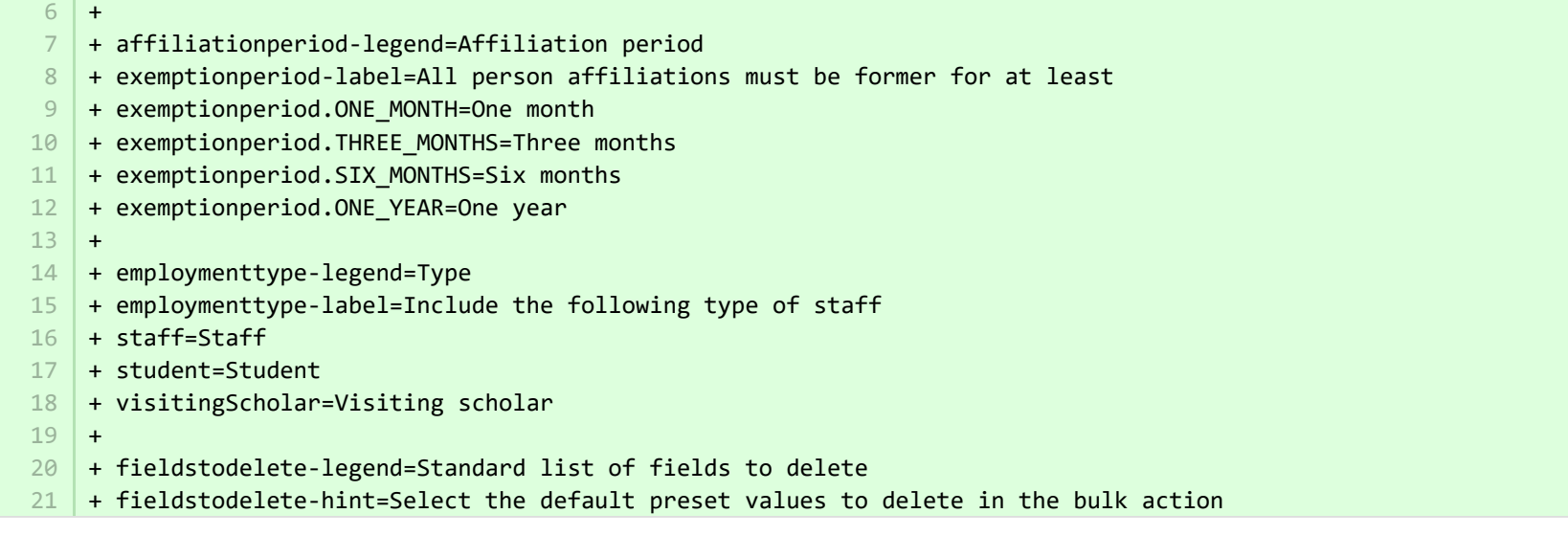

**Demptates/admin-templates/src/main/resources/META-INF/resources/persondatacleanupconfiguration-resources\_nl.properties ADDED** 

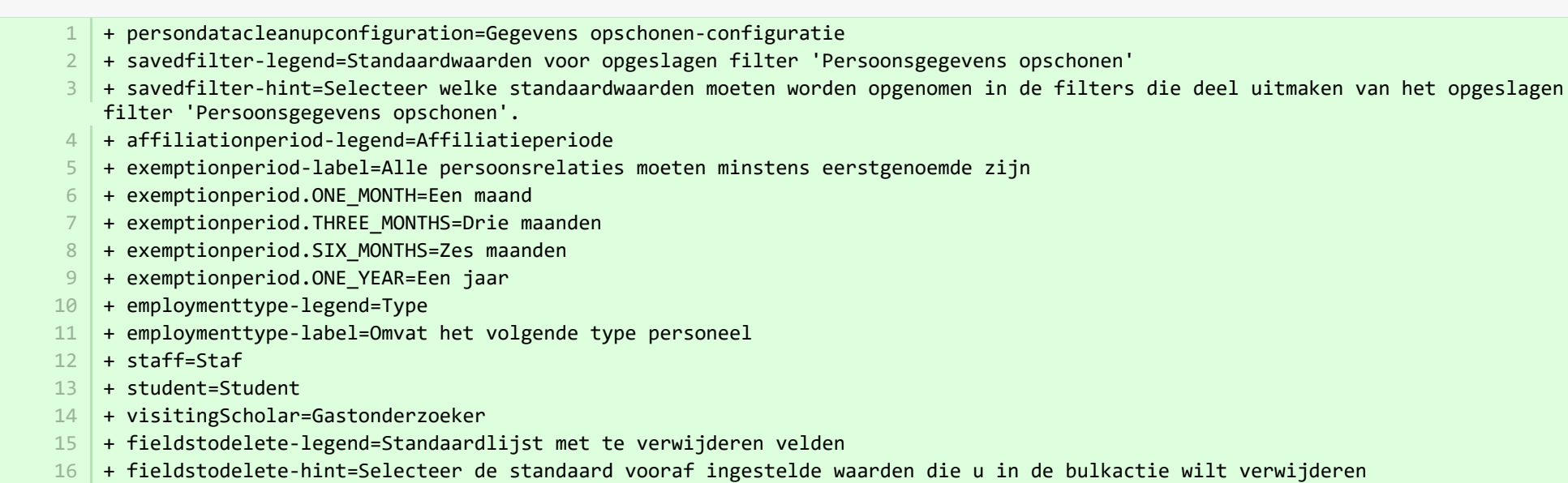

+ savedfilter-note=!!You must log out and log in again for the changes to appear. 17

**■** pure-templates/admin-templates/src/main/resources/META-INF/resources/publicationimportconfiguration-templates-resources\_en.proper… CHANGED

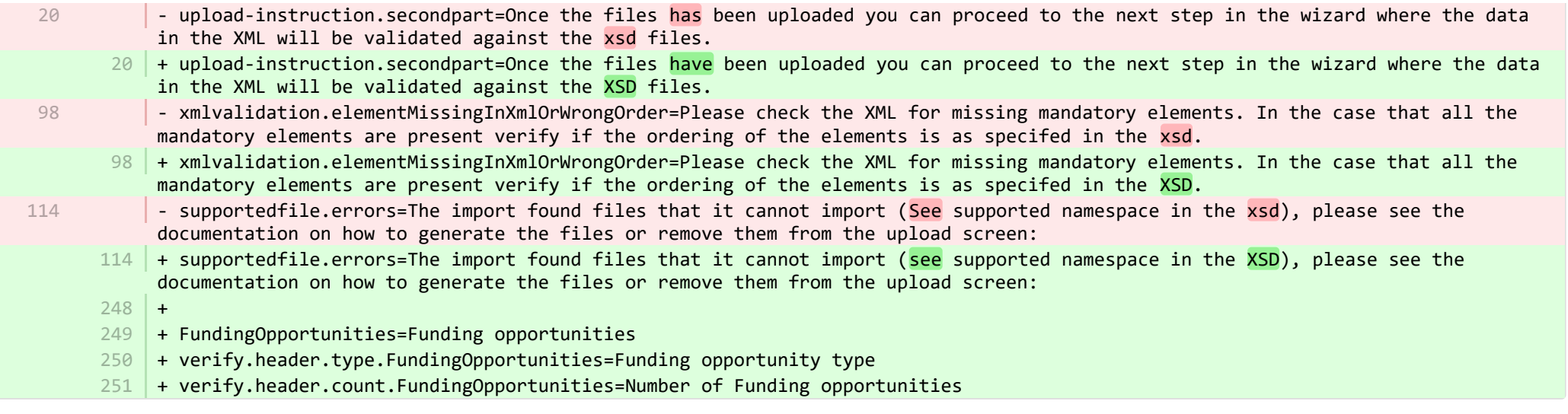

**E** pure-templates/admin-templates/src/main/resources/META-INF/resources/publicationimportconfiguration-templates-resources\_nl.properti… CHANGED

- + FundingOpportunities=Mogelijke financieringen 225
- + verify.header.type.FundingOpportunities=Soorten financieringsmogelijkheden 226
- + verify.header.count.FundingOpportunities=Aantal financieringsmogelijkheden 227

E pure-templates/admin-templates/src/main/resources/META-INF/resources/sync/documentation/sync-description-resources\_en.properties CHANGED

- + fundingopportunity.xsd.description=XML schema file (fundingopportunity.xsd) 97
- + fundingopportunity.simple.example.description=Simple examples file (fundingopportunity-simple-examples.xml) 98
- + fundingopportunity.advanced.example.description=Advanced example file (fundingopportunity-advanced-example.xml) 99

+ 100

2

**E** pure-templates/admin-templates/src/main/resources/META-INF/resources/sync/documentation/sync-description-resources\_nl.properties CHANGED

- #Added translations 1
	- #Mon Jan 15 14:08:50 CET 2018
	- 72 | + fundingopportunity.xsd.description=XML-schemabestand (fundingopportunity.xsd)
	- + fundingopportunity.simple.example.description=Simpel voorbeeldenbestand (fundingopportunity-simple-examples.xml) 73
	- + fundingopportunity.advanced.example.description=Geavanceerd voorbeeldenbestand (fundingopportunity-advanced-example.xml) 74

E pure-templates/admin-templates/src/main/resources/META-INF/resources/workspace/workspace-templates-resources en.properties CHANGED

+ personal.overview.downloads.publication.tooltip={citations} downloads 27

■ pure-templates/admin-templates/src/main/resources/META-INF/resources/workspace/workspace-templates-resources\_nl.properties CHANGED

22 | + personal.overview.downloads.publication.tooltip={citations} downloads

**E** pure-templates/model-templates/src/main/resources/META-INF/resources/configuration/configuration-integrations-model-templates-resou… CHANGED

## + 50

- + globalsyncimport-header=Global sync/import configurations 51
- + integrations-global-sync-import-configuration=Global sync/import 52
- 53 | + globalsyncimport.pureIdFallBackEnabled-label=Enable Pure ID match
- + globalsyncimport.pureIdFallBackEnabled-legend= 54

+ globalsyncimport.pureIdFallBackEnabled-description=Enabling this feature will make it possible for the synchronizations in 55 Pure to be able to match on Pure IDs on associations. \n This means that if you have manually added an association to a piece of content in Pure and you provide the Pure ID as the association ID in the import data (view/xml), the synchronisation will take ownership of it and update it accordingly. Use this feature with caution. \n Supported synchronizations: All synchronizations prefaced with 'Configurable' except the Award, Project and Application synchronisation.

**E** pure-templates/model-templates/src/main/resources/META-INF/resources/configuration/configuration-integrations-model-templates-resou. CHANGED

- + globalsyncimport-header=Algemene synchronisatie-/importconfiguraties 36
- + integrations-global-sync-import-configuration=Algemene synchronisatie/import 37
- + globalsyncimport.pureIdFallBackEnabled-label=Pure-ID-match inschakelen 38

+ globalsyncimport.pureIdFallBackEnabled-description=Door deze functie in te schakelen, kunnen de synchronisaties in Pure overeenkomen met Pure ID's op koppelingen. Dit betekent dat als u handmatig een koppeling aan een deel van de inhoud in Pure hebt toegevoegd en u de Pure ID als associatie-ID in de importgegevens (view/xml) opgeeft, de synchronisatie de eigendom ervan wordt en dienovereenkomstig wordt bijgewerkt. Gebruik deze functie voorzichtig. Ondersteunde synchronisaties: Alle synchronisaties voorafgegaan door 'Configureerbaar' behalve de synchronisatie van Award, Project en Applicatie. 39

**E** pure-templates/model-templates/src/main/resources/META-INF/resources/configuration/configuration-model-templates-resources\_en.pro… CHANGED

- ueoexternalorganisation.allowedFileExtensions-description=Specify the allowed file extensions for photos on external organisation. Separate each extension by ',' 37
	- $37$   $\mid$  + ueoexternalorganisation.allowedFileExtensions-description=Specify the allowed file extensions for photos on external organisations. Separate each extension by ','
		- 58 + contentCorrection.correct.family.Person-label=Correct persons
		- + contentCorrection.correct.family.PreservedReportDefinition-label=Correct preserved report definitions 59
		- + contentCorrection.correct.family.ConferenceSeries-label=Correct conference series 60
	- 61 | + contentCorrection.correct.family.Publisher-label=Correct publishers
- + contentCorrection.correct.family.Semester-label=Correct semesters 62
- + contentCorrection.correct.family.StudentProject-label=Correct student projects 63
- + contentCorrection.correct.family.StudentThesis-label=Correct student thesis 64
- + contentCorrection.correct.family.TermsOfAgreementConfiguration-label=Correct terms of agreement configurations 65
- + contentCorrection.correct.family.MessageTemplate-label=Correct message templates 66
- + contentCorrection.correct.family.User-label=Correct users 67
- + contentCorrection.correct.family.EditableMessageBundle-label=Correct editable message bundles 68
- + contentCorrection.correct.family.CurriculumVitae-label=Correct curriculum vitaes 69
- + contentCorrection.correct.family.ContentImportSearchDefinition-label=Correct content import search definitions 70
- + contentCorrection.correct.family.TermsOfAgreement-label=Correct terms of agreement 71
- + contentCorrection.correct.family.Suggestion-label=Correct suggestions 72
- + contentCorrection.correct.family.Project-label=Correct projects 73
- + contentCorrection.correct.family.PreservedContent-label=Correct preserved content information objects 74
- + contentCorrection.correct.family.Message-label=Correct message 75
- + contentCorrection.correct.family.Organisation-label=Correct organisational units 76
- + contentCorrection.correct.family.PublicationSuggestedAction-label=Correct research output claim/disclaims 77
- + contentCorrection.correct.family.PermanentstoreCollectionConfiguration-label=Correct permanent store collection configurations 78
- + contentCorrection.correct.family.TemporaryFileInformation-label=Correct temporary file information objects 79
- + contentCorrection.correct.family.ImportResult-label=Correct import result objects 80
- 81 | + contentCorrection.correct.family.Clipping-label=Correct press/media
- + contentCorrection.correct.family.Event-label=Correct events 82
- + contentCorrection.correct.family.Publication-label=Correct research output 83
- + contentCorrection.correct.family.UserFilterModel-label=Correct user filter models 84
- + contentCorrection.correct.family.Activity-label=Correct activities 85
- + contentCorrection.correct.family.ExternalOrganisation-label=Correct external organisations 86
- + contentCorrection.correct.family.UserProfile-label=Correct user profiles 87
- + contentCorrection.correct.family.Sticky-label=Correct stickies 88
- + contentCorrection.correct.family.Journal-label=Correct journals 89
- + contentCorrection.correct.family.ClassificationScheme-label=Correct classification schemes 90
- + contentCorrection.correct.family.Education-label=Correct educations 91
- + contentCorrection.correct.family.Award-label=Correct awards 92
- + contentCorrection.correct.family.Thesauri-label=Correct thesauri 93
- + contentCorrection.correct.family.EmailQueueEntry-label=Correct email queue entries 94
- + contentCorrection.correct.family.PhdThesis-label=Correct PhD theses 95
- + contentCorrection.correct.family.ExternalPerson-label=Correct external persons 96
- + contentCorrection.correct.family.MeasurementMetrics-label=Correct measurement metrics 97
- + contentCorrection.correct.family.Prize-label=Correct prizes 98
- + contentCorrection.correct.family.EthicalReview-label=Correct ethical reviews 99
- + contentCorrection.correct.family.AggregatedContentIdSet-label=Correct aggregated content ID sets 100
- + contentCorrection.correct.family.UserSupporterRoleConfiguration-label=Correct user supporter role configurations 101
- + contentCorrection.correct.family.Fingerprint-label=Correct fingerprints 102
- + contentCorrection.correct.family.FileHandle-label=Correct filehandles 103
- + contentCorrection.correct.family.Course-label=Correct courses 104
- + contentCorrection.correct.family.UEOExternalOrganisation-label=Correct external organisations 105
- + contentCorrection.correct.family.CustomerDefinedWorkflowConfiguration-label=Correct customer-defined workflow configurations 106
- + contentCorrection.correct.family.AwardMilestone-label=Correct milestones 107
- + contentCorrection.correct.family.Concept-label=Correct concepts 108
- + contentCorrection.correct.family.UPMProject-label=Correct UPM projects 109
- + contentCorrection.correct.family.SystemMessage-label=Correct system messages 110
- + contentCorrection.correct.family.PreservedCustomerDefinedWorkflowDefinition-label=Correct preserved customer-defined workflow definitions 111
- 112 + contentCorrection.correct.family.WorkflowStatusConfiguration-label=Correct workflow step configurations
- + contentCorrection.correct.family.Impact-label=Correct impacts 113
- + contentCorrection.correct.family.ResearchPerformanceIndicator-label=Correct research performance indicators 114
- + contentCorrection.correct.family.SemanticGroup-label=Correct semantic groups 115
- + contentCorrection.correct.family.KeywordGroupConfiguration-label=Correct keyword group configurations 116
- + contentCorrection.correct.family.OrganisationResearchPerformanceObjective-label=Correct organisation research performance objectives 117
- 118 | + contentCorrection.correct.family.PreservedRendering-label=Correct preserved renderings
- + contentCorrection.correct.family.ContentIdSet-label=Correct content ID sets 119
- + contentCorrection.correct.family.AwardCluster-label=Correct award clusters 120
- + contentCorrection.correct.family.PreservedReportExportConfiguration-label=Correct preserved report export configurations 121
- + contentCorrection.correct.family.AwardMilestonesTemplate-label=Correct milestones templates 122
- + contentCorrection.correct.family.DataSet-label=Correct datasets 123
- + contentCorrection.correct.family.FundingOpportunity-label=Correct funding opportunities 124
- + contentCorrection.correct.family.ApplicationCluster-label=Correct application clusters 125
- + contentCorrection.correct.family.BFIPublication-label=Correct BFI publications 126
- + contentCorrection.correct.family.PreservedSharedDashboardWidget-label=Correct preserved dashboard widgets 127
- + contentCorrection.correct.family.Application-label=Correct applications 128
- + contentCorrection.correct.family.Specialisation-label=Correct specialisation 129
- + contentCorrection.correct.family.PersistentJobState-label=Correct persistent job states 130

■ pure-templates/model-templates/src/main/resources/META-INF/resources/configuration/configuration-model-templates-resources\_nl.pro… CHANGED

- + contentCorrection.correct.family.Person-label=Corrigeer personen 53
- + contentCorrection.correct.family.PreservedReportDefinition-label=Corrigeer bewaarde rapportdefinities 54
- + contentCorrection.correct.family.ConferenceSeries-label=Corrigeer conferentieseries 55
- + contentCorrection.correct.family.Publisher-label=Corrigeer uitgevers 56
- + contentCorrection.correct.family.Semester-label=Corrigeer semesters 57
- + contentCorrection.correct.family.StudentProject-label=Corrigeer studentenprojecten 58
- + contentCorrection.correct.family.StudentThesis-label=Corrigeer scriptie/masterproef 59
- + contentCorrection.correct.family.TermsOfAgreementConfiguration-label=Corrigeer configuratie van algemene voorwaarden 60
- + contentCorrection.correct.family.MessageTemplate-label=Corrigeer sjablonen voor berichten 61
- + contentCorrection.correct.family.User-label=Corrigeer gebruikers 62
- + contentCorrection.correct.family.EditableMessageBundle-label=Corrigeer bewerkbare berichtenbundels 63
- + contentCorrection.correct.family.CurriculumVitae-label=Corrigeer curriculum vitaes 64
- + contentCorrection.correct.family.ContentImportSearchDefinition-label=Corrigeer inhoudimport zoekdefinities 65
- + contentCorrection.correct.family.TermsOfAgreement-label=Corrigeer algemene voorwaarden 66
- + contentCorrection.correct.family.Suggestion-label=Corrigeer suggesties 67
- + contentCorrection.correct.family.Project-label=Corrigeer projecten 68
- + contentCorrection.correct.family.PreservedContent-label=Corrigeer bewaarde inhoudinformatie objecten 69
- + contentCorrection.correct.family.Message-label=Corrigeer bericht 70
- + contentCorrection.correct.family.Organisation-label=Corrigeer organisatie-eenheden 71
- + contentCorrection.correct.family.PublicationSuggestedAction-label=Corrigeer publicatieclaim/ geen claims  $72<sub>1</sub>$
- 73 | + contentCorrection.correct.family.PermanentstoreCollectionConfiguration-label=Corrigeer configuraties van permanente winkelcollectie
- + contentCorrection.correct.family.TemporaryFileInformation-label=Corrigeer tijdelijke bestandsinformatie objecten 74
- + contentCorrection.correct.family.ImportResult-label=Corrigeer importresultaat objecten 75
- + contentCorrection.correct.family.Clipping-label=Corrigeer pers/media 76
- + contentCorrection.correct.family.Event-label=Corrigeer gebeurtenissen 77
- + contentCorrection.correct.family.Publication-label=Corrigeer onderzoeksoutput 78
- + contentCorrection.correct.family.UserFilterModel-label=Corrigeer gebruikersfiltermodellen 79
- + contentCorrection.correct.family.Activity-label=Corrigeer activiteiten 80
- + contentCorrection.correct.family.ExternalOrganisation-label=Corrigeer externe organisaties 81
- + contentCorrection.correct.family.UserProfile-label=Corrigeer gebruikersprofielen 82
- + contentCorrection.correct.family.Sticky-label=Corrigeer stickies 83
- + contentCorrection.correct.family.Journal-label=Corrigeer tijdschriften 84
- + contentCorrection.correct.family.ClassificationScheme-label=Corrigeer classificatieschema's 85
- + contentCorrection.correct.family.Education-label=Corrigeer opleidingen 86
- + contentCorrection.correct.family.Award-label=Corrigeer toekenningen 87
- + contentCorrection.correct.family.Thesauri-label=Corrigeer thesauri 88
- + contentCorrection.correct.family.EmailQueueEntry-label=Corrigeer ingevoerde gegevens e-mailwachtrij 89
- + contentCorrection.correct.family.PhdThesis-label=Corrigeer dissertaties 90
- + contentCorrection.correct.family.ExternalPerson-label=Corrigeer externe personen 91
- + contentCorrection.correct.family.MeasurementMetrics-label=Corrigeer meetgegevens 92
- + contentCorrection.correct.family.Prize-label=Corrigeer prijzen 93
- + contentCorrection.correct.family.EthicalReview-label=Corrigeer ethische beoordelingen 94
- + contentCorrection.correct.family.AggregatedContentIdSet-label=Corrigeer samengevoegde inhoud-id-sets 95
- + contentCorrection.correct.family.UserSupporterRoleConfiguration-label=Corrigeer gebruikersondersteuning rol configuraties 96
- + contentCorrection.correct.family.Fingerprint-label=Corrigeer vingerafdrukken 97
- + contentCorrection.correct.family.FileHandle-label=Corrigeer filehandles 98
- + contentCorrection.correct.family.Course-label=Corrigeer cursussen 99
- $100$   $\mid$  + contentCorrection.correct.family.UEOExternalOrganisation-label=Corrigeer externe organisaties
- + contentCorrection.correct.family.CustomerDefinedWorkflowConfiguration-label=Corrigeer door klant gedefinieerde 101werkstroomconfiguraties

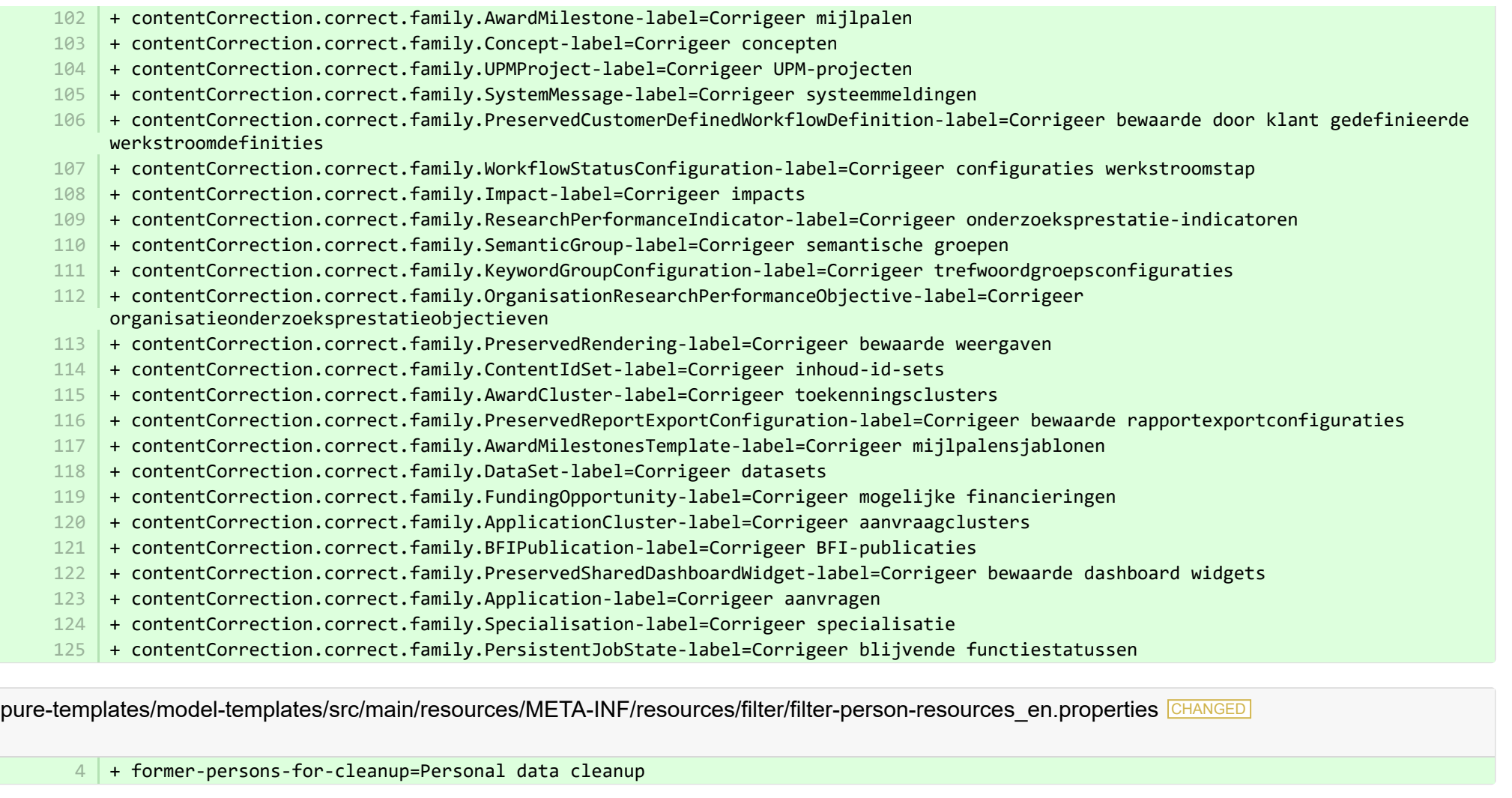

**a** pure-templates/model-templates/src/main/resources/META-INF/resources/filter/filter-person-resources\_nl.properties CHANGED

- #Added translations 1 2

- #Thu Sep 27 12:42:36 CEST 2018

+ former-persons-for-cleanup=Persoonsgegevensopschoning 4

**a** pure-templates/model-templates/src/main/resources/model/dk/atira/pure/api/shared/model/journal/journal-resources\_en.properties CHANGED

**E pure-templates/model-templates/src/main/resources/model/dk/atira/pure/api/shared/model/journal/journal-resources nl.properties CHANGED** 

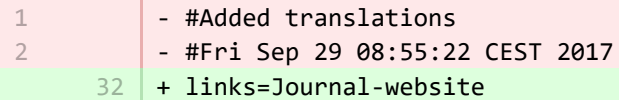

E pure-templates/model-templates/src/main/resources/model/dk/atira/pure/api/shared/model/person/person-resources en.properties CHANGED

+ organisationAssociations.supervisedByRelations=Supervision +  $104$  | + dataCleanupExemptionEndDate=Data cleanup exemption end date 27 103

E pure-templates/model-templates/src/main/resources/model/dk/atira/pure/api/shared/model/person/person-resources nl.properties CHANGED

- + organisationAssociations.supervisedByRelations=Toezicht 86
- + dataCleanupExemptionEndDate=Einddatum vrijstelling gegevensopschoning 87

■ pure-templates/model-templates/src/main/resources/model/dk/atira/pure/api/shared/model/studentthesis/studentthesis-resources\_en.pro… CHANGED

140 | + handleNet=Handle.net  $141 +$ 

■ pure-templates/model-templates/src/main/resources/model/dk/atira/pure/api/shared/model/studentthesis/studentthesis-resources\_nl.prop… CHANGED

95 | + handleNet=Handle.net

■ pure-templates/model-templates/src/main/resources/model/dk/atira/pure/api/shared/model/studentthesis/studentthesisdocument-resourc… CHANGED

+ show-documentLicense=Show licence  $2 \mid +$ 1

■ pure-templates/model-templates/src/main/resources/model/dk/atira/pure/api/shared/model/studentthesis/studentthesisdocument-resourc… CHANGED

- #Added translations

1 2

- #Thu Jan 05 13:18:15 CET 2017
	- + show-documentLicense=Toon licentie 2

**E** pure-templates/model-templates/src/main/resources/model/dk/atira/pure/api/shared/model/ueo/externalorganisation/ueoexternalorganisat.

+ contactAddress.subdivision=Subdivision 35

**Demogram pure-templates/model-templates/src/main/resources/model/dk/atira/pure/api/shared/model/ueo/externalorganisation/ueoexternalorganisat.** CHANGED

+ contactAddress.subdivision=Subdivisie 38

■ pure-templates/model-templates/src/main/resources/model/dk/atira/pure/server/migration/journallinksclassificationsmigrationscript-resource… ADDED

- $1$   $+$  links.journal.description=Types of links for Journal
	- + links.journal.website=Website

2 3

1 2 3

+ links.journal.website.description=Link to the journal website

**E** pure-templates/model-templates/src/main/resources/model/dk/atira/pure/server/migration/journallinksclassificationsmigrationscript-resource... **ADDED** 

- + links.journal.description=Soorten links voor Journal
- + links.journal.website=Website
- + links.journal.website.description=Link naar journal-website

E pure-templates/rendering/src/main/resources/renderer/renderer-resources en.properties CHANGED

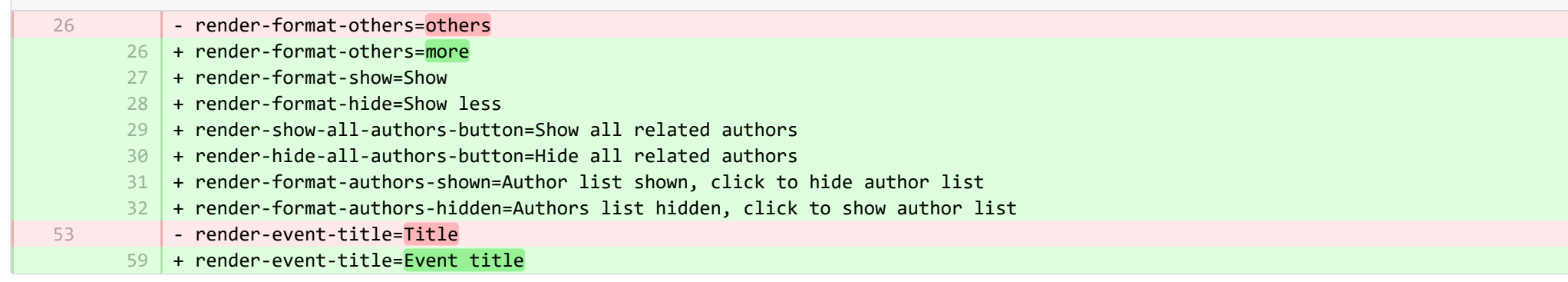

**E** pure-templates/rendering/src/main/resources/renderer/renderer-resources nl.properties CHANGED

- $76$   $+$  render-format-show=Toon overzicht
- + render-format-hide=Toon minder 77
- 78 | + render-show-all-authors-button=Toon alle gerelateerde auteurs
- + render-hide-all-authors-button=Verberg alle gerelateerde auteurs 79
- 80 | + render-format-authors-shown=Auteurslijst getoond, klik om auteurslijst te verbergen
- 81 | + render-format-authors-hidden=Auteurslijst verborgen, klik om auteurslijst te tonen